**BACHELOR'S THESIS 2022**

# **Portal för tulldeklaration**

# **Sune Svorén, Gavin Ngo**

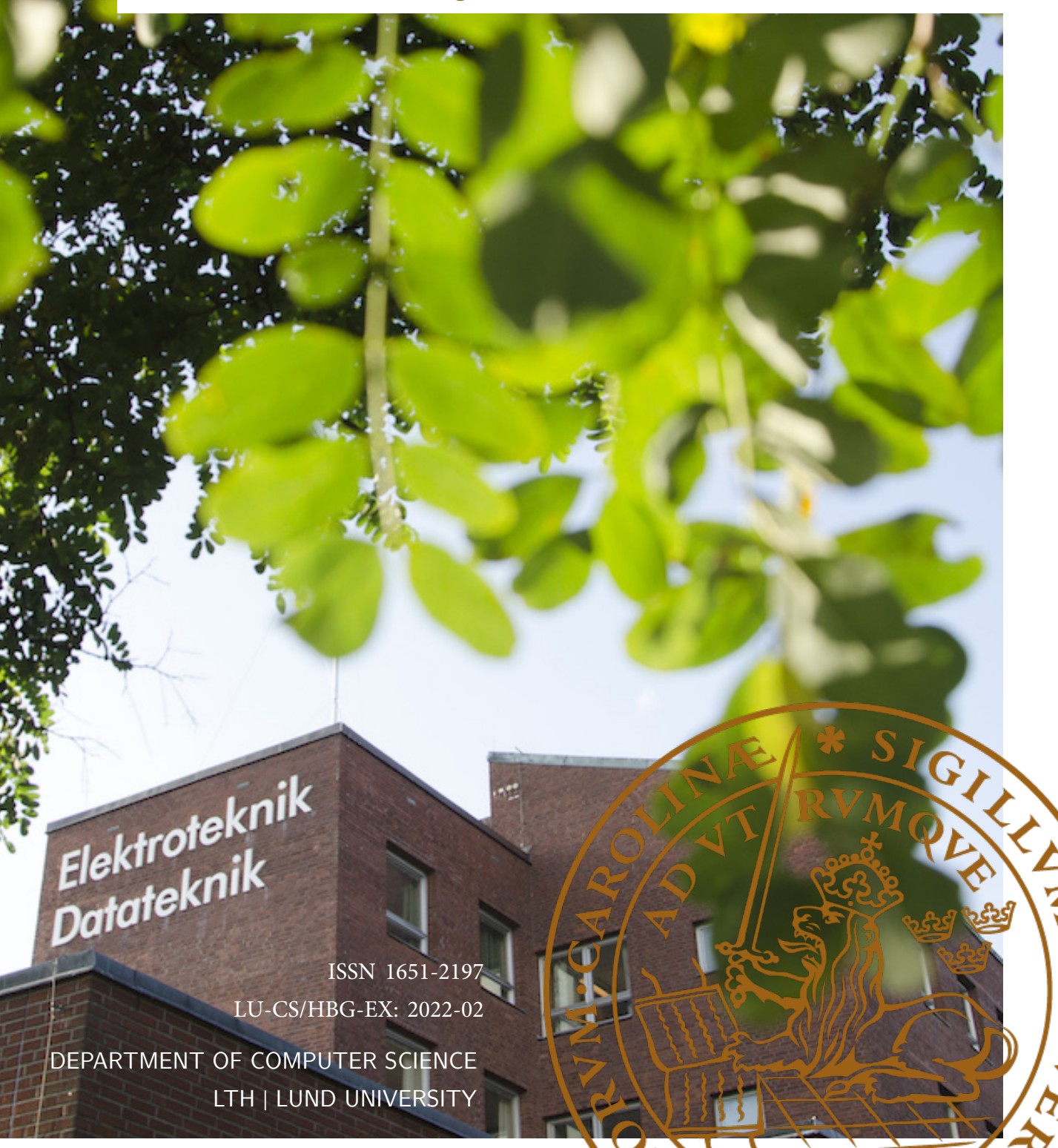

# **Portal för tulldeklaration**

**I samarbete med Tyringe Konsult AB**

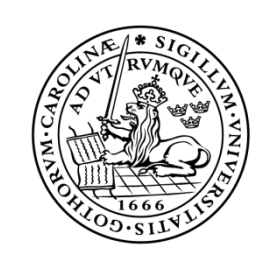

# LUNDS UNIVERSITET Campus Helsingborg

**LTH Ingenjörshögskolan vid Campus Helsingborg Institutionen för datavetenskap**

Examensarbete: Sune Svorén Gavin Ngo

**©** Copyright Sune Svorén, Gavin Ngo

LTH Ingenjörshögskolan vid Campus Helsingborg Lunds universitet Box 882 251 08 Helsingborg

LTH School of Engineering Lund University Box 882 SE-251 08 Helsingborg Sweden

Tryckt i Sverige Lunds universitet Lund 2022

### **Sammanfattning**

I detta examensarbete har två studenter utvecklat en portal i samarbete med Tyringe Konsult AB. Portalen ska tillåta användare att skapa fakturor för att sedan skicka dessa till tullverket.

Examensarbetet är uppdelat i fyra iterationer där en iteration varar i cirka fyra veckor. Studenterna utnyttjade delar från både Scrum och Kanban för att organisera och prioritera uppgifterna i varje iteration. I slutet av varje iteration görs en prototypdemonstration för produktägare för tull och handledare från Tyringe Konsult för att elicitera krav och önskemål.

I iteration två utfördes ett större användartest med personal från Tyringe Konsult. Testarna har olika vanor i tullklarering och datoranvändning för att se hur olika förkunskaper kan påverka användningen av portalen.

Portalen använder ramverket ReactJS och har tre huvudsidor: handlingar-, faktura- och statistik-sidan.

I handlingar-sidan kan användare hitta sparade och skickade fakturor. Här kan man även välja att redigera eller kopiera en sparad faktura.

I faktura-sidan kan användare mata in fakturainformation i olika formulär för att skapa en tulldeklaration. Sidan har fem formulär som måste godkännas innan fakturan kan skickas: avsändare, mottagare, huvudinformation, kolli-information och varuradsinformation. Användare kan spara fakturor som ej är färdiga för vidare arbete i framtiden. De kan även ladda upp en excel-fil istället för att fylla in formulären manuellt.

Statistik-sidan är en huvudsida men har begränsat innehåll och funktionalitet. Syftet med sidan är att den skulle visa användare trender i tulldeklarationer beroende på valt tidsomfång. Sidan är inte implementerad men det är en möjlig framtida utveckling utanför ramen för detta examensarbete.

Nyckelord: tullsystem, affärssystem, portal, webbutveckling, ReactJS

## **Abstract**

In this masters thesis two students developed a portal in association with Tyringe Konsult AB. The portal should allow users to create invoices to send to Tullverket.

This thesis is split into four iterations where one iteration lasts for approximately four weeks. The students utilised parts from both Scrum and Kanban to organise and prioritise the tasks in each iteration. A prototype is demonstrated to the product owner for customs and the supervisor from Tyringe Konsult at the end of every iteration to elicit demands and requests.

A larger user test was performed with staff from Tyringe Konsult during the second iteration. The testers have different skills regarding customs declaration and computer usage to see how previous knowledge can affect the usage of the portal.

The portal uses the framework ReactJS and has three main pages: the document page, the invoice page, and the statistics page.

In the documents page users can find saved and sent invoices. It is here users can choose to edit or copy a saved invoice.

In the invoice page users can enter invoice information into different forms to create a customs declaration. The page has five different forms that must be approved before it can be sent: sender, receiver, main information, package information, and article information. Users can save unfinished invoices to continue in the future. They can also upload an excel file instead of filling in the forms manually.

The statistics page is a main page but has limited content and functionality. The page was meant to show users trends in customs declarations depending on the chosen time range but is not implemented due to lack of time in this bachelor thesis.

Keywords: customs system, business system, portal, web development, ReactJS

## **Förord**

Vi vill tacka Tyringe Konsult AB för att de har gett oss möjligheten att arbeta med dem och vi vill speciellt tacka Filip och Kristina för all hjälp de har givit oss under examensarbetet. Vi vill även tacka alla som deltog i våra användartester.

Vi är också tacksamma till Christian och Christin från LTH för all hjälp med rapportskrivning och informationssökning.

# **Innehållsförteckning**

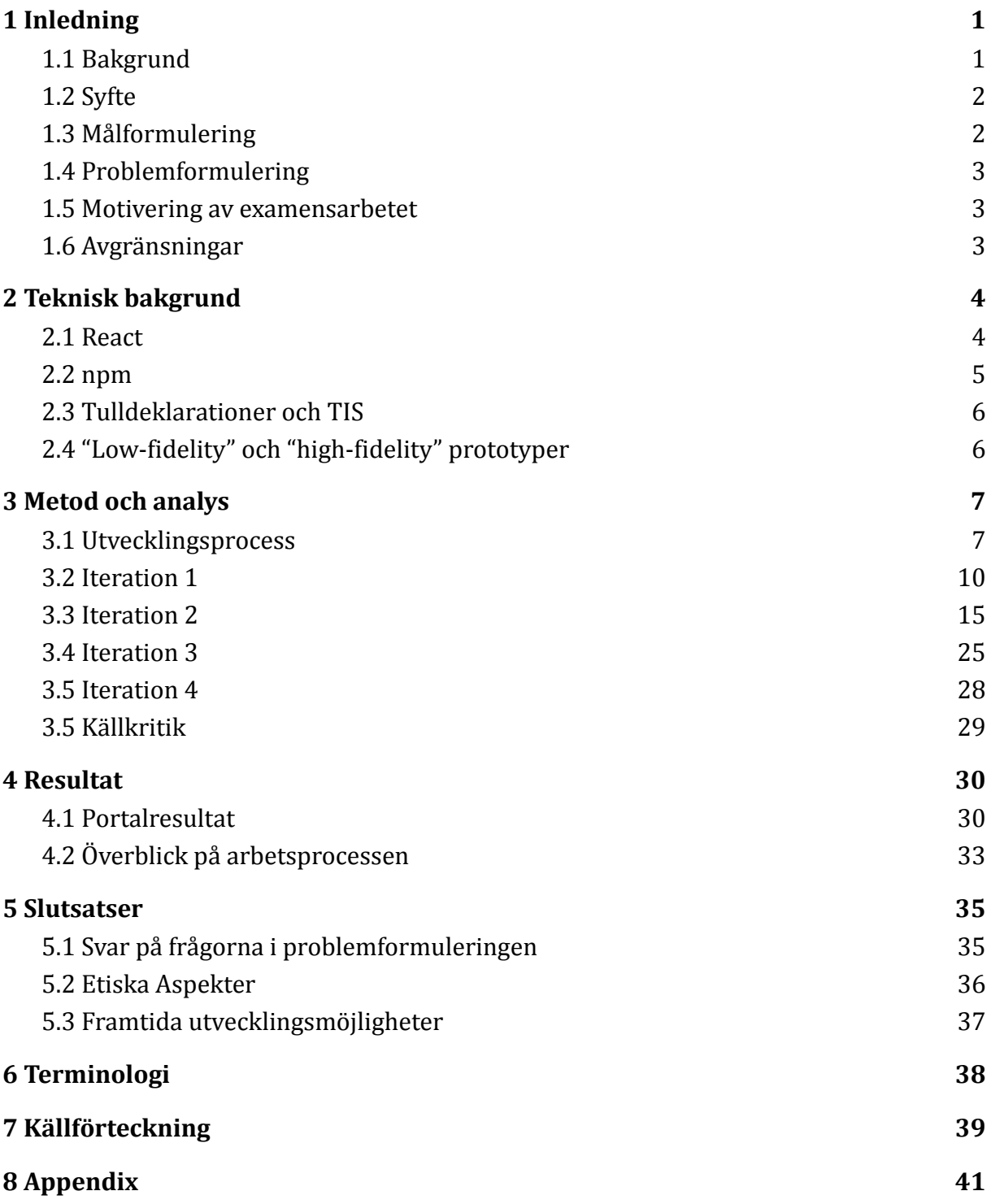

# <span id="page-8-0"></span>**1 Inledning**

### <span id="page-8-1"></span>**1.1 Bakgrund**

När ett företag ska exportera varor från Sverige mailar företag ofta sitt underlag till ett ombud som tulldeklarerar och mailar tillbaka tulldeklarationen som ska gå med godset. Företag har då ingen vetskap om vad ombudet gör, om de börjat arbeta med fakturan eller om den är skickad till tullverket. Om företaget vill ha statistik eller liknande måste de be ombudet att ta fram underlaget och skicka det till dem.

Examensarbetet gjordes i samarbete med Tyringe Konsult AB. Företaget har en integrationsplattform vid namn av *Tyringe Integration System*, förkortat TIS, som erbjuder lösningar till olika uppgifter för flera olika företag. Inom ramen av examensarbetet är bara företagets tullsystem i fokus. I tullsystemet kan användare skapa, skicka och följa tulldeklarationer.

Användare till portalen kan till exempel vara de på ett företag som är ansvariga för att varor deklareras. Det kan vara en person som arbetar på logistikavdelningen som ansvarar för export eller någon på inköpsavdelningen som ansvarar för import.

I examensarbetet utvecklades en prototyp av en portal där användare kan logga in och mata in fakturainformation. Alternativt kan användare mata in fakturainformation i en Excel-fil för att sedan ladda upp filen på portalen. Användarna kan ladda ner en standardiserad Excel-fil via portalen som fungerar som en mall. Exempel på vilken information som krävs av användaren syns i *figur 8.2.*

Informationen skickas sedan till ett ombud, via en REST-api, som skapar en tulldeklaration i TIS. När informationen finns tillgänglig på portalen kan användare se status på tulldeklarationen, ett exempel på status är om tulldeklarationen hanterades av ett ombud eller om det har skickats till tullverket.

Användarna kan också skriva ut handlingar via portalen. Handlingar inkluderar både fakturan som matades in och tulldeklarationen som ombudet skapade. Inom ramen för examensarbetet användes bara standardtulldeklarationer för export, förkortat UGE.

Statistik och rapporter kan tillhandahållas till användaren genom portalen. Exempel på statistik och rapporter: antal deklarationer som är skickade, hur ofta och vilka varukoder som används och hur lång tid det tar genomsnitt att få en deklaration klarerad av tullverket.

Portalen utvecklades i React för att det är lätt att utveckla webbsidor i. React var också passande att använda då Tyringe Konsult använder sig av React i sina andra projekt. Det är också en utvecklingsmiljö examensarbetarna har tidigare erfarenhet av. Tyringe Konsult bistod med en databas som portalen interagerar med via REST-apier.

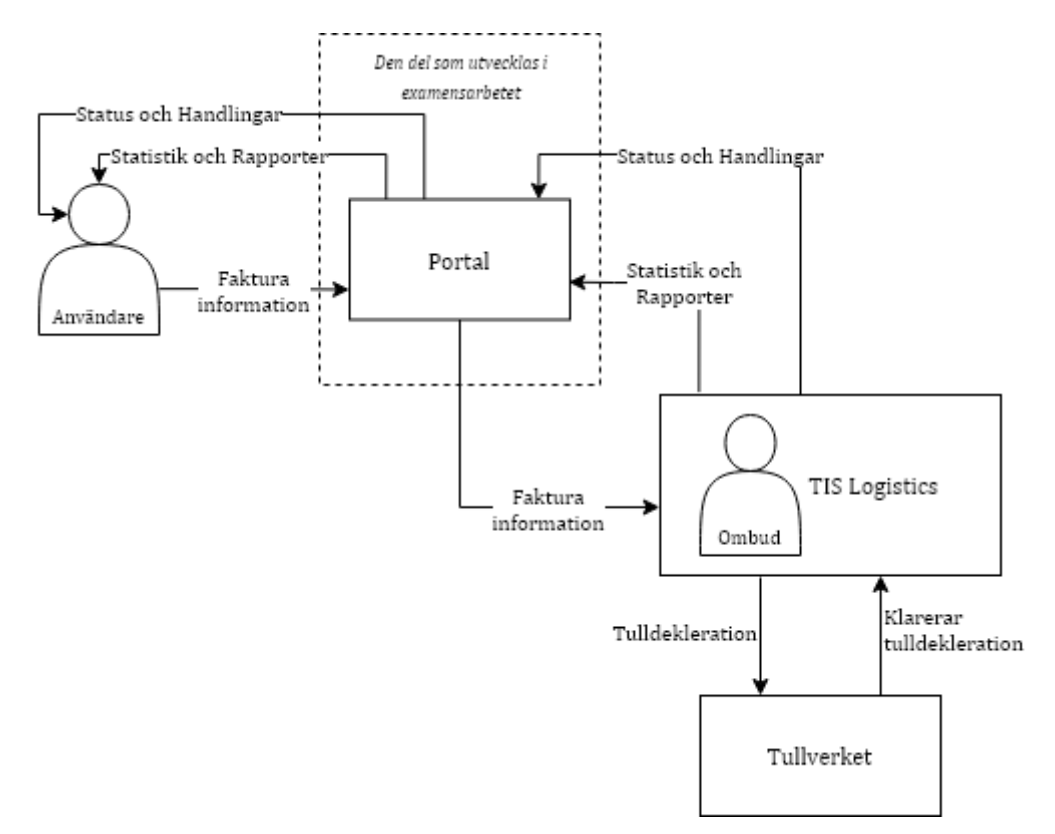

En överblick av portalens funktion demonstreras i *figur 1.1.1.*

Figur 1.1.1 Portalen och dess aktörer

#### <span id="page-9-0"></span>**1.2 Syfte**

Syftet med examensarbetet var att underlätta tullhantering hos företag. En portal kan underlätta processen att tulldeklarera och användas för att ta fram och visualisera statistik och rapporter.

Syftet var också att göra så att ombudet inte behöver mata in fakturainformation i TIS manuellt eftersom informationen skulle finnas tillgänglig från portalen. Ombudsportalen skulle även ge användare tillgång till statistik, rapporter och status utan att behöva kontakta ombud direkt. Detta skulle kunna spara tid för både användaren och ombudet vilket kan leda till att fler tulldeklarationer kan godkännas.

### <span id="page-9-1"></span>**1.3 Målformulering**

Målet med examensarbetet är att utveckla en prototyp av en portal där användare kan mata in fakturainformation som omvandlas till en tulldeklaration. Målet är också att

användaren ska kunna ladda upp en Excel-fil med informationen istället. Tulldeklarationen ska skapas med hjälp av Tyringe Konsults Backend via en REST-api. Användare ska även kunna se statistik och rapporter, samt skriva ut handlingar.

#### <span id="page-10-0"></span>**1.4 Problemformulering**

I examensarbetet kommer följande frågor att besvaras:

- 1) Vilken information från fakturan är viktig för att skapa en tulldeklaration?
- 2) Hur ska statistik och rapporter vara utformade för att vara till nytta för användarna?
- 3) Hur hämtas data från Tyringe Konsults REST-api?
- 4) Hur utvecklar man användargränssnittet så att den blir så användbar som möjlig?
- 5) Hur ska formuläret vara utformat för att vara smidigast för användaren?
- 6) Vilken information ska lagras?
- 7) Hur och var lagrar man informationen på ett säkert sätt?
- 8) Hur skyddar man databasen från attacker som till exempel SQL-injektionattacker?

#### <span id="page-10-1"></span>**1.5 Motivering av examensarbetet**

Portalen ska förenkla för både företaget som ska ha en tulldeklaration utförd och ombudet som ska göra själva deklarationen. Portalen gör att företaget inte behöver be ombudet att skicka tillbaka underlagen via mail eftersom de finns tillgängliga via portalen. Statusen hjälper företaget se hur långt tulldeklarationen har bearbetats. Detta kan spara tid för företaget och ombudet vilket möjliggör att det godkänns mer tulldeklarationer per dag, vilket leder till att kunder får sina varor tidigare.

Examensarbetarna kommer utnyttja kunskaper från tidigare programmering i Java, programmering i React, koppling av en databas genom REST-api, kravhantering vilket gör detta till ett passande examensarbete. Examensarbetet kommer vidareutveckla våra kunskaper i dessa områden vilket kommer vara värdefullt i arbetslivet.

#### <span id="page-10-2"></span>**1.6 Avgränsningar**

Portalen utvecklades för webbläsarna Mozilla Firefox, Google Chrome och Microsoft Edge. Portalens utvecklades för Windows 10 datorer. Inom ramen av examensarbetet användes bara standardtulldeklarationer för export, förkortat UGE.

## <span id="page-11-0"></span>**2 Teknisk bakgrund**

Detta kapitlet beskriver mer utförligt de tekniker och begrepp som kommer att användas i examensarbetet. React är det ramverk som används i examensarbetet för att bygga ombudsportalen. Portalen använder sig av TIS, Tyringe Konsults integrationssystem, för att behandla fakturor och tulldeklarationer. I examensarbetet används också npm som är ett JavaScript-bibliotek för att importera och utnyttja offentliga paket.

#### <span id="page-11-1"></span>**2.1 React**

På Reacts (u.å.) hemsida står det: "*React is a declarative, efficient, and flexible JavaScript library for building user interfaces. It lets you compose complex UIs from small and isolated pieces of code called "components".*"

Enligt Aggarwal (2018) kan React ses som "View" i MVC-mönstret. MVC står för *Model-View-Controller (Modell-Vyn-Kontroll)* och är ett designmönster vanligtvis använt för utveckling av användargränssnitt. Enligt MVC styr användaren kontrollen som manipulerar modellen. Modellen uppdaterar sen vyn som användaren ser.

React styr vyn genom *Document Object Model,* förkortat DOM*,* en API för webbdokument. DOM representerar sidan som noder och objekt som program sen kan interagera med för att ändra struktur, stil och innehåll på sidan. Den definierar strukturen för dokument och hur dokument kan manipuleras och hämtas.

Aggarwal framhäver en fördel React har över andra bibliotek: de använder en "virtuell DOM" som lagras i minnet. När en förfrågan för ändring på sidans innehåll görs skickas den först till virtual DOM. Efter det att en algorithm har jämfört *virtual* DOM med *webbläsarens* DOM kan de objekt som blivit ändrade uppdateras, istället för hela dokumentet. Detta ger en stor ökning till prestandan.

Komponenter är en stor del av React. Användargränssnittet är uppbyggt som ett träd av flera komponenter. När root-komponenten kallar på render-metoden genereras en DOM rekursivt enligt trädet (se *figur 2.1.1*). När någon komponent blir uppdaterad med setState eller setProps metoderna kan React uppdatera skillnaden i just den komponenten istället för att uppdatera alla.

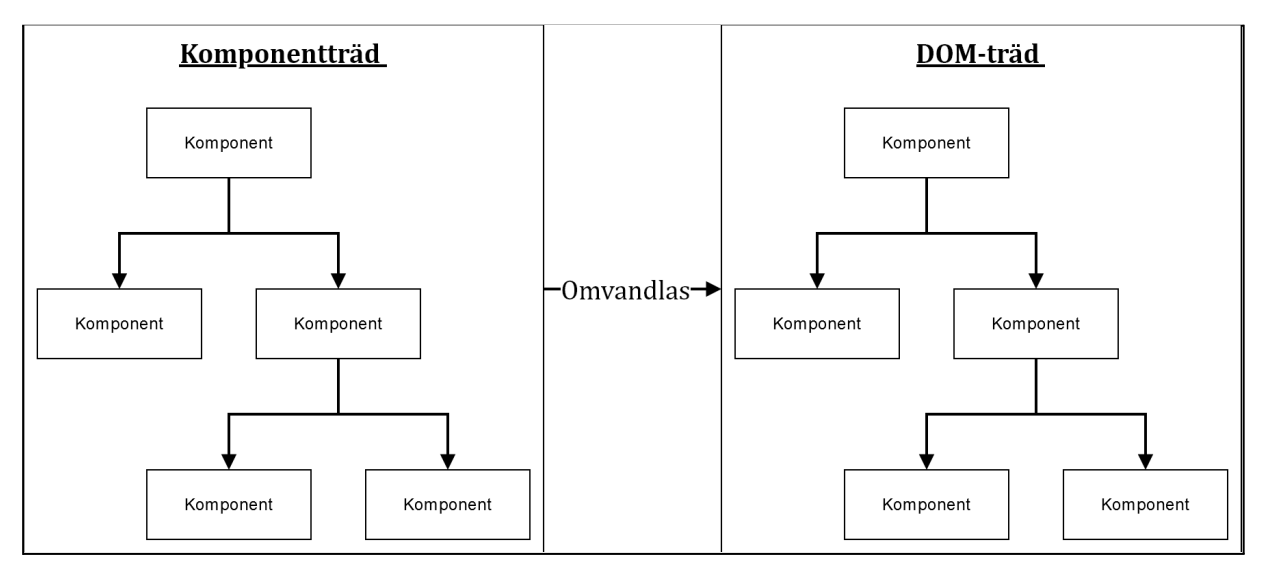

Figur 2.1.1 Reacts och DOMs komponentträd

#### <span id="page-12-0"></span>**2.2 npm**

Enligt npms hemsida (u.å.) så är npm en pakethanterare för Node.js och ett JavaScript-register som innehåller en stor mängd JavaScript-bibliotek. npm är också en kommandorads-klient för att installera JavaScript-bibliotek. I npm kan man publicera sina egna paket eller använda andras offentliga paket i sina egna projekt. I examensarbetet används biblioteken React Router, SheetJS xlsx, react chartjs 2 och Font Awesome.

På React Routers tutorial-sida (2022) kan man läsa att React Router är ett routing-bibliotek för att hantera navigation som kan köras på alla plattformar där React körs. Biblioteket används i examensarbetet för att sköta sidbyten mellan de olika sidorna.

SheetJS xlsx npm paketsida (2022) hävdar att deras bibliotek kan läsa, behandla och skriva om filer till och från en mängd olika excel-format. Men i detta examensarbetet används den bara för att omvandla filer från formatet .xlsx till formatet .csv.

React chartjs 2 är enligt deras github readme (2020) ett bibliotek som omvandlar det populära diagram-biblioteket ChartJS till React och används för att göra diagrammen på statistik-sidan.

Font Awesome (u.å.) är ett stort bibliotek av ikoner som både är kostnadsfria och som kräver betalning och i examensarbetet används dess gratis-ikoner på portalen. Alla symboler och ikoner från och med iteration 3 hämtas från Font Awesomes gratis bibliotek.

#### <span id="page-13-0"></span>**2.3 Tulldeklarationer och TIS**

Enligt tullverket är tulldeklarationer rapporter som talar om för tullverket vad det är för varor som ska föras över landets gränser. Exempel på nödvändig information för att göra en tulldeklaration finns på *figur 8.2,* där det gulmarkerade är obligatoriskt. En produktägare från Tyringe Konsult har bidragit med figuren.

Enligt produktägare från Tyringe Konsult AB är *Tyringe Integration System*, förkortat TIS, Tyringe Konsults integrationsplattform som erbjuder olika lösningar beroende på kundens krav. Ombudsportalen hämtar information från TIS via en REST-api för att göra ett flertal olika uppgifter som beskrivs mer utförligt i kapitel 3 *Metod och analys*. Det är också i TIS fakturainformationen som användare matar in lagras. TIS innehåller information om vad som är giltig information.

#### <span id="page-13-1"></span>**2.4 "Low-fidelity" och "high-fidelity" prototyper**

Busche (2014) framhäver hur viktigt det är att utnyttja prototyper tidigt. Hon använder företaget Apple som ett exempel då de skapar och testar hundratals olika prototyper tidigt. Det finns två olika typer av prototyper: "low-fidelity"- och "high-fidelity" prototyper.

Busche menar att low-fidelity-prototyper är ämnade för att lära sig från användare. Prototyperna har begränsade funktioner och är bäst för att visa koncept, designalternativ och upplägg. Busche framhäver några fördelar med low-fidelity-prototyper: de är billiga och lätta att skapa utan större teknisk förmåga. Prototyperna tillåter också feedback på grundläggande beslut i design och funktion eftersom de visar hur slutprodukten kan se ut. En grov prototyp tvingar enligt Busche användare att tänka på innehållet hellre än utseendet. Om problem eller missförstånd skulle uppstå i en low-fidelity-prototyp så går det lätt att åtgärda, eller så kan prototypen kastas. Kostnaden för att göra en sådan prototyp är inte hög, till skillnad från high-fidelity-prototyper. Busche fortsätter med att förklara att high-fidelity-prototyper är prototyper som går att använda och interagera med.

Examensarbetet utnyttjar både low-fidelity och high-fidelity prototyper. Storleken av examensarbetet gjorde att det räckte med en iteration av low-fidelity-prototyper och tre iterationer av high-fidelity-prototyper.

## <span id="page-14-0"></span>**3 Metod och analys**

Examensarbetet delades in i fyra iterationer (iteration 1 till 4) enligt tidsplanen (se *figur 8.1*). I slutet av varje iteration hölls en prototypdemonstration för handledare och produktägare från Tyringe Konsult. I första iterationen utvecklades några olika low-fidelity-prototyper medan iteration 2 till 4 utvecklade high-fidelity-prototyper. I avsnitt 3.2 till 3.5 diskuteras det mer detaljerat vad som gjordes i varje iteration. Kravspecifikationen (se appendix) uppdaterades successivt under hela examensarbetet och kontrollerades minst en gång varje iteration med handledare från Tyringe Konsult. *Figur 3.0.1* är en preliminär iterationsplan, den visar alla iterationer och vilken arbetsuppgift iterationen var planerad att prioritera.

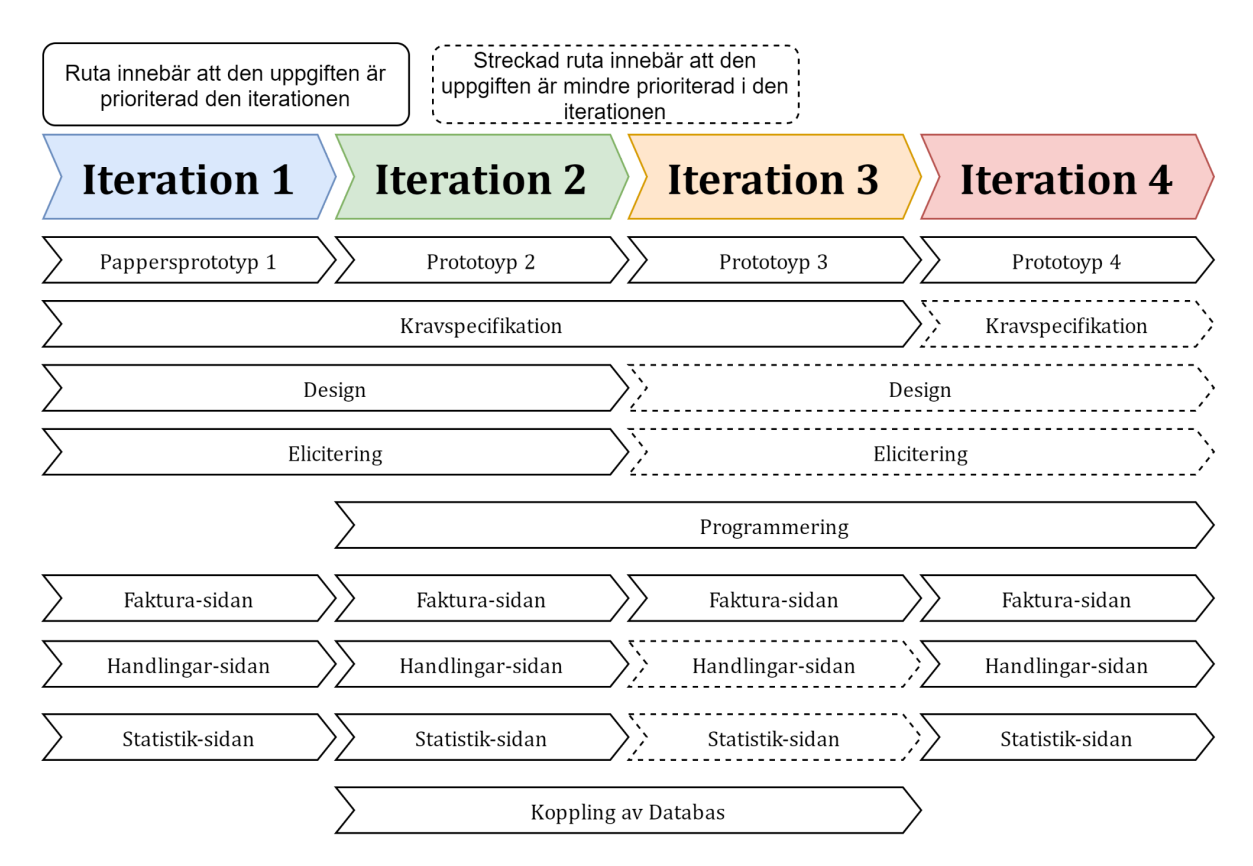

Figur 3.0.1 Iterationsplan

### <span id="page-14-1"></span>**3.1 Utvecklingsprocess**

Examensarbetet följde utvecklingsprocesser från både Kanban och Scrum. Kniberg och Skarin förklarar vad Scrum och Kanban är i deras bok *Kanban och Scrum - få det bästa av två världar (2013)*. Kortfattat är Scrum och Kanban processverktyg för att kunna arbeta mer effektivt. Scrum delar upp organisationen, arbetet och tiden i mindre delar så ett

litet lag kan göra en liten uppgift under en kort tid. Kanban delar upp arbetet och sätter dem på en bräda. Brädan har begränsningar på hur många arbetsuppgifter en kolumn får innehålla.

Scrum är mer begränsat än Kanban men båda verktygen är väldigt adaptiva. I boken jämförs Scrum och Kanban med andra processverktyg i en föreskrivande-adaptiv-skala, med andra ord, hur begränsande en process är. Ett processverktyg med ett lågt värde innebär att den är mindre begränsad än andra med högre värde, och vice versa. Scrum har ett värde av 9 och Kanban har 3. Ett annat processverktyg, bara för jämförelsens skull, är RUP (Rational Unified Process) som har ett värde på 120+ i skalan. Ett processverktyg utan regler och riktlinjer har ett värde på 0. Scrum och Kanban har alltså få begränsningar i jämförelse med många andra verktyg.

*"Ett av de största skillnaderna mellan Scrum och RUP är att i RUP får du för mycket och förväntas ta bort det du inte behöver. I Scrum får du för lite och förväntas lägga till det som saknas"* (Kniberg & Skarin 2013).

Hamilton (2021) demonstrerar kortfattat fördelar och nackdelar i de båda verktygen men eftersom det bara är två studenter i examensarbetet togs beslutet att bara använda de delar som passade detta examensarbetet. Många regler är fokuserade på att dela in uppgifter i lag men på grund av bara två medlemmar kändes det onödigt.

Scrum fokuserar mycket på planering och därför följdes principen av det dagliga Scrummötet: man har ett möte varje arbetsdag för att planera vad som ska göras och vad som gjorts. Det ska nämnas också att det dagliga Scrummötet kräver att man gör det på samma tid och rum varje dag men det följdes inte i detta examensarbete. Iterationerna följer också Scrums regel för sprinter eftersom de är tidsberoende. Varje sprint har ett mål och något levererbart i slutet av en sprint (prototyp demonstration). I slutet av varje sprint gjordes också en sprint återblick för att reflektera över hur den sprinten hade gått.

Kanban är mer flexibelt och där användes regeln att det inte finns bestämda roller på individer, eftersom det bara är två medlemmar i examensarbetet kändes det bäst att dela ansvaret jämnt. Det fanns ingen Scrum-mästare för båda medlemmarna är ledare. Till skillnad från Scrum så tillät även Kanban att nya uppgifter kunde läggas till under en iteration om det fanns kapacitet.

Fortsättningsvis användes en Kanban-bräda för att visualisera arbetsuppgifter från iteration två och framåt. På Miro (u.å.) finns en samling av elva huvudskillnader som

användes för att sätta upp regler i detta examensarbete. Som tidigare nämnt utnyttjades det som kändes lämpligt för detta examensarbetet. Båda arbetsmodellerna använder post-its för att kategorisera arbetsuppgifter, i detta examensarbetet användes:

- 1. Backlog
- 2. To-Do
- 3. To Test
- 4. Finished

Reglerna som tavlan hade i detta examensarbetet var:

- Maximalt antal arbetsuppgifter i *To-Do* är fyra uppgifter.
- Maximalt antal arbetsuppgifter i *To-Test* är tre uppgifter.
- Studenterna får ändra uppgifterna i tavlan.
- Studenterna får välja och byta uppgift i tavlan.
	- Vald uppgift markeras med namn, samma uppgift får väljas.
- Studenterna får lägga till och ta bort uppgifter oavsett iteration.
- Uppgifterna får arbetas på under flera iterationer.
- Arbetsuppgifter i *Finished* får inte ändras eller flyttas, en ny uppgift med nytt namn måste skapas istället.
- Arbetsuppgifterna prioriteras i början av varje iteration enligt kravspecifikationens (H) till (L) prioritering.
- Vid upphittad bugg i *To-Test* skapas en ny uppgift i backloggen med beskrivning på buggen.
	- Om buggen är så pass stor att hela uppgiften måste ändras flyttas uppgiften tillbaka till backlog.

Prototyperna utvecklades enligt kravspecifikationen och feedback från tidigare prototyper. Interna tester gjordes för att se till att portalen fungerade. Ett större användartest utfördes med tillgänglig personal från Tyringe konsult i iteration 2, se kapitel 3.3 för mer detaljer.

Kommunikation mellan examensarbetarna skedde via Discord och daglig kontakt användes för att planera den dagens uppgifter. Alla planerade och bearbetade uppgifter var inskrivna i en intern loggbok med datum och tid.

Kommunikation mellan Tyringe Konsult skedde mest via e-mail, specifikt till handledare från företaget. Mindre frågor kunde ställas direkt utan att boka möte till produktägare genom att möta personen på sin kontorsplats. Det fanns även arbetsplatser på deras kontor om samarbete med personal på företaget var nödvändigt vilket användes för användartestet i iteration 2 och alla prototypdemonstrationer.

Tidsplanen som syns på *figur 8.1* är den planen som följts under hela examensarbetet. Röda markeringar, exempelvis den övre rutan i vecka 38, symboliserar slutet av en iteration och omfattar en prototyp-demonstration. Varje iteration inkluderade en intervju med Tyringe Konsult, en uppdaterad kravspecifikation, design och prototyp. Programmeringsfaser var planerade i alla iterationer förutom den första eftersom en pappersprototypen utvecklades. Den ensamma blå rutan i vecka 40 symboliserade det datum som REST-apin skulle behöva vara tillgänglig enligt planeringen.

### <span id="page-17-0"></span>**3.2 Iteration 1**

I första iterationen intervjuades produktägare från Tyringe Konsult om ytterligare frågor angående fakturor eller tulldeklarationer efter den initiala beskrivningen. Intervjun utfördes i ett av Tyringe Konsults mötesrum med förberedda frågor gällande hur en tulldeklaration ser ut, vilka obligatoriska och frivilliga uppgifter en tulldeklaration har. Frågorna gällde också vad en användare kan vara mest intresserad av angående statistik eller handlingar. Produktägaren hjälpte till med definitioner och bidrog med synpunkter på möjliga utseenden på faktura-sidan.

Mycket fokus låg på kravspecifikationen i denna iteration för att minimera ändringar i framtiden. Majoriteten av kraven som är inlagda är fokuserade på vad ombudet behöver för information för att kunna klarera en tulldeklaration. De flesta datakraven har också begränsningar på vilken information som accepteras, exempelvis får användaren bara skriva in bokstäver i länder och välja mellan godkända kollislag i en lista.

För att bestämma en preliminär design på portalen demonstrerades en low-fidelity-prototyp för personal i Tyringe Konsults kontor. För att få fram low-fidelity-prototypen så gjorde varje examensarbetare sin egen initial low-fidelity-prototyp för att sedan kombinera och diskutera de delar som passade examensarbetet bäst.

De tre huvudsidorna "Faktura", "Handlingar" och "Statistik" visades på papper (se *figur 3.2.1* till *3.2.3*) och faktura-sidan fick mest kommentarer då den var viktigast att börja med. Notera att figurerna som visas är *efter* prototypen blivit ändrad från demonstrationen.

Feedback från demonstrationen visade att användare skulle kunna lägga till flera artiklar och kollin i en tulldeklaration. Det visade sig också att tolkningen av statistiknummer var felaktig då numret ska tillhöra varje artikel men kan skilja sig mellan Sverige och landet

som varan ska importeras till. Några av inmatningsrutorna kunde också ersättas med drop-down listor då TIS kunde ge giltiga koder för dem genom API.

Det diskuterades om man skulle separera valfri och obligatorisk information i separata kategorier men användarna under prototyp-demonstrationen tyckte att det var bäst att kategorisera enligt relevans, även om man blandar obligatoriska och frivilliga uppgifter.

Prototyp-demonstrationen visade också att tabellen i handlingar-sidan skulle innehålla tull-id och att det skulle gå att sortera handlingarna.

Stapel-, linje- och cirkeldiagram tycktes vara tillräckligt på statistiksidan. Det uppmärksammades att statistiknumret var det mest intressanta filtret för diagrammen.

Om en framsida behövdes blev inte bestämt i denna iteration men två alternativ utkristalliserade sig: gör handlingar-sidan till framsidan då det är den användare kommer använda mest eller gör en separat sida där användaren blir välkomnad.

Portalen har tre huvudsidor: "Faktura", "Handlingar" och "Statistik". Faktura-sidan har ett annat format jämfört med exempelfakturan men har samma innehåll. Sidan har också en gul notisruta som informerar användare att de kan mata in information i en Excel-fil istället.

Användare kan se en logga ut knapp på alla sidor (inte synlig på *figur 3.2.1* av misstag) och vem som är inloggad. Navigeringsbaren visar användare vilken sida de är på genom att ändra bakgrundsfärgen på den aktiva länken. I pappersprototypen är bakgrundsfärgen på den aktiva länken blå och inaktiva länkar vita.

Statistik-sidan är begränsad till cirkeldiagram på prototypen men portalen ska innehålla cirkel-, stapel- och linjediagram (vilket var förklarat i demonstrationen). Diagrammen kan filtreras efter önskat val och intervallen: år, kvartal och månad.

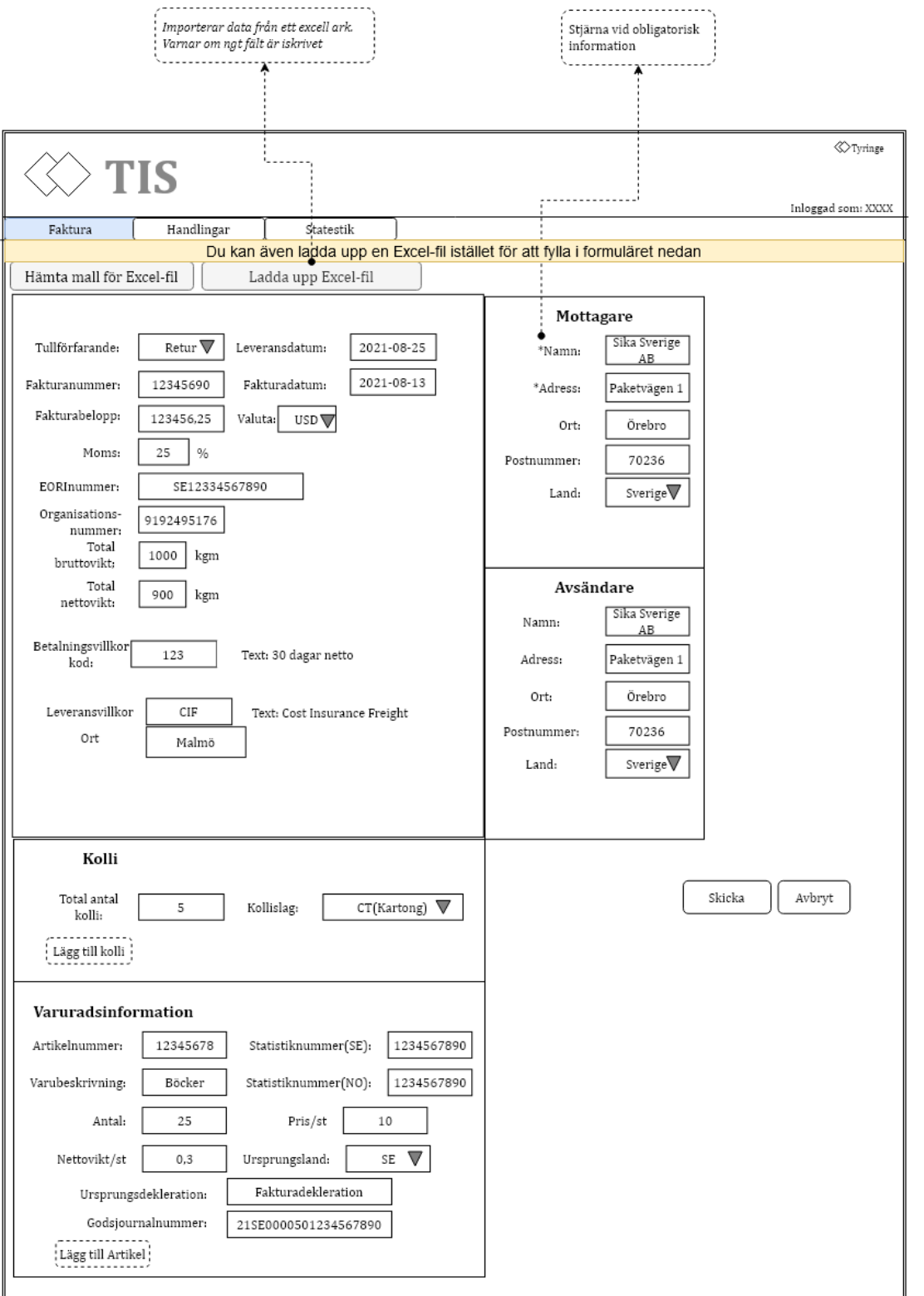

Figur 3.2.1 Prototyp 1 Faktura-sidan

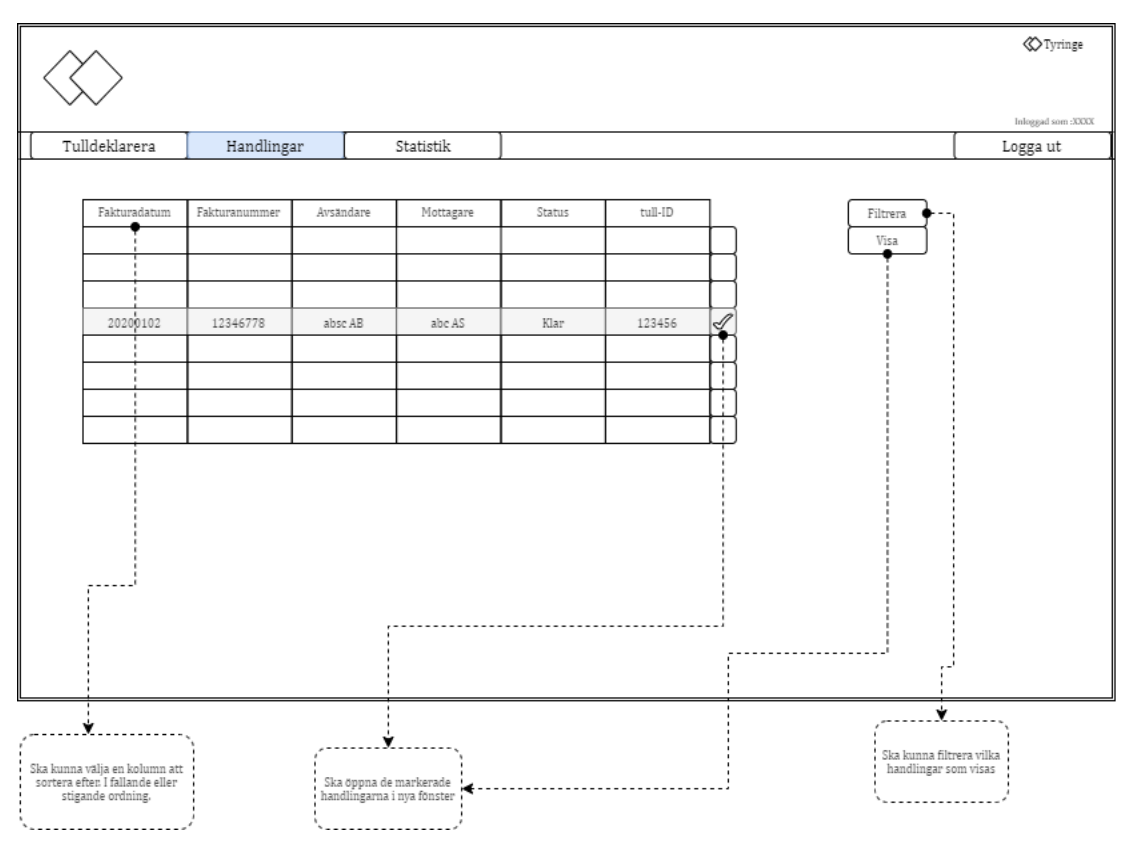

Figur 3.2.2 Prototyp 1 Handlingar-sidan

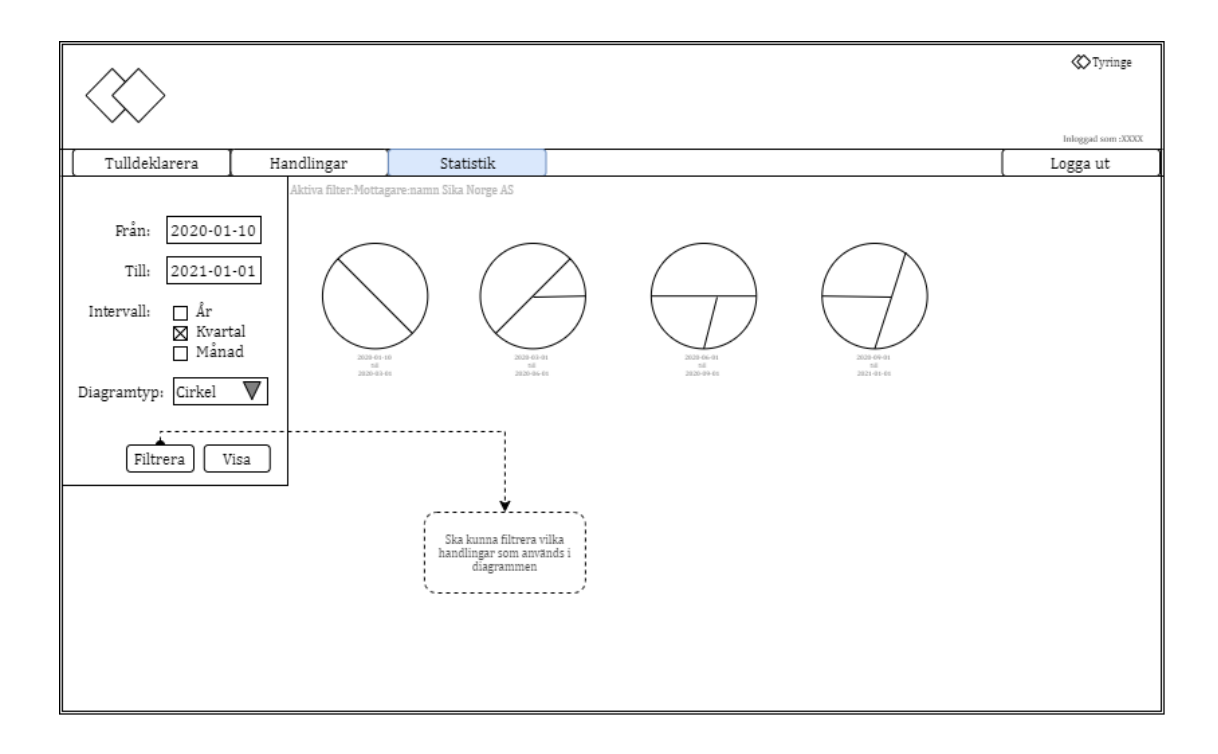

Figur 3.2.3 Prototyp 1 Statistik-sidan

#### <span id="page-22-0"></span>**3.3 Iteration 2**

I denna iteration började programmeringsfasen. Tidsplanen kunde fortfarande följas då inga förseningar uppstod i iteration 1. Prioriteringen låg på att få designen godkänd av Tyringe Konsult innan någon större funktionalitet implementerades. Faktura-, handlingar- och statistik-sidan skulle innehålla något visuellt för att demonstrera hur det var tänkt att det kunde se ut, även om sidorna inte gjorde något.

React har ett flertal olika bibliotek man kan installera för att anpassa sitt projekt. Exempelvis finns det ett bibliotek som heter React Bootstrap som har många komponenter som liknar HTML-komponenterna. För att prova om biblioteket skulle passa examensarbetet gjordes en navigeringsbar med Bootstrap.

Navigeringsbaren visade sig vara svårare att implementera än tänkt och tog lång tid att anpassa. Bootstrap bestämdes inte vara värt tiden att lära sig så biblioteket utnyttjades inte. Standardtaggar från HTML och javascript i React var lämpliga nog för examensarbetets behov i iteration 2. Det viktiga att prioritera var att starta programmeringen för att portalens grundläggande funktioner skulle kunna utvärderas.

*Figur 3.3.1* visar den första digitala implementationen av navigeringsbaren. Designen på knapparna är inspirerade från GrowRevenue.io (2020). Knapparna blev senare ändrade till flikar, som syns på figurerna *3.3.3* till *3.3.6* . Portalen vet vilken sida användaren är på genom att läsa URL:en och respektive knapp blir nedtryckt.

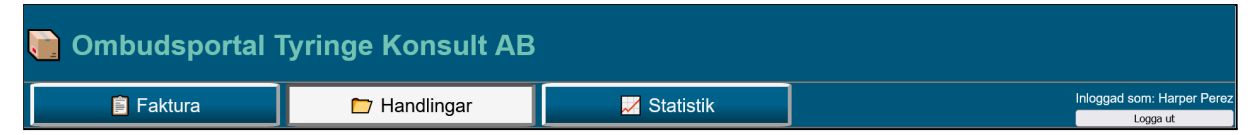

Figur 3.3.1 Första versionen av navigeringsbaren

Hela portalen använder Tyringe Konsults färger.

Formuläret på faktura-sidan är utlagda och designade med inspiration från Seer (2019) och Lvivity (2018). Formuläret frågar om samma information som exempelfakturan i *figur 8.2.*

Statistik-sidan använder ChartJS för att skapa diagrammen. Diagrammen har exempeldata som använts i ett stapel-, linje- och cirkeldiagram. Det var smidigare att utnyttja ett bibliotek som innehåller olika diagram hellre än att skapa egna, då syftet var att demonstrera hur sidan kunde se ut.

I denna iteration kunde användare:

- byta sida med hjälp av navigeringsbaren.
- hitta kontaktinformation i en footer längst ner på portalen.
- fylla i fakturainformation men inte skicka den någonstans.
- se och sortera mockade handlingar.
- se och byta mellan linje-, stapel- och cirkeldiagram med mockad data.

I denna iteration kunde användare inte:

- logga in eller ut.
- skicka in faktura.
- ladda ner eller ladda upp Excel filer.
- sortera statistik även om en filtreringsbar fanns.

I portalen används regex för att kontrollera vad användaren matar in. Portalen sparar inte användarens tryckta tecken om den innehåller ett tecken från regex *format* (se *figur 3.3.2)*. Variablen format (*/[^a-zA-Z0-9åÅäÄöÖæÆøØ -]/gm*) i figuren innebär att alla tecken som INTE är "a till z", "A till Z", "0 till 9", extra bokstäver som används i Norden och "-" kommer matcha med format. Format testas sen så alla tecken som inte är format kommer tilldelas till name. /g innebär att reglerna gäller hela strängen, /m betyder multiline och behövs egentligen inte.

När användare matar in knapptryck körs *handleChange* som kollar om inmatningen är samma som format (se *figur 3.3.2*). Om knappentrycket inte matchar format kommer inte inmatningsrutan uppdateras. Formatet kan komma att ändras i framtiden men i detta examensarbete kommer bara alfabetet från skandinaviska länder tas i åtanke.

```
/** Limits input */
handleChange = (event) => {
  const name = event.target.name;
  const value = event.target.value;
  var format = /[^a-zA-Z0-9åÅäÄöÖæÆøØ -]/gm
  if (!format.test(value)) {
    this.setState({ [name]: value });
    console.log(name + " updated to: " + value);
  }
}
```
Figur 3.3.2 handleChange-funktionen

Användartester utfördes i mitten av iterationen för att upptäcka möjliga problem och önskemål. Testerna utfördes på examensarbetarnas kontorsplats med en testare åt gången. Testaren fick beskriva hur vana de var med att deklarera tull och hur bekväma de var vid datorer. Testarna fick tre scenarion (se *scenarion för prototyp 2* i bilagor) där de fick prova alla sidor. En exempelfaktura ingick med instruktionerna, se *figur 8.3*.

Användartesterna följde de riktlinjer som finns på Usability.gov, nedan är protokollet för användartestet på scenario 1. Protokollet blev ifyllt av en observerare samtidigt som testledaren skötte frågorna. Användartestet hade totalt fyra olika testpersoner, alla från Tyringe Konsult: handledare, produktägare, och två andra anställda som inte är delaktiga i utvecklingen av ombudsportalen.

Protokoll för användartest på prototyp 2, scenario 1:

- 1. Omfattning:
- 2. Ändamål: *Kan testpersonerna lätt hitta relevant inmatningsruta för fakturan?*
- 3. Tid och plats:
- 4. Utrustning: *Laptop med prototypen, anteckningsblock, exempelfaktura, frågeformulär*
- 5. Roller:
	- a. Testledare: *Gavin*
	- b. Observerare: *Sune*
- *6.* Mål: *Användaren utför uppgiften inom sju minuter.*
- 7. Frågor före scenariot:
	- *a. Har du tidigare gjort en tulldeklaration?*
	- *b. Har du tidigare systemkunskap?*
- 8. Frågor efter scenariot:
	- *a. Var det lätt att hitta relevant inmatningsruta?*
	- *b. Var det lätt att läsa sidan?*
	- *c. Var det lätt att förstå vad knapparna gjorde?*
- 9. Kritiska fel:
- 10. Icke-kritiska fel:
- 11. Tid på uppgift:
- 12. Frågor efter alla scenarion:
	- *a. Saknade du något som inte fanns i portalen?*
	- *b. Vill du ändra något som existerar i den nuvarande portalen?*
	- *c. Har du några andra kommentarer?*
- 13. Subjektiva mått:

Skala: 1 till 5. 1 = Nej, 5 = Ja.

- *a. Tyckte du designen av webbsidan såg bra ut?*
- *b. Tyckte du färgerna på webbsidan såg bra ut?*
- *c. Tyckte du webbsidan var lätt att navigera?*
- *d. Tyckte du webbsidan var trevlig att använda?*
- *e. Tyckte du det krävdes många tryck för att hitta det du letade efter?*
- *f. Tyckte du det gick snabbt att ladda in sidorna och objekten?*

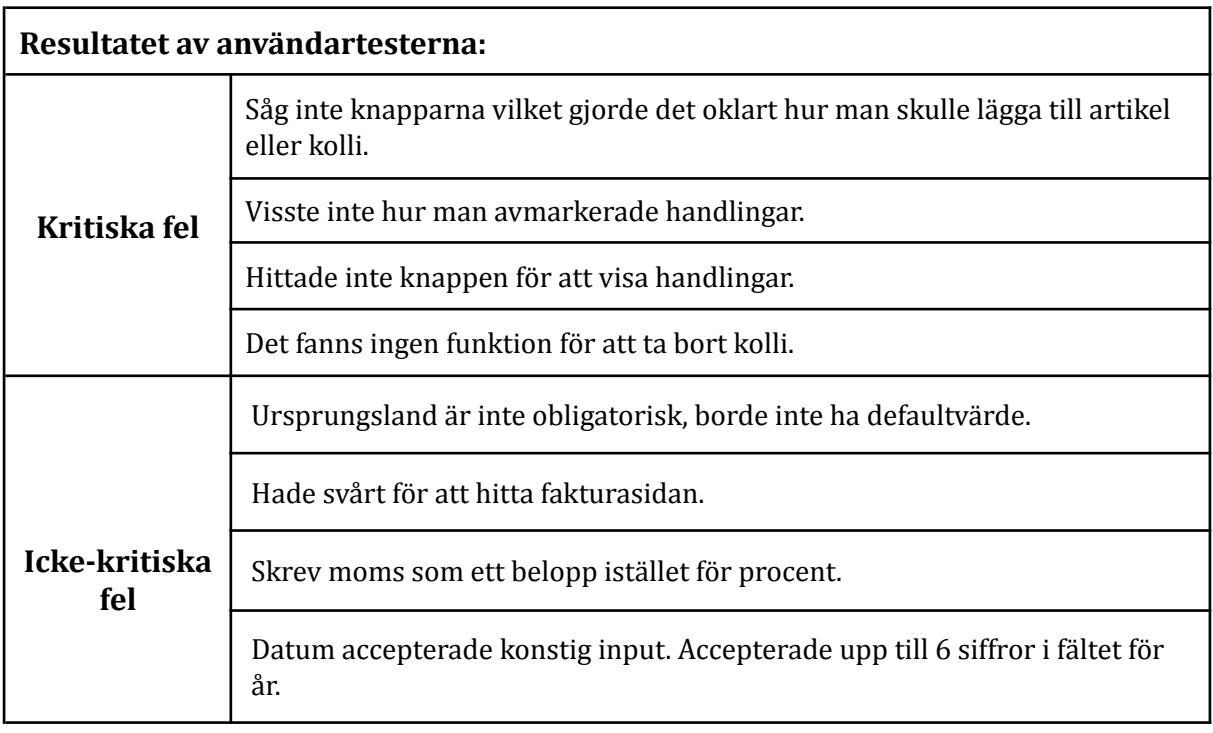

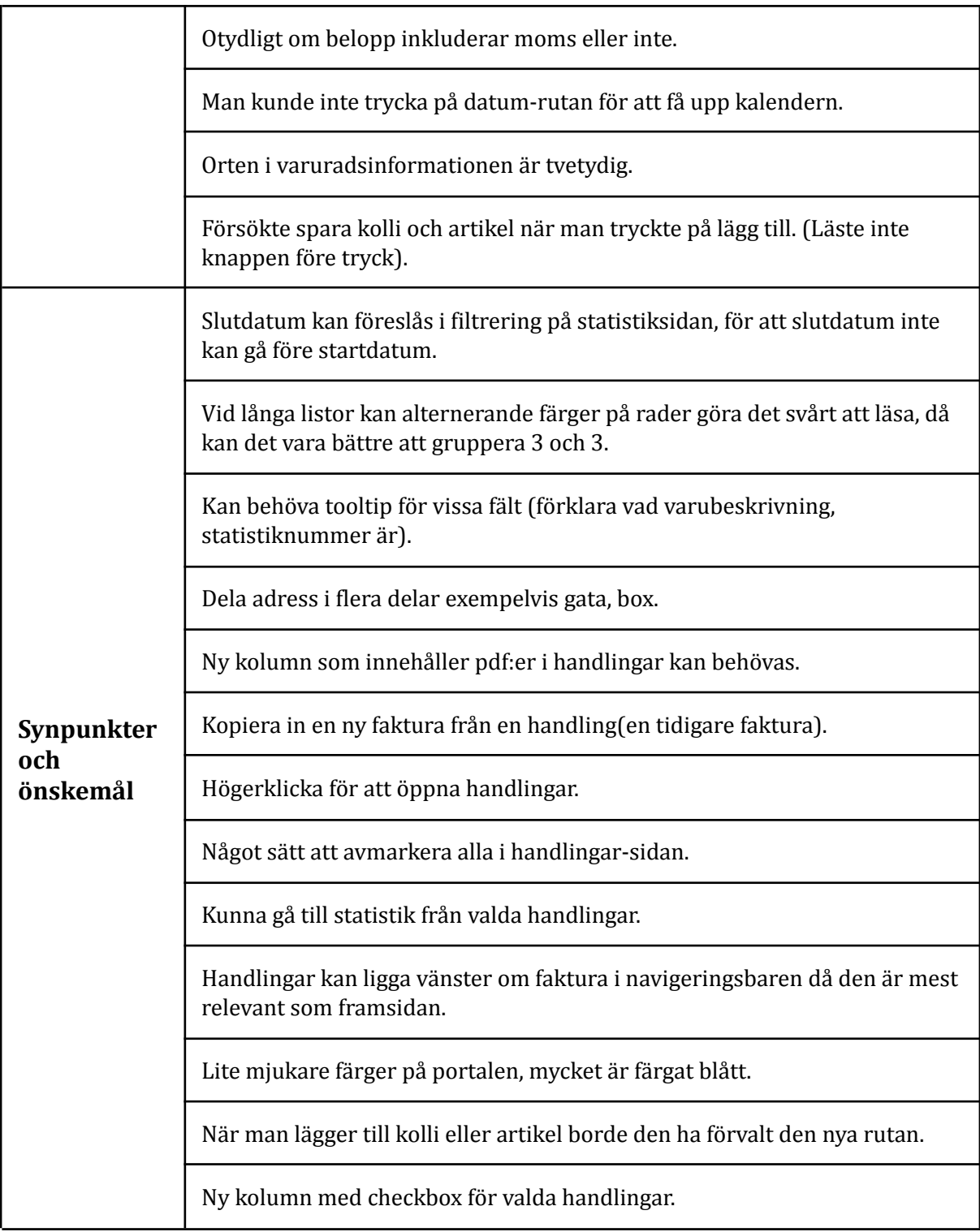

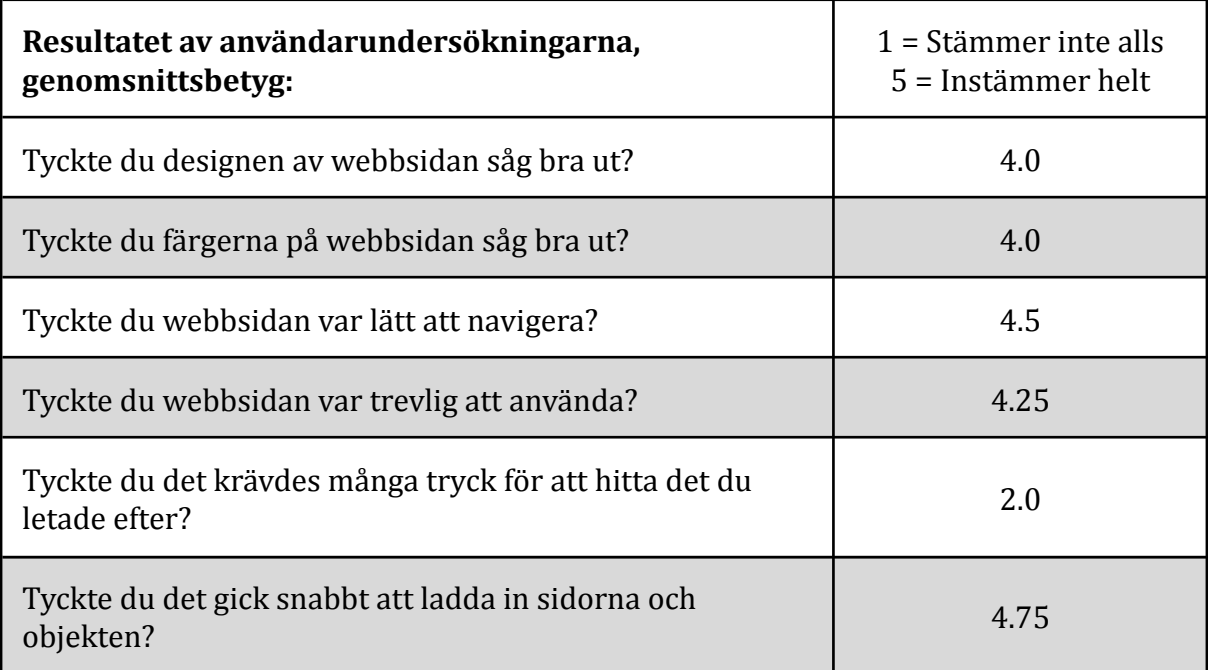

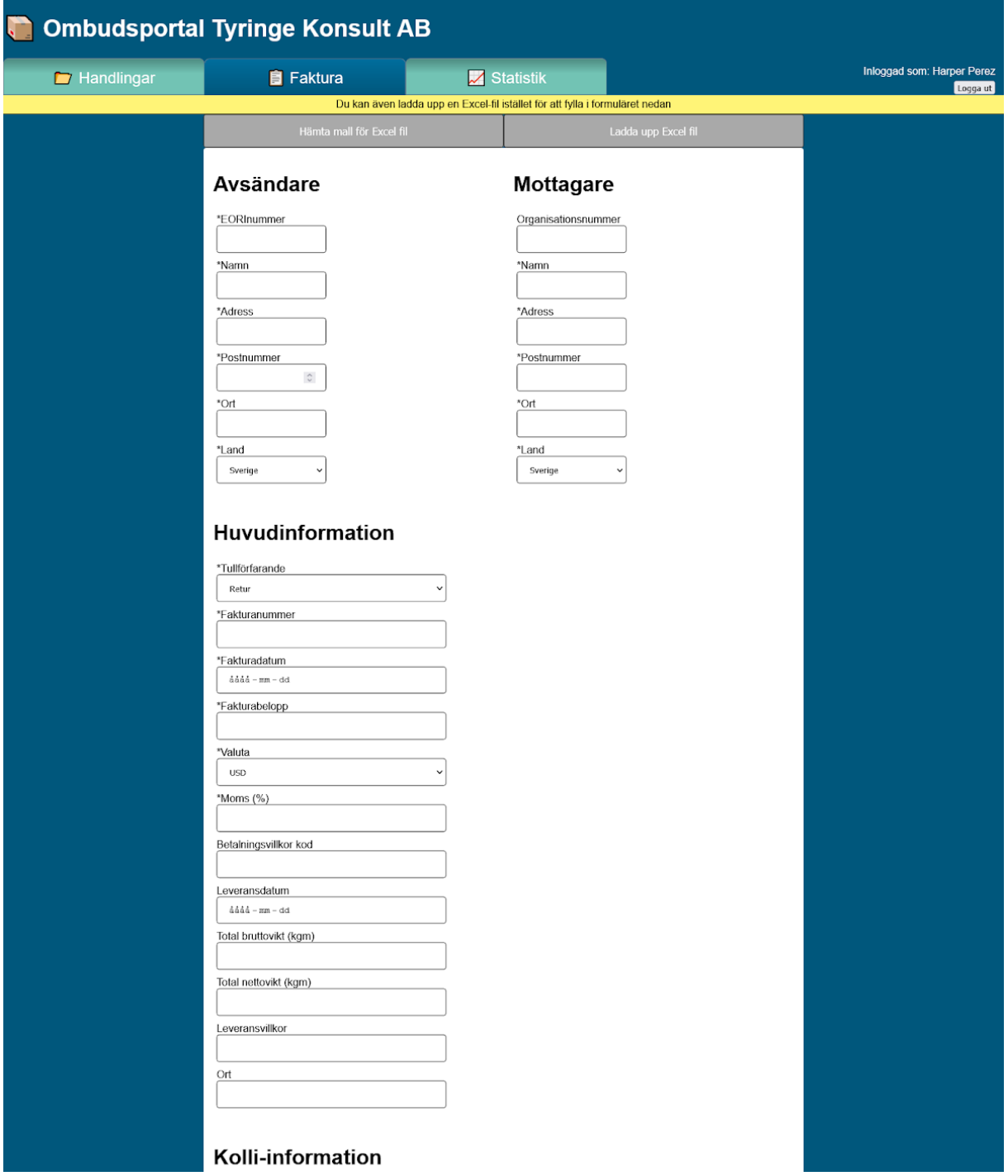

Figur 3.3.3 Prototyp 2 faktura sidan del 1

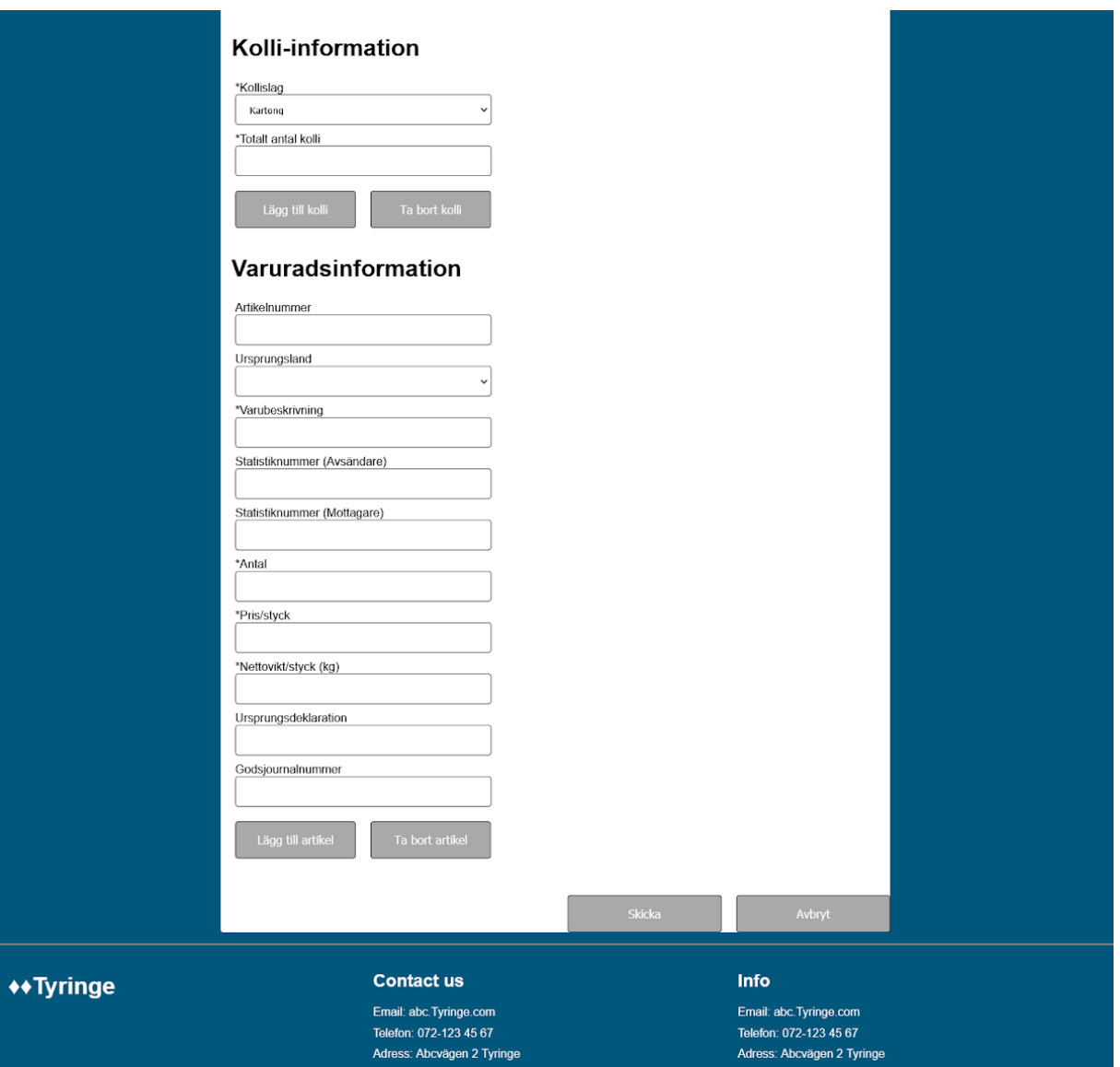

Figur 3.3.4 Prototyp 2 faktura sidan del 2

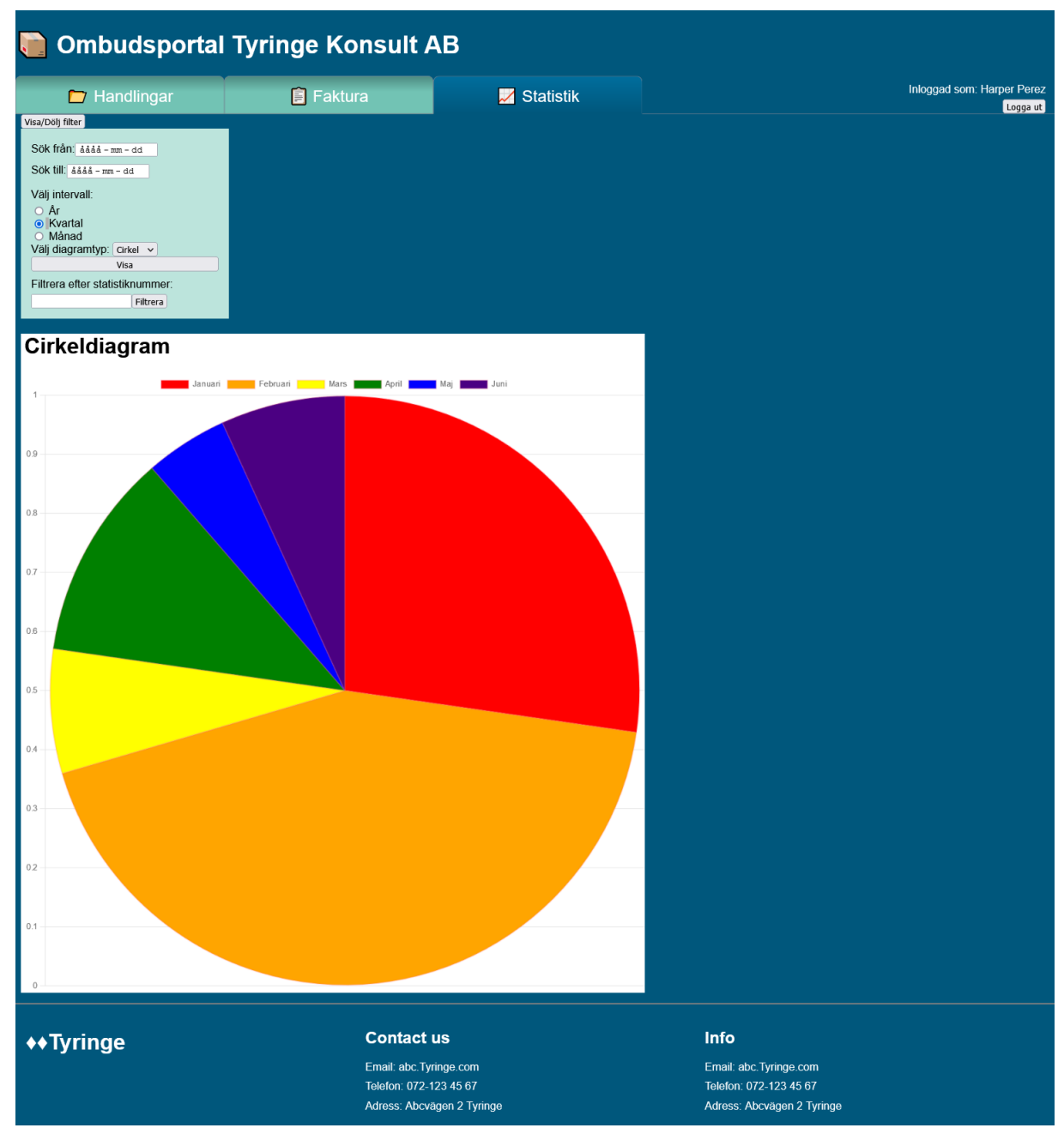

Figur 3.3.5 Prototyp 2 statistik-sidan

| <b>Ombudsportal Tyringe Konsult AB</b><br><b>ITT</b> |                            |                                                                        |                           |                                 |                                                                  |                            |               |                  |                                        |  |
|------------------------------------------------------|----------------------------|------------------------------------------------------------------------|---------------------------|---------------------------------|------------------------------------------------------------------|----------------------------|---------------|------------------|----------------------------------------|--|
| <b>E</b> Handlingar                                  |                            | <b>B</b> Faktura                                                       |                           | $\blacktriangleright$ Statistik |                                                                  |                            |               |                  | Inloggad som: Harper Perez<br>Logga ut |  |
|                                                      | Fakturadatum               |                                                                        | ٠<br><b>Fakturanummer</b> | $\Rightarrow$<br>Avsändare      | ٠<br><b>Mottagare</b>                                            | Tull-ID $\div$             | Status $\div$ | Öppna handlingar |                                        |  |
|                                                      | 2020-01-10                 | 100123121                                                              |                           | Me                              | You                                                              | $\overline{1}$             | done          | Filtrera         |                                        |  |
|                                                      | 2021-07-16                 | 152151011                                                              |                           | Another me                      | You                                                              | $\overline{2}$             | pending       |                  |                                        |  |
|                                                      | 2019-05-22                 | Open                                                                   |                           | Another me                      | You                                                              | 3                          | done          |                  |                                        |  |
|                                                      | 2020-04-21                 | Open selected                                                          |                           | Me                              | You                                                              | $\overline{4}$             | done          |                  |                                        |  |
|                                                      | 2020-10-01                 | Select all                                                             |                           | Me                              | You                                                              | 5                          | done          |                  |                                        |  |
|                                                      | 2021-02-15                 | Deselect all                                                           |                           | Me                              | You                                                              | 6                          | done          |                  |                                        |  |
|                                                      | 2019-01-12                 | Copy                                                                   | 8                         | Me                              | You                                                              | $\overline{7}$             | done          |                  |                                        |  |
|                                                      | 2020-12-09                 | 589631214                                                              |                           | Me                              | You                                                              | 8                          | done          |                  |                                        |  |
|                                                      |                            |                                                                        |                           |                                 |                                                                  |                            |               |                  |                                        |  |
| <b>◆◆ Tyringe</b>                                    |                            | <b>Contact us</b><br>Email: abc. Tyringe.com<br>Telefon: 072-123 45 67 |                           |                                 | <b>Info</b><br>Email: abc. Tyringe.com<br>Telefon: 072-123 45 67 |                            |               |                  |                                        |  |
|                                                      | Adress: Abcvägen 2 Tyringe |                                                                        |                           |                                 |                                                                  | Adress: Abcvägen 2 Tyringe |               |                  |                                        |  |

Figur 3.3.6 Prototyp 2 handlingar-sidan

#### <span id="page-32-0"></span>**3.4 Iteration 3**

Prototyp 3 fokuserade på att förbättra portalen enligt resultaten från prototyp 2. I kapitel 3.3 finns en lista av resultat från användartesterna. Majoriteten av förändringarna i prototyp 3 är på faktura-sidan.

Något som poängterades av två av fyra testpersoner var att utseendet och färgerna på portalen inte var omtyckta. Portalen ansågs vara för blå och för mörk. De tre andra testpersonerna hade inga kommentarer angående utseendet. Därför ändrades färgerna på portalen till en mer vit/grå nyans, medan blåa färger används på knapparna och i navigeringsbaren. Handlingar- och statistik-sidan har samma innehåll som tidigare prototyp men har bytt färgschema, se *figur 8.5* till *8.12* för skärmdumpar.

Ett problem som uppmärksammades från alla fyra testpersoner och prototyp-demonstrationen av prototyp 2 var att faktura-sidan blev väldigt svårläst och omständlig att ändra information i då det är väldigt många uppgifter som användare ska kunna mata in. Användare skulle också kunna ha många kollin och varurader. Problemet löstes genom att dölja delar användaren inte kommit fram till än.

Lvivity (2018) och Seer (2019) stärker också argumentet ovan där långa former ska delas upp i delar. Källorna säger även att inmatningsrutorna ska placeras fallande i en kolumn för att användarens ögon går naturligt uppifrån och ner.

Från och med denna iterationen användes biblioteket Font Awesome React för symboler och ikoner. På handlings-sidan används i kolumn-titlarna en upp pil eller en ner pil för att visa om tabellen är sorterad i stigande eller fallande ordning (se *figur 8.4*). På faktura-sidan används en kryss-symbol i kolli-listan (se *figur 8.9*) och artikel-listan (se *figur 8.10*) som användare kan använda för att ta bort ett kolli eller en artikel.

Fortsättningsvis har faktura-sidan fått tooltip-ikoner ovanför alla inmatningsrutor för att hjälpa användaren om det inte är tydligt vad som ska matas in. I denna prototyp är dock alla tooltips tomma, förutom eorinummer där det bara står "EORI" (se *figur 8.5*). Inga inmatningsrutor där användare måste använda en drop-down lista har tooltips eftersom man inte kan skriva in fel formatmässigt.

Valideringen har blivit utvidgad med *numberFormat* och *dateFormat (*se *figur 3.4.1)* som används på de inmatningsrutor som kräver ytterligare validering (se kravspecifikationen) och testas bara efter det att användaren trycker på spara-knappen, istället för varje knapptryck som *handleChange*-funktionen (se kapitel 3.3). Validering

gjordes inte på inmatningsrutorna som hade en drop-down lista då användare inte kan skriva fel.

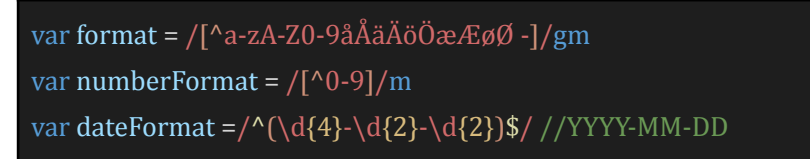

Figur 3.4.1 Regex format som används

Tullförfarande och giltiga länder är i denna prototyp hämtade från en API som Tyringe Konsult AB har tillhandahållit. Enligt tidsplanen skulle prototypen ha kopplats ihop med ett API redan i vecka 40 men det blev inte aktuellt förrän vecka 46. Anledningen är att det fanns tillräckligt mycket att göra i iteration 2 och 3 för att koppla API:n skulle anses som överflödigt.

Om det saknas information eller formuläret innehåller felaktig inmatning, exempelvis bokstäver i postnummer, visas en alert som säger att något är fel. Inmatningsrutorna som är fel har en röd ram för att hjälpa användaren hitta felen lättare (se *figur 8.7*).

Om formuläret är godkänt kommer inmatningsrutorna att bli låsta men användare kan fortfarande se vad de matat in (se *figur 8.6*). När användare kommer till kolli- och varuradsinformation kommer spara-knappen lägga in resultatet i en lista bredvid, istället för att låsa inmatningsrutorna (se *figur 8.9* och *8.10*). I prototyp 2 kunde användare bara ta bort det senast inlagda kollit eller artikeln men i prototyp 3 kan användare trycka på kryss-ikonen i listan för att välja vilken de vill ta bort. Notera att inget händer när man trycker på någon ikon då tiden inte räckte till för att lägga in den funktionaliteten i denna iteration.

När alla fält har blivit godkända och fakturan är färdig kan användare se en summering med all information (se *figur 8.11* och *8.12*). I alla listor är bakgrundsfärgen för vartannat objekt vitt och vartannat grått för att lättare urskilja objekten.

Ett annat problem som framgick av användartesterna var att "*lägg till kolli"/"lägg till artikel*" var otydlig då flera tryckte på den för att spara det kollit/artikeln som de hade matat in. För att lösa detta ändrades funktionen till att spara kolli/artikel och namnet på knappen ändrades till "spara" för att överensstämma.

Inga användartester gjordes på denna prototyp, bara en prototypdemonstration för handledare och produktägare. Prototypdemonstrationen gjordes en vecka efter

tidsplanen eftersom det var svårt att hitta tider men påverkade inte utvecklingen. Eftersom inga användartester gjordes på prototyp 3 var det viktigt att ha produktägare och handledare för projektet närvarande då faktura-sidan ändrades mycket. Prototypen blev positivt bemött med några punkter:

- 1. Handlingar ska kunna redigeras om de har en viss status, exempelvis: inte skickade till tullverket/inte godkända/inte klarerade.
- 2. I följd av punkt 1 ska användare kunna spara och redigera ofärdiga fakturor och se dem på handlingar-sidan.
- 3. När användare öppnar en handling ska en summering dyka upp, likt den i slutet av faktura-sidan.
- 4. Fältet för Land ska vara blankt eller tomt som defaultvärde.
- 5. Den förkortade informationen i artikel-listorna borde vara som *figur 3.4.2.*

| Artikelnummer   | Antal | Pris |
|-----------------|-------|------|
| Varubeskrivning |       |      |

Figur 3.4.2 Komprimerad artikelinformation

Punk 2 gör att användare ska kunna gå vidare från ett tidigare steg för att senare kunna återkomma till ett tidigare steg och komplettera det, vilket betyder att låsen på faktura-sidan måste stängas av. Ett förtydligande exempel: Avsändare och mottagare är komplett. Huvudinformation kan komma att ändras så användaren vill hoppa över till artiklarna. Detta är inte möjligt i nuvarande version eftersom portalen kräver att formuläret är godkänt innan nästa steg är tillåtet. Om låset stängs av kan användare gå vidare.

En progressbar blev föreslagen som alternativ för att kunna hoppa till olika delar av fakturan och blev positivt bemött. Användare kan då se vilka delar som är klara eller behöver kompletteras.

Något som inte är implementerat i prototypen men är önskat är att kunna göra en ny faktura från en tidigare gjord handling.

På handlings-sidan används i kolumn-titlarna en upp pil eller en ner pil för att visa om tabellen är sorterad i stigande eller fallande ordning (se *figur 8.4*). På faktura-sidan används en kryss-symbol i kolli-listan (se *figur 8.9*) och artikel-listan (se *figur 8.10*) som användare kan använda för att ta bort ett kolli eller en artikel.

#### <span id="page-35-0"></span>**3.5 Iteration 4**

Under iteration 4 prioriterades de återstående uppgifterna som fanns på Kanban-brädan. Resultaten av iteration 4 finns i kapitel 4 Resultat.

Det var tänkt att portalen skulle hämta värden som formulären kunde innehålla från TIS genom en API. Men på grund av att Tyringe Konsult inte har hunnit utveckla detta API så hämtar portalen bara alla länder och alla olika tullförfaranden som fakturan kan innehålla.
### **3.5 Källkritik**

Källorna [1] och [2] anses pålitliga för att de är officiella hemsidor i ena fallet för Tullverket och i andra fallet för Facebook som förvaltar ramverket React.

[3] är en hemsida för olika guider som är gratis att använda men det krävs en meritförteckning för att få skriva en guide. De flesta av guiderna på hemsidan är programmeringsrelaterade. Författaren Thomas Hamilton är en "*Expert Software Tester*" som har skrivit många guider på agile testing och är därför en pålitlig källa för Kanbanoch Scrumrelaterade metoder.

[4] erbjuder flera olika produkter för företag i teknikbranschen och har 20+ miljoner användare. De är betrodda av bolag som DELL, CISCO, Pivotal och mer.

[5] är publicerad i International Journal of Recent Research Aspects och källorna [6], [7] och [8] användes i för att förstå innehållet i [5].

[9] är publicerad i en ansedd facktidskrift och används dessutom i universitetskurser.

[10] Kniberg är certifierad Scrum-utbildare och har varit utvecklingschef på tre svenska IT-företag. Skarin har en civilingenjörsexamen i kvalitetsledning och har arbetat som utvecklare av verksamhetskritiska system i 10 år.

[11] till [13] är förvaltat av "the [Digital.gov team](https://digital.gov/about/) in the U.S. General Services Administration (GSA) Technology Transformation Service."

[14] till [17] har använts för att få inspiration och idéer, som i tillämpliga fall har använts i examensarbetet.

[18] till [22] används för att förstå hur importerade bibliotek ska sättas upp och användas. De anses pålitliga då de är deras officiella webbsidor.

### **4 Resultat**

Detta kapitlet beskriver slutresultatet av examensarbetet efter sina fyra iterationer. Kapitlet inkluderar resultatet av portalen och en reflektion över hur examensarbetets arbetsprocess gick.

### **4.1 Portalresultat**

Slutresultatet blev en portal där användare kan ladda upp fakturor under fliken "Ny faktura", se sparade eller skickade fakturor under fliken "Handlingar" och en statistiksida, med begränsat innehåll, under fliken "Statistik".

I tidigare prototyper används URL:er för att skicka användaren till rätt sida. I slutresultatet ändrades portalen så att den utnyttjade React Router, ett bibliotek för navigering. Detta för att underlätta navigeringen mellan olika sidor och göra det lättare att vidareutveckla portalen om man skulle vilja lägga till fler sidor.

Faktura-sidan består av fem olika formulär (delmoment): avsändare, mottagare, huvudinformation, kolli-information och varuradsinformation. Användare kan se delmomenten i en progressbar i toppen av sidan med deras förkortade namn. *Figur 8.14* till *8.19* visar alla delmomenten och progressbaren syns på alla dessa sidor.

För att gå genom delmomenten kan man använda nästa- och tillbaka-knappen eller progressbaren. Progressbarens ikoner kan antingen vara röda kryss eller gröna bockar beroende på delmomentens status. Summeringens ikon är alltid ett blått "i". Ikonerna lyser även upp när användaren är på den delen. Progressbarens ikoner hämtas från Font Awesome.

Fakturan har minst 24 obligatoriska uppgifter som måste matas in korrekt innan användaren kan skicka in den till tullverket. Obligatoriska uppgifter har en asterisk i slutet av sitt fältnamn. Om användaren matar in en uppgift felaktigt eller saknar obligatorisk information kommer fältet som är fel ha en omringande röd ram (se *figur 8.16*). Det går fortfarande att spara och gå vidare även om ett fält är fel, om man vill rättfärdiga det senare. De flesta uppgifterna skriver använder in men några uppgifter väljs från en drop-down lista. Alla uppgifter som väljs från en lista har en pil som pekar neråt i slutet av fältet för att urskilja sig, se exempelvis "Land" i *figur 8.15*.

Till skillnad från avsändare, mottagare och huvudinformation kan det finnas fler än ett kollin och fler än en artikel. Därför finns det listor i både kolli-information och varuradsinformation (se *figur 8.18* och *8.19*). Objekt i listorna kan redigeras med penna-ikonen, kopieras med dubblett-ikonen och tas bort med kryss-ikonen. Kolli-information och varuradsinformation räknas som färdiga när de har minst ett korrekt objekt i sin lista.

I slutet av faktura-sidan finns en summering med informationen som matats in och sparats hittills och det är även i denna del som användaren sparar och skickar fakturan

(se *figur 8.20*). Det går att spara, men inte skicka, en ofärdig faktura för att fortsätta vid ett senare tillfälle. Eftersom det kan finnas väldigt många artiklar i en faktura kan användare komprimera sparade artiklar i både summeringen och varuradsinformation-sidan. Man får då se artikelnummer, antal, pris per styck och varubeskrivningen (se artikel 1 i *figur 8.19*).

Användare har även alternativet att ladda upp fakturan via en excel-fil i toppen av faktura-sidan (se *figur 8.14*). Mallen för excel-filen går att ladda ner via knappen bredvid ladda upp excel-fil. När användare laddat upp en fil korrekt kan de se informationen inmatad i de relevanta rutorna. Det går att ladda upp ofullständiga/felaktiga fakturor för att komplettera/rätta fakturan i portalen. I *figur 8.19* ser man att artikel 2 saknar en varubeskrivning (obligatorisk uppgift) och har då texten "felaktig artikel" med sig.

Portalen använder sig av biblioteket SheetJS xlxs för att omvandla de uppladdade excel-filerna till filformatet .csv (Comma Separated Values) som innehåller excel-filen i klartext som gör den lätt att läsa av. Varje rad i csv-filen motsvarar en rad i excel-filen och varje cell är i csv-filen separerad med ett komma, ett kolon eller ett semikolon.

Portalen skickar faktura-informationen genom API:n till TIS men den hämtar inte de sparade fakturorna till handlingar-sidan utan de hämtas lokalt från när man sparade dem.

Handlingar-sidan har en lista av alla sparade och skickade fakturor. Här kan användare se fakturadatum, fakturanummer, avsändare, mottagare, tull-ID och status på fakturorna (se *figur 8.21*). Man kan även sortera handlingarna i stigande och fallande ordning efter de tidigare nämnda kategorierna. Det finns en pdf-ikon för varje handling men den har ingen funktion, syftet var att användare skulle kunna ladda ner handlingar som pdf:er också.

Användare kan högerklicka i handlingar-sidan för att få upp en meny med olika funktioner (se *figur 8.22*). Skulle användare vilja veta mer om handlingarna kan de öppna handlingen som musen pekar på, eller öppna alla handlingar som är valda. Handlingar som är valda har en blå bakgrundsfärg och en ibockad ruta. Det kommer då dyka upp ett eller flera fönster med en summering i varje fönster, se *figur 8.23*. Summeringen innehåller samma information som den i slutet av faktura-sidan och ser likadan ut.

Fortsättningsvis kan användare välja *alla* handlingar eller välja *bort* alla handlingar. Användaren kan även redigera och kopiera handlingen som musen pekar på. Båda valen skickar användaren till faktura-sidan med skillnaden att *redigera* kommer ersätta den gamla fakturan och *kopiera* kommer göra en ny faktura.

Statistik-sidan har lika mycket funktionalitet i slutresultatet som i prototyp 2, och samma utseende som i prototyp 3, se *figur 8.24*. Syftet med statistik-sidan var att visa möjliga trender som till exempel mest populära tullvara i en viss tidsomfång. Användare skulle kunna se antalet varor som blivit skickade i formen av stapel-, linje- och cirkeldiagram.

Alla sidor visar en påhittad inloggad användare med tillhörande logga ut knapp som inte gör något. Det finns också en footer längst ner på varje sida som innehåller kontaktinformation till Tyringe Konsult.

Flödet av hur en användare kan utnyttja portalen syns i *figur 4.1.1*.

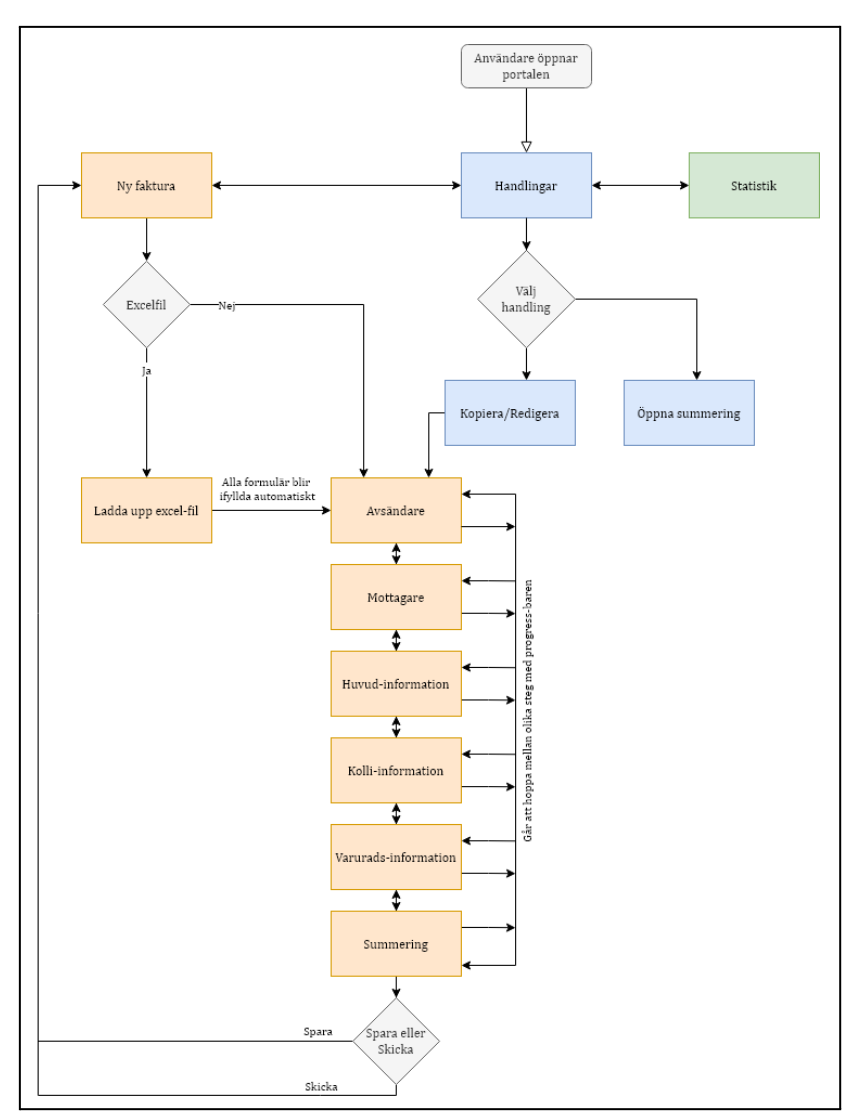

Figur 4.1.1 Flödesdiagram över portalen

### **4.2 Överblick på arbetsprocessen**

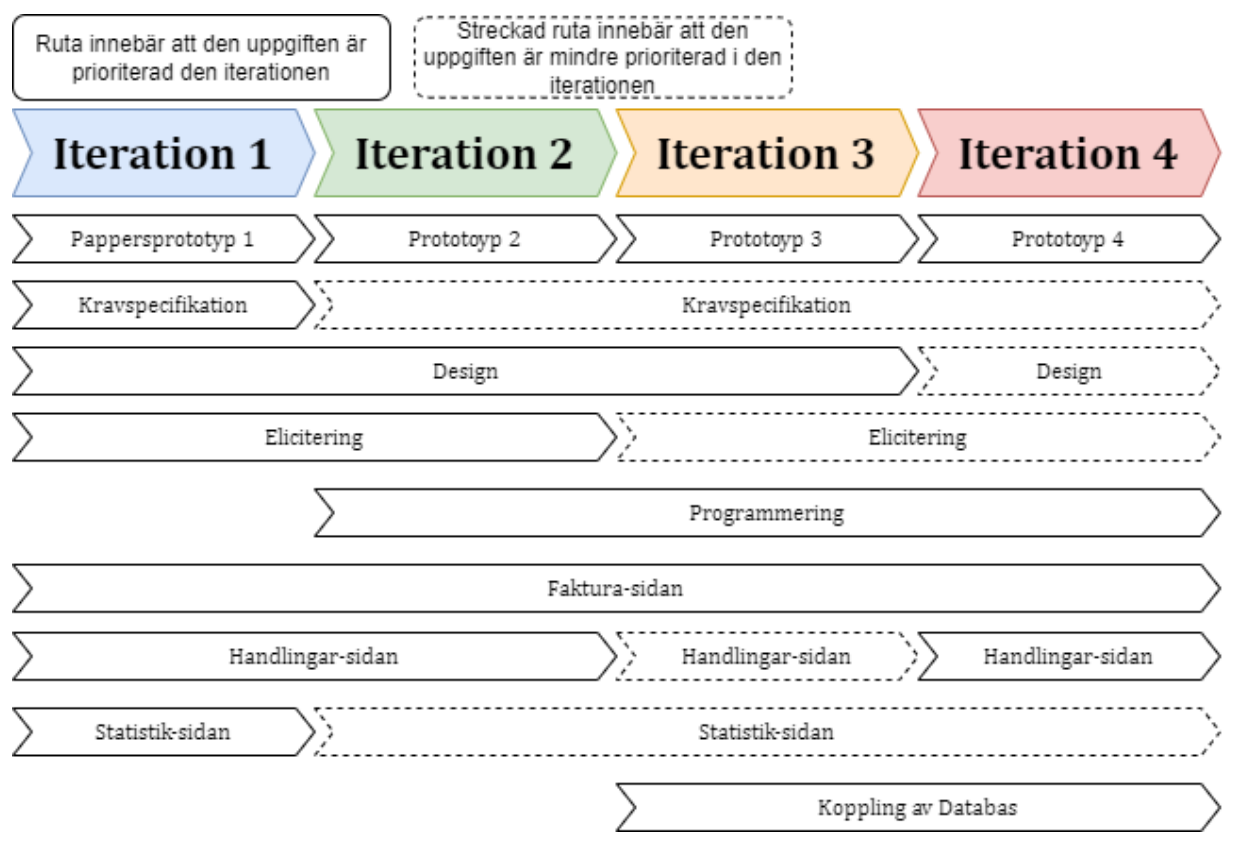

Figur 4.2.1 Överblick med iterationerna och dess arbetsuppgifter

*Figur 4.2.1* är en uppföljd av *figur 3.0.1* och ska visa skillnaden mellan vad som planerades och vad som utspelades. Som det syns på figurerna blev statistik-sidan mindre prioriterad än planerat och designen blev mer prioriterad än planerat. Kopplingen av databasen blev framflyttad till iteration 3 istället för iteration 2.

Som det även syns på figuren blev kravspecifikationen inte kontinuerligt uppdaterad under iterationerna som det var tänkt, men alla krav från intervjuerna och prototypdemonstrationerna är dokumenterade. Det viktiga var att demonstrera prototyperna enligt tidsplanen för att verifiera innehållet till Tyringe och få mer feedback. Att gå genom kravspecifikationen krav för krav ansågs vara för tidskrävande.

Designen grundlades i iteration 1 i formen av en pappersprototyp. Pappersprototypen användes senare i prototyp 2. Färgvalen i prototyp 2 är samma som Tyringe Konsults egna färger men ändrades i prototyp 3 efter feedback. Prototyp 4 hade inge designmässiga ändringar. Se kapitel 3 för mer detaljer över design och val.

Elicitering var mer prioriterad i början för att få reda på mer detaljer över vad examensarbetet skulle utföra. I iteration 2 utfördes ett större användartest med olika personer med olika erfarenheter i datorvana och av fakturor.

Efter användartestet utfördes bara de vanliga prototyp-demonstrationerna eftersom testet gav tillräckligt många uppgifter för resterande iterationer. I tidsplanen står det att intervjuer ska göras i början av alla iterationer men det kändes onödigt då handledare och produktägare var närvarande på demonstrationerna och frågor kunde ställas då.

Programmeringsfasen började i iteration 2 och höll till slutet av iteration 4.

Faktura-sidan är heltäckande från början till slut för att den är den viktigaste uppgiften i examensarbetet. Utan faktura-sidan skulle handlingar- och statistik-sidan inte vara användbara.

Handlingar-sidan kommer efter faktura-sidan och blev mindre prioriterad i iteration 3 på grund av mängden feedback från användartestet i iteration 2.

Statistik-sidan var den minst prioriterade sidan och fick därför inte mycket utveckling i varje iteration.

### **5 Slutsatser**

Examensarbetet har utvecklat en portal som kan underlätta tulldeklarationen hos företag. Portalen innehåller en faktura-, handlingar- och statistik-sida.

På faktura-sidan kan användare mata in information från en faktura i fem olika formulär: avsändare, mottagare, huvudinformation, kolli-information, och varuradsinformation. En progressbar visar användare hur långt de kommit i processen. Det finns också en summering i slutet av faktura-sidan. Användare kan också ladda upp en excel-fil med fakturainformation.

I handlingar-sidan kan användare se sparade och skickade fakturor med tillhörande datum, fakturanummer, avsändare, mottagare, tull-id och status. Det går även att öppna en summering på varje faktura om användaren vill veta mer. Om fakturan inte är skickad så kan man redigera den. En faktura som är sparad eller skickad kan kopieras för att göra en ny.

Man kan inte göra så mycket i statistik-sidan eftersom den inte låg inom ramen för examensarbetet. Syftet är att användare ska kunna se möjliga trender som till exempel den mest populära tullvara i en viss tidsomfång. Användare ska också kunna se antalet varor som blivit skickade i formen av stapel-, linje- och cirkeldiagram.

### **5.1 Svar på frågorna i problemformuleringen**

1. Vilken information från fakturan är viktig för att skapa en tulldeklaration?

Det finns 24 obligatoriska uppgifter som måste lämnas in för att kunna skapa en tulldeklaration i portalen. Kolli- och varuradsinformation kan repeteras (se *figur 8.2*).

2. Hur ska statistik och rapporter vara utformade för att vara till nytta för användarna?

Rapporter är synonymt med handlingar och är utformade så användare kan se fakturadatum, fakturanummer, avsändare, mottagare och status. Statistik är utformade i stapel-, linje- och cirkeldiagram. Statistik var dock inte prioriterat i examensarbetet.

3. Hur hämtas data från Tyringe Konsults REST-api?

Genom en asynkron funktion som använder JavaScripts fetch metod så hämtas data från TIS genom anrop till deras API. Datan hämtas i ett JSON format som sedan görs om till listor. Alla anropen till API:n samlades i en egen klass. Klassen gör alla anropen i början när man laddar in portalen och sparar temporärt ner datan så att när användaren behöver den finns den snabbt tillgängligt.

4. Hur utvecklar man användargränssnittet så att den blir så användbar som möjlig?

Genom mycket kontakt med möjliga användare i formen av personal på Tyringe Konsult. I examensarbetet gjordes ett större användartest med olika erfarna testare. Det utfördes också fyra prototypdemonstrationer för produktägare och handledare. Fortsättningsvis följdes etablerad praxis som man kan hitta genom olika källor (se källor 15-17).

5. Hur ska formuläret vara utformat för att vara smidigast för användaren?

Fakturan är uppdelad i fem mindre delmoment som användaren kan hoppa mellan genom en progressbar. Fälten är placerade under varandra och obligatoriska uppgifter har en asterisk i hörnet av sitt fältnamn. Det finns en tooltip till varje fält som ger mer information. Felaktiga fält har omringande röda ramar runt sig.

6. Vilken information ska lagras?

Ingen information lagras lokalt utan portalen hämtar information när den behöver och skickar fakturainformation direkt genom api:n.

7. Hur och var lagrar man informationen på ett säkert sätt?

Denna fråga visade sig vara inaktuell för examensarbetet då vi inte lagrade information lokalt utan allt skickas och hämtas med hjälp av API:n.

8. Hur skyddar man databasen från attacker som till exempel SQL-injektionattacker?

Denna fråga visade sig vara inaktuell för examensarbetet då vi inte hade tillgång att ändra i databasen.

### **5.2 Etiska Aspekter**

Något man behöver tänka på när man utvecklar en portal som vi gjort är att det kan påverka riktiga företag och personer. Det är viktigt att man lagrar informationen som man får av deras fakturor på ett säkert och korrekt sätt. Inga obehöriga ska få tillgång till informationen som lagras genom attacker eller liknande. Inga uppgifter ska lagras lokalt på datorn, information som användare behöver skickas via en API.

Eftersom portalen är inriktad på fakturor från företag är det mindre fokus på känsliga uppgifter på individer. Portalen kommer inte fokusera på att lagra personuppgifter, så GDPR är mindre relevant i detta examensarbete.

### **5.3 Framtida utvecklingsmöjligheter**

Portalen har många delar som kan vidareutvecklas, speciellt i statistik-sidan. Nedan beskrivs några funktionaliteter som önskades i portalen. Utöver det som nämns i detta kapitel finns även kravspecifikationens kapitel 7 "Framtida krav" (se appendix).

Till att börja med kan faktura-sidan hämta mer värden från API:er, exempelvis moms och kollislag. Avsändaren kan vara automatiskt ifylld eftersom en användare måste vara inloggad när man försöker mata in en faktura.

Fortsättningsvis har handlingar-sidan knappar för att ladda ner pdf:er men inget händer när man trycker på dem. När användare väl lagt in en handling går det inte att ta bort den genom portalen. Vid längre listor av handlingar ska inte varje objekt byta bakgrundsfärg, istället är det lättare att urskilja block av objekt genom att byta på exempelvis vart tredje objekt.

Vidare så har statistik-sidan bara lite funktionalitet och kan bara visa tre exempeldiagram, varav två av dem har felaktig formatering på exempeldatan. Sidan hämtar heller inte data från handlingar-sidan som det är tänkt.

Ytterligare användningsmöjligheter i framtiden för portalen är att använda den för mer än bara exportdeklaration vid tull, den hade kunnat vidareutvecklas så att den även kan sköta importdeklarationer. Den hade också kunnat användas för in- och utköp nationellt. Då hade man även minskat antalet obligatoriska uppgifter.

# **6 Terminologi**

**Användare:** De personer som vill göra en tulldeklaration. Användaren är den person som matar in fakturainformation i portalen.

**DOM:** Document Object Model är en API för webbdokument. DOM representerar webbsidan.

**Eori-nummer:** Tullverket (2021) förklarar Eori-nummer som ett unikt identitetsnummer som används vid alla tullaktiviteter inom EU.

**Excel-fil:** en fil med standardiserat format. Filen innehåller information från fakturan. **Exportdeklaration:** en tulldeklaration som specifikt ska ut ur landet.

**Faktura:** den information användaren matar in. Formatet bestäms av studenterna.

**Handling:** en handling är fakturan som matas in och tulldeklarationen som ombudet skapar.

**MVC:** Model-View-Controller är ett designmönster som används för utveckling av användargränssnitt.

**Ombudsportal:** portalen studenterna arbetar på under examensarbetet.

**Studenterna:** Sune Svorén och Gavin Ngo.

**TIS**: Tyringe Integration System är Tyringe Konsults integrationsplattform som används för att kommunicera mellan portalen och databasen.

**TISLogistics:** en del av TIS. Ombudet använder TISLogistics för att skicka in exportdeklarationen elektroniskt till tullverket.

**Tulldeklaration:** Tulldeklarationer är dokument som talar om för tullverket vad det är för varor som ska föras genom landets gränser.

**Tullombud:** att vara ombud innebär att du lämnar en tulldeklaration i en annan person namn. Ombudet gör tulldeklarationerna via TIS med informationen användaren har tillhandahållit.

# **7 Källförteckning**

[1] Tullverket 2021, *Deklarationshandledning för UGE,* [https://www.tullverket.se/sv/foretag/exporteravaror/deklareravarorvidexport/deklara](https://www.tullverket.se/sv/foretag/exporteravaror/deklareravarorvidexport/deklarationshandledningarvidexport/deklarationshandledningforuge.4.792224361590183a4d3120b.html) [tionshandledningarvidexport/deklarationshandledningforuge.4.792224361590183a4d](https://www.tullverket.se/sv/foretag/exporteravaror/deklareravarorvidexport/deklarationshandledningarvidexport/deklarationshandledningforuge.4.792224361590183a4d3120b.html) [3120b.html](https://www.tullverket.se/sv/foretag/exporteravaror/deklareravarorvidexport/deklarationshandledningarvidexport/deklarationshandledningforuge.4.792224361590183a4d3120b.html) (Hämtad 2021-09-06).

[2] React (u.å.), *Tutorial: Intro to React*, <https://reactjs.org/tutorial/tutorial.html> (Hämtad 2021-09-14).

[3] Hamilton, T. (2021), *Scrum Vs. Kanban: Know the Difference,* Guru99, <https://www.guru99.com/scrum-vs-kanban.html> (Hämtad 2021-09-14).

[4] Miro (u.å.), *Kanban vs Scrum boards: 11 major differences*, <https://miro.com/blog/scrum-kanban-boards-differences/> (Hämtad 2021-09-15).

[5] Aggarwal, S. (2018) *Modern Web-Development using ReactJS,* International Journal of Recent Research Aspects, 5(1), pp. 133–137. Available at: [https://search.ebscohost.com/login.aspx?direct=true&db=a9h&AN=129311347&site=e](https://search.ebscohost.com/login.aspx?direct=true&db=a9h&AN=129311347&site=eds-live&scope=site) [ds-live&scope=site](https://search.ebscohost.com/login.aspx?direct=true&db=a9h&AN=129311347&site=eds-live&scope=site) (Hämtad 2021-10-05).

[6] Wikipedia (2021), *Model-view-controller,* <https://en.wikipedia.org/wiki/Model%E2%80%93view%E2%80%93controller> (Hämtad 2021-10-05).

[7] MDN Web Docs (u.å.), *Introduction to the DOM - Web APIs*, [https://developer.mozilla.org/en-US/docs/Web/API/Document\\_Object\\_Model/Introduc](https://developer.mozilla.org/en-US/docs/Web/API/Document_Object_Model/Introduction) [tion](https://developer.mozilla.org/en-US/docs/Web/API/Document_Object_Model/Introduction) (Hämtad 2021-10-05).

[8] W3 (u.å.), *What is the Document Object Model*, <https://www.w3.org/TR/WD-DOM/introduction.html> (Hämtad 2021-10-05).

[9] Busche, L. (2014), *The Skeptic's Guide To Low-Fidelity Prototyping,* Smashing Magazine,

[https://www.smashingmagazine.com/2014/10/the-skeptics-guide-to-low-fidelity-prot](https://www.smashingmagazine.com/2014/10/the-skeptics-guide-to-low-fidelity-prototyping/) [otyping/](https://www.smashingmagazine.com/2014/10/the-skeptics-guide-to-low-fidelity-prototyping/) (Hämtad 2021-10-07).

[10] Kniberg, H. och Skarin, M. (2013), *Kanban och Scrum - få det bästa av två världar,* C4Media Inc.

[https://res.infoq.com/news/2010/01/kanban-scrum-minibook/en/resources/Kanban](https://res.infoq.com/news/2010/01/kanban-scrum-minibook/en/resources/KanbanAndScrum-Swedish.pdf) [AndScrum-Swedish.pdf](https://res.infoq.com/news/2010/01/kanban-scrum-minibook/en/resources/KanbanAndScrum-Swedish.pdf) (Hämtad 2021-10-13).

[11] Usability.gov (u.å.), *Usability Testing,*

<https://www.usability.gov/how-to-and-tools/methods/usability-testing.html> (Hämtad 2021-10-06).

[12] Usability.gov (u.å.), *Planning a Usability Test,* <https://www.usability.gov/how-to-and-tools/methods/planning-usability-testing.html> (Hämtad 2021-10-06).

[13] Usability.gov (u.å.), *Running a Usability Test,* <https://www.usability.gov/how-to-and-tools/methods/running-usability-tests.html> (Hämtad 2021-10-06).

[14] QuestionPro (u.å.), *30+ Website usability survey questions to understand user behavior,* <https://www.questionpro.com/blog/website-usability-survey-questions/> (Hämtad 2021-10-06).

[15] GrowRevenue.io (2020), *All you need to know about button design,* <https://growrevenue.io/button-design/> (Hämtad 2021-10-18).

[16] Seer (2019), *UX Cheklist Series: Form Design,* <https://www.seerinteractive.com/blog/ux-checklist-series-form-design/> (Hämtad 2021-10-18).

[17] Lvivity (2018), *Mobile Form Design: 15 Best Practices and Examples,* <https://lvivity.com/mobile-form-design-best-practices> (Hämtad 2021-10-18).

[18] npm (u.å.), *About npm,* <https://www.npmjs.com/about> (Hämtad 2022-03-01).

[19] React Router (2022)*, Tutorial,* <https://reactrouter.com/docs/en/v6/getting-started/tutorial> (Hämtad 2022-03-01).

[20] npm (2022), *SheetJS*, <https://www.npmjs.com/package/xlsx> (Hämtad 2022-03-01).

[21] GitHub (2020), *reactchartjs / react-chartjs-2*, <https://github.com/reactchartjs/react-chartjs-2> (Hämtad 2022-03-01).

[22] Font Awesome (u.å.), *Take the hassle out of icons in your website*., <https://fontawesome.com/> (Hämtad 2022-03-01).

# **Appendix**

| #               | <b>Aktivitet</b>               | Beroende Vecka                  |    |    |    |    |    |    |    |    |    |               |    |    |    |    |    |    |    |          |   |                |   |   |                         |
|-----------------|--------------------------------|---------------------------------|----|----|----|----|----|----|----|----|----|---------------|----|----|----|----|----|----|----|----------|---|----------------|---|---|-------------------------|
|                 |                                |                                 | 35 | 36 | 37 | 38 | 39 | 40 | 41 | 42 | 43 | 44            | 45 | 46 | 47 | 48 | 49 | 50 | 51 | 52       | 1 | $\overline{2}$ | 3 | 4 | $\overline{\mathbf{5}}$ |
| P               | Planering                      |                                 |    |    |    |    |    |    |    |    |    |               |    |    |    |    |    |    |    |          |   |                |   |   |                         |
| 11              | Intervju med TK                |                                 |    |    |    |    |    |    |    |    |    |               |    |    |    |    |    |    |    |          |   |                |   |   |                         |
| ${\sf R}$       | Tillgång till REST-api   11    |                                 |    |    |    |    |    |    |    |    |    |               |    |    |    |    |    |    |    |          |   |                |   |   |                         |
| K1              | Kravspecifikation 1            | 11                              |    |    |    |    |    |    |    |    |    |               |    |    |    |    |    |    |    |          |   |                |   |   |                         |
| D <sub>1</sub>  | Design version 1               | K <sub>1</sub>                  |    |    |    |    |    |    |    |    |    |               |    |    |    |    |    |    |    |          |   |                |   |   |                         |
| PT <sub>1</sub> | Prototyp 1 (papper)            | D <sub>1</sub>                  |    |    |    |    |    |    |    |    |    |               |    |    |    |    |    |    |    |          |   |                |   |   |                         |
| $ 2\rangle$     | Intervju 2 med TK              |                                 |    |    |    |    |    |    |    |    |    |               |    |    |    |    |    |    |    |          |   |                |   |   |                         |
| K <sub>2</sub>  | Kravspecifikation 2            | 2                               |    |    |    |    |    |    |    |    |    |               |    |    |    |    |    |    |    |          |   |                |   |   |                         |
| D <sub>2</sub>  | Design version 2               | K <sub>2</sub>                  |    |    |    |    |    |    |    |    |    |               |    |    |    |    |    |    |    |          |   |                |   |   |                         |
| PG <sub>2</sub> | Programmering fas 2            | K <sub>2</sub> , D <sub>2</sub> |    |    |    |    |    |    |    |    |    |               |    |    |    |    |    |    |    |          |   |                |   |   |                         |
| PT <sub>2</sub> | Prototyp 2                     | D2, PG2                         |    |    |    |    |    |    |    |    |    |               |    |    |    |    |    |    |    |          |   |                |   |   |                         |
| 13              | Intervju 3 med TK              |                                 |    |    |    |    |    |    |    |    |    |               |    |    |    |    |    |    |    |          |   |                |   |   |                         |
| K <sub>3</sub>  | Kravspecifikation 3            | 3                               |    |    |    |    |    |    |    |    |    |               |    |    |    |    |    |    |    |          |   |                |   |   |                         |
| D <sub>3</sub>  |                                | K <sub>3</sub>                  |    |    |    |    |    |    |    |    |    |               |    |    |    |    |    |    |    |          |   |                |   |   |                         |
|                 | Design version 3               |                                 |    |    |    |    |    |    |    |    |    |               |    |    |    |    |    |    |    |          |   |                |   |   |                         |
| PG3             | Programmering fas 3            | K3, D3                          |    |    |    |    |    |    |    |    |    |               |    |    |    |    |    |    |    |          |   |                |   |   |                         |
| PT <sub>3</sub> | Prototyp 3                     | D3, PG3                         |    |    |    |    |    |    |    |    |    |               |    |    |    |    |    |    |    |          |   |                |   |   |                         |
| 14              | Intervju 4 med TK              |                                 |    |    |    |    |    |    |    |    |    |               |    |    |    |    |    |    |    |          |   |                |   |   |                         |
| K4              | Kravspecifikation 4            | 4                               |    |    |    |    |    |    |    |    |    |               |    |    |    |    |    |    |    |          |   |                |   |   |                         |
| D <sub>4</sub>  | Design version 4               | 4                               |    |    |    |    |    |    |    |    |    |               |    |    |    |    |    |    |    |          |   |                |   |   |                         |
| PG4             | Programmering fas 4            | K4, D4                          |    |    |    |    |    |    |    |    |    |               |    |    |    |    |    |    |    |          |   |                |   |   |                         |
| PT4             | Prototyp 4                     | D4, PG4                         |    |    |    |    |    |    |    |    |    |               |    |    |    |    |    |    |    |          |   |                |   |   |                         |
|                 | Skriva Rapport                 |                                 |    |    |    |    |    |    |    |    |    |               |    |    |    |    |    |    |    |          |   |                |   |   |                         |
|                 | Förbereda<br>Presentation      |                                 |    |    |    |    |    |    |    |    |    |               |    |    |    |    |    |    |    |          |   |                |   |   |                         |
|                 | Populär vetenskaplig<br>poster |                                 |    |    |    |    |    |    |    |    |    |               |    |    |    |    |    |    |    |          |   |                |   |   |                         |
|                 | Tentor                         |                                 |    |    |    |    |    |    |    |    |    | 25/10 - 30/10 |    |    |    |    |    |    |    |          |   | $3/1$ 15/1     |   |   |                         |
|                 | Helgdagar                      |                                 |    |    |    |    |    |    |    |    |    |               |    |    |    |    |    |    |    | Jul Nyår |   |                |   |   |                         |

Figur 8.1 Tidsplanen

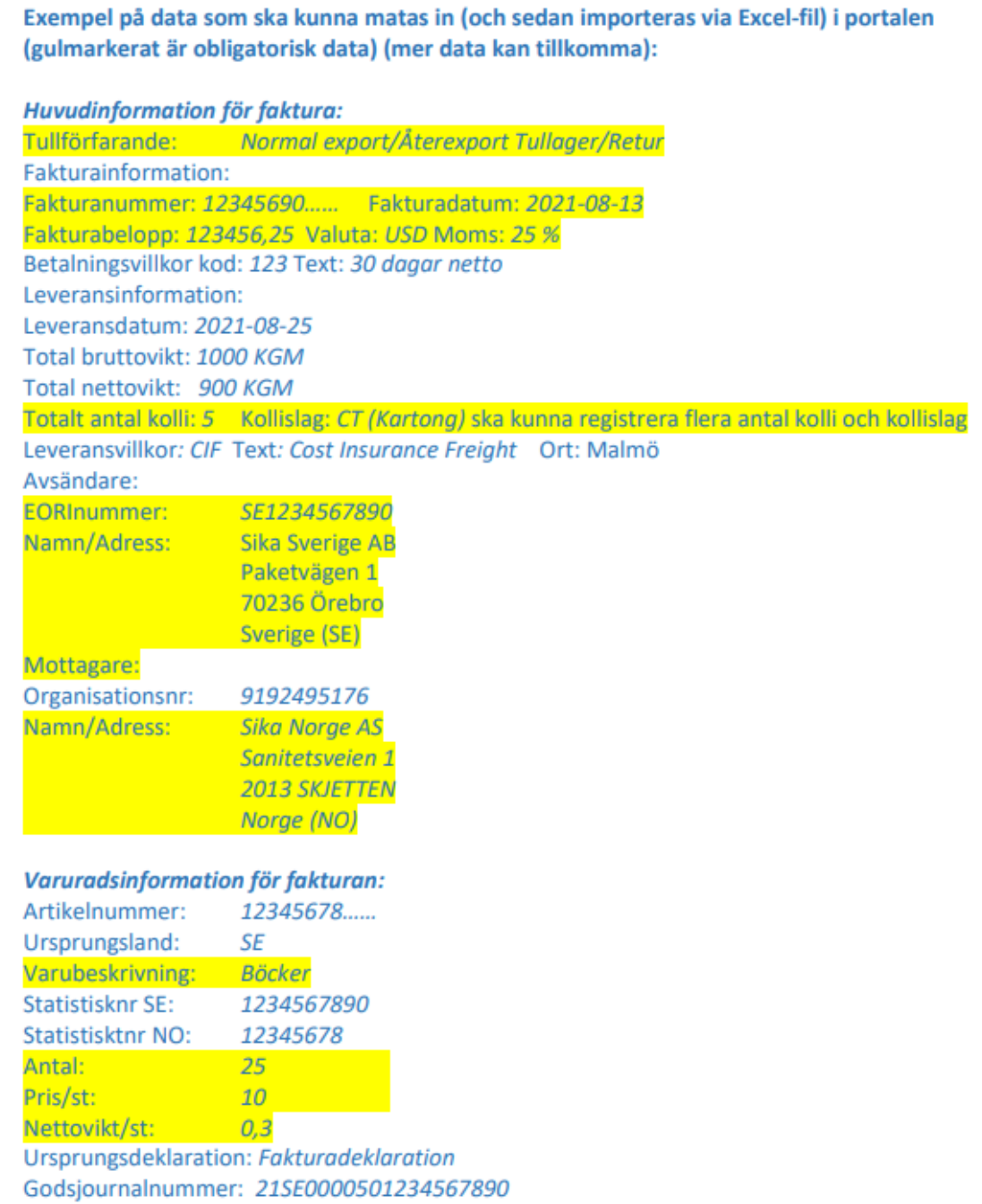

Figur 8.2 Exempel på faktura

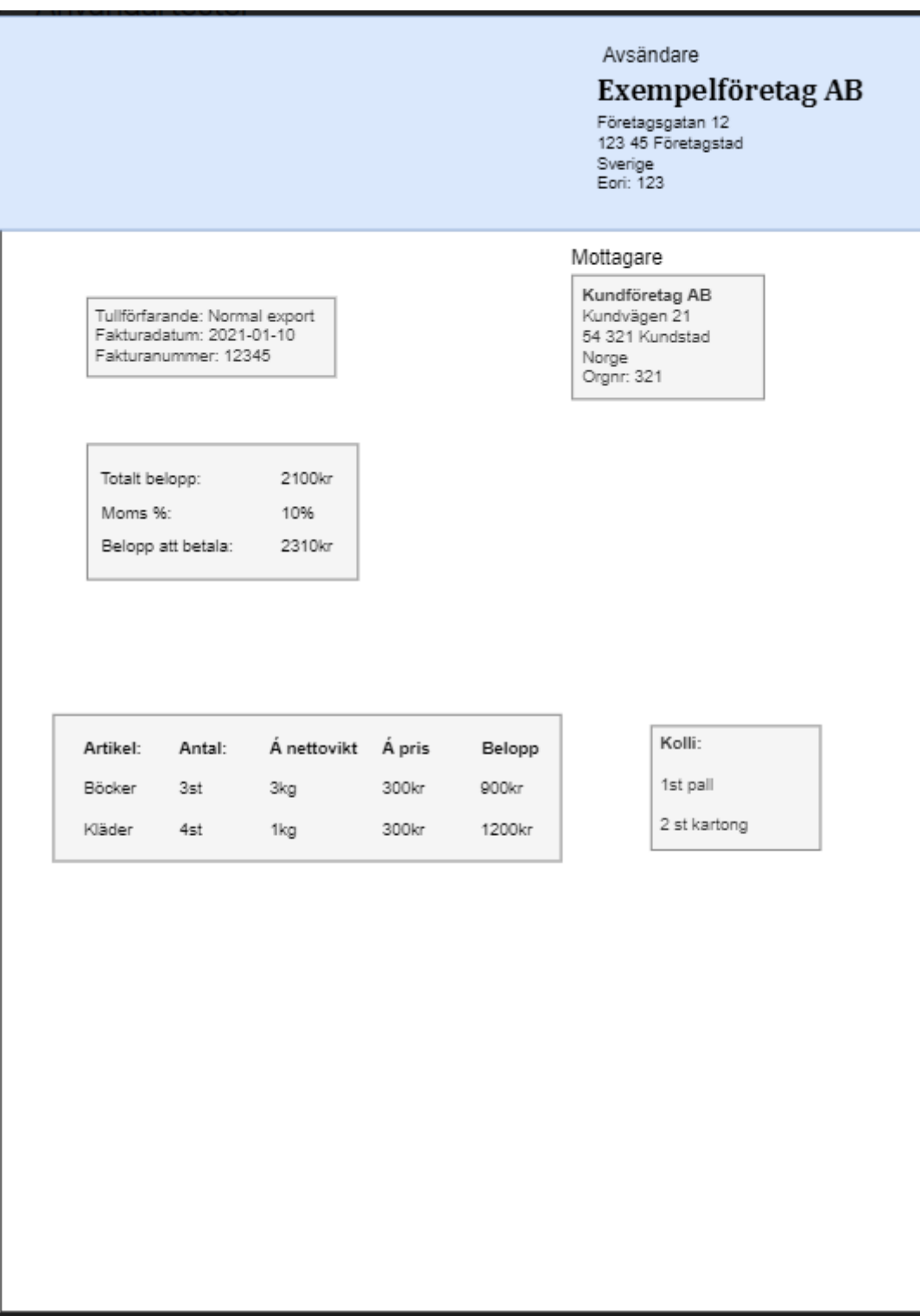

Figur 8.3 Exempelfakturan för användartester

| <b>Ombudsportal Tyringe Konsult AB</b> |                          |    |                      |                  |                        |                          |                  |            |                                        |                        |                  |              |
|----------------------------------------|--------------------------|----|----------------------|------------------|------------------------|--------------------------|------------------|------------|----------------------------------------|------------------------|------------------|--------------|
| Handlingar                             | Ny faktura               |    |                      | <b>Statistik</b> |                        |                          |                  |            | Inloggad som: Harper Perez<br>Logga ut |                        |                  |              |
|                                        | <b>Fakturadatum</b>      | ×. | <b>Fakturanummer</b> | $\bullet$        | <b>Avsändare</b>       | ∴÷                       | <b>Mottagare</b> | $\bullet$  | Tull-ID ÷                              | Status $\div$          | Öppna handlingar |              |
|                                        | 2020-01-10               |    | 100123121            |                  | Me                     |                          | You              |            | $\blacktriangleleft$<br>$\overline{2}$ | done                   | Filtrera         |              |
|                                        | 2021-07-16<br>2019-05-22 |    | 221512001            | 152151011        |                        | Another me<br>Another me |                  | You<br>You |                                        | pending<br>done        |                  |              |
|                                        | 2020-04-21               |    | 421012301            |                  | Me                     |                          | You              |            | $\overline{4}$                         | done                   |                  |              |
|                                        | 2020-10-01               |    | 152152131            |                  | Me                     |                          | You              |            | 5                                      | done                   |                  |              |
|                                        | 2021-02-15               |    | 897453187            |                  | Me                     |                          | You              |            | $6\phantom{1}$                         | done                   |                  |              |
|                                        | 2019-01-12               |    | 984152308            |                  | Me                     |                          | You              |            | $\overline{7}$                         | done                   |                  |              |
|                                        | 2020-12-09               |    | 589631214            |                  |                        | Me                       |                  | You        |                                        | done                   |                  |              |
|                                        |                          |    |                      |                  |                        |                          |                  |            |                                        |                        |                  |              |
| <b>Contact us</b><br><b>**Tyringe</b>  |                          |    |                      |                  |                        |                          |                  |            | Info                                   |                        |                  |              |
| localhost:3000/statistics              |                          |    |                      |                  | Email: abc.Tyringe.com |                          |                  |            |                                        | Email: abc.Tyringe.com |                  | $\mathbf{v}$ |

Figur 8.4 Prototyp 3 Handlingar-sidan

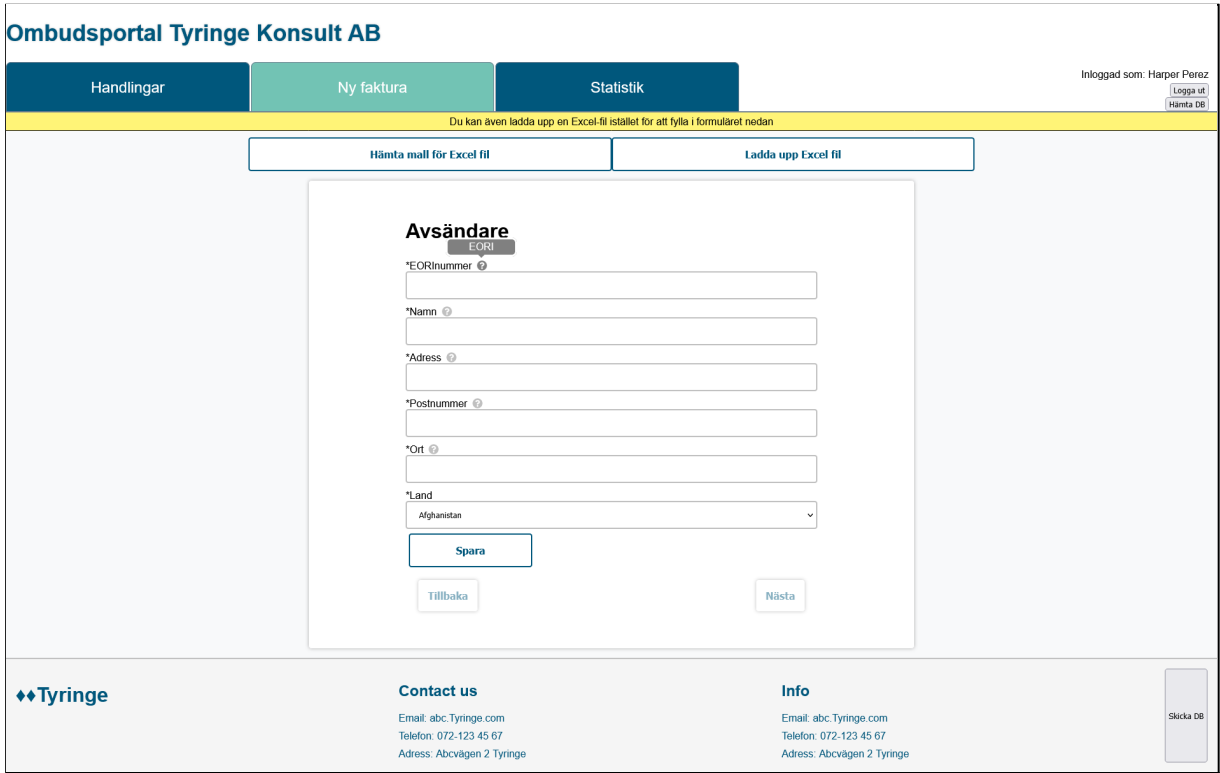

Figur 8.5 Prototyp 3 Faktura-sidan: Avsändare

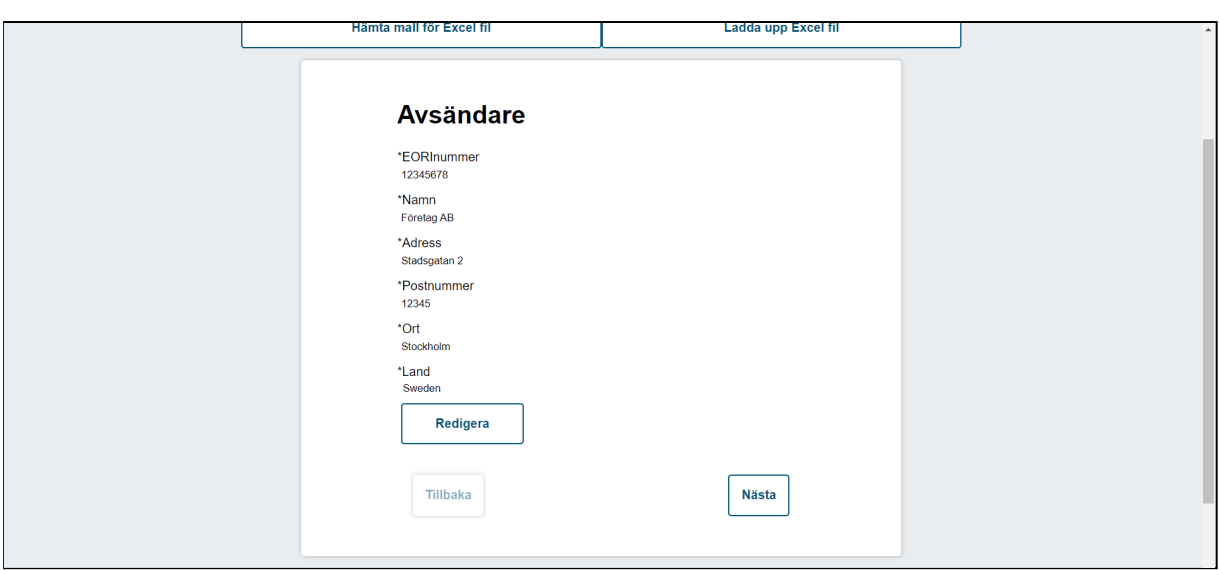

Figur 8.6 Prototyp 3 Faktura-sidan: Avsändare sparad och låst

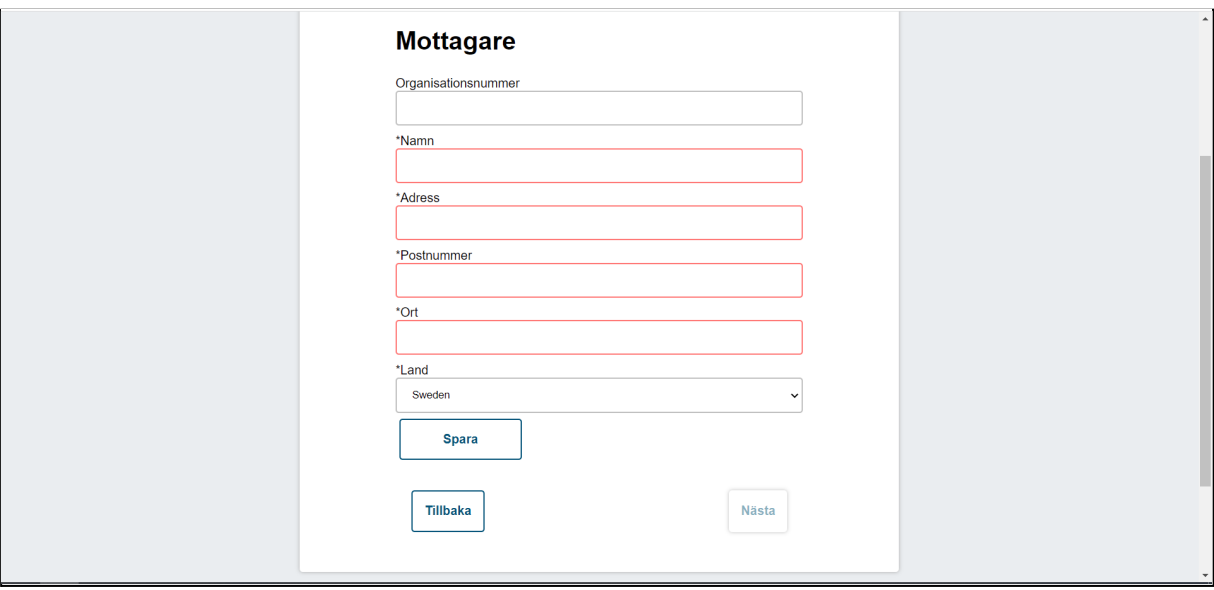

Figur 8.7 Prototyp 3 Faktura-sidan: felaktiga inmatningar (Namn\*, Adress\*, Postnummer\* och Ort\* är fel, saknas tooltips på skärmdump pga. gammal bild)

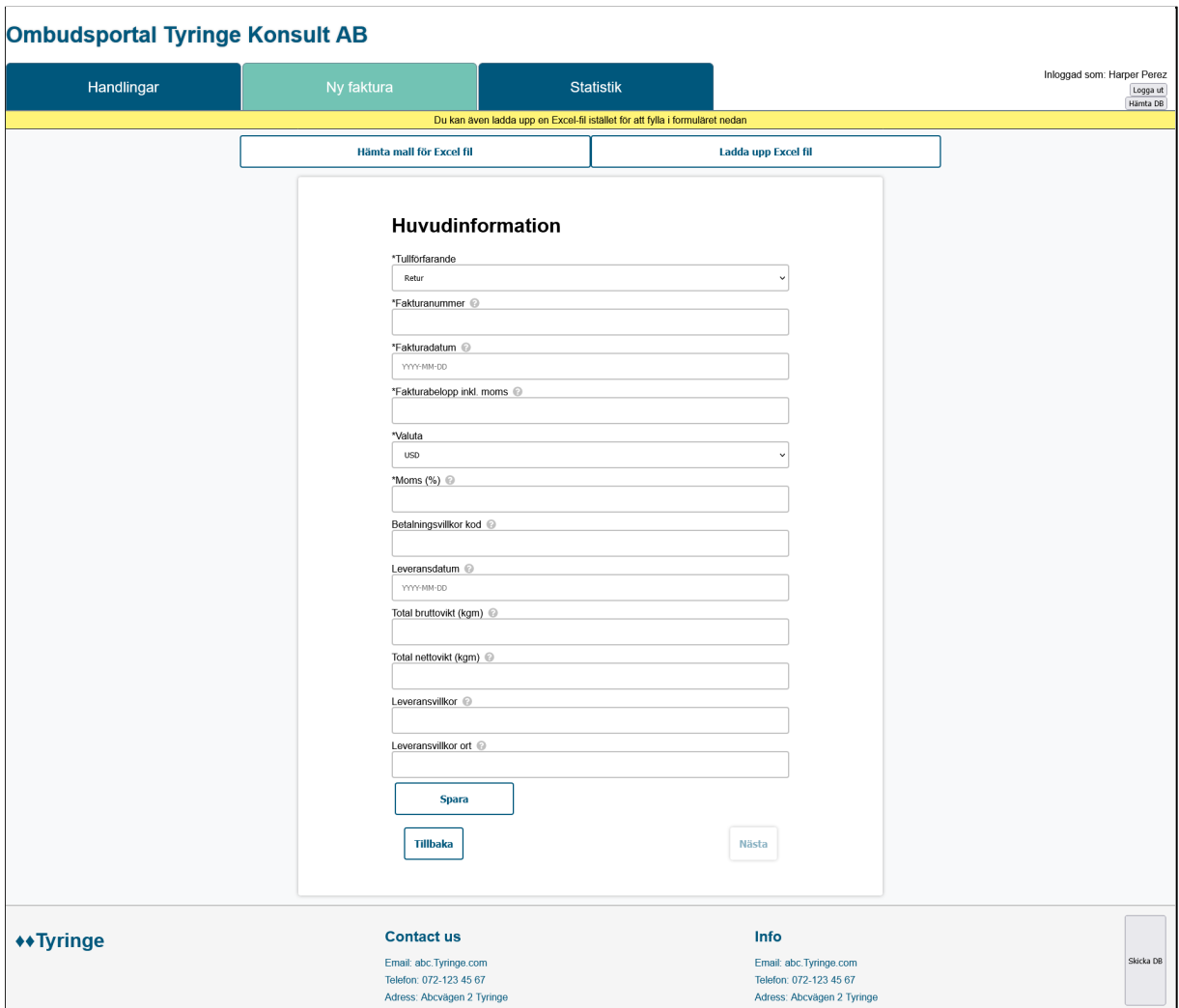

Figur 8.8 Prototyp 3 Faktura-sidan: huvudinformation

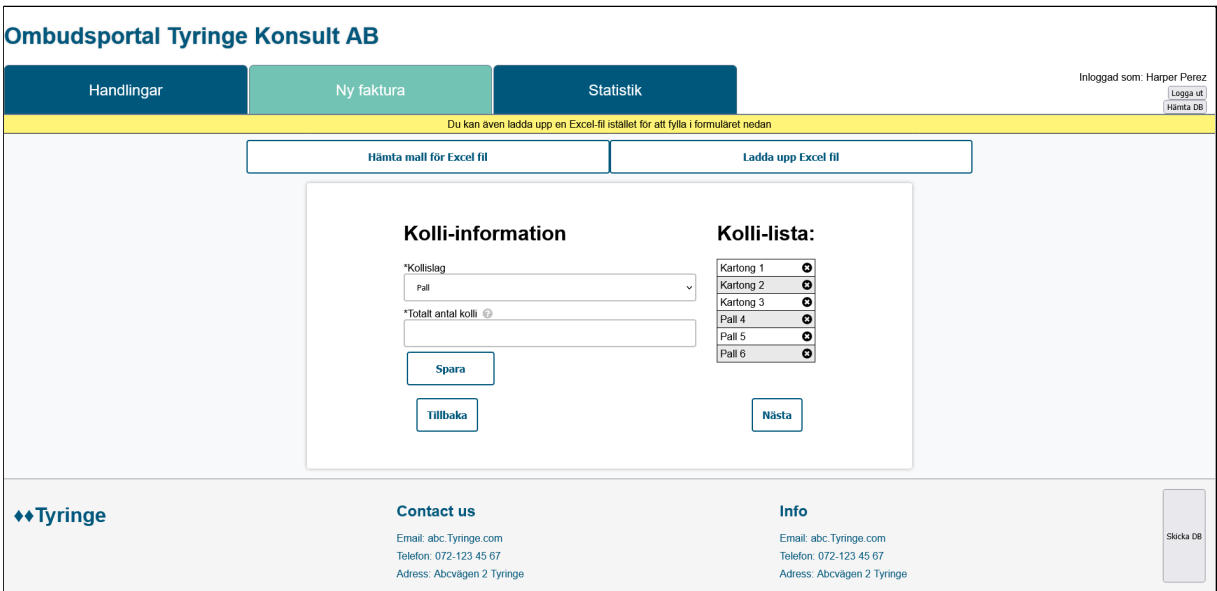

Figur 8.9 Prototyp 3 Faktura-sidan: kolli-information

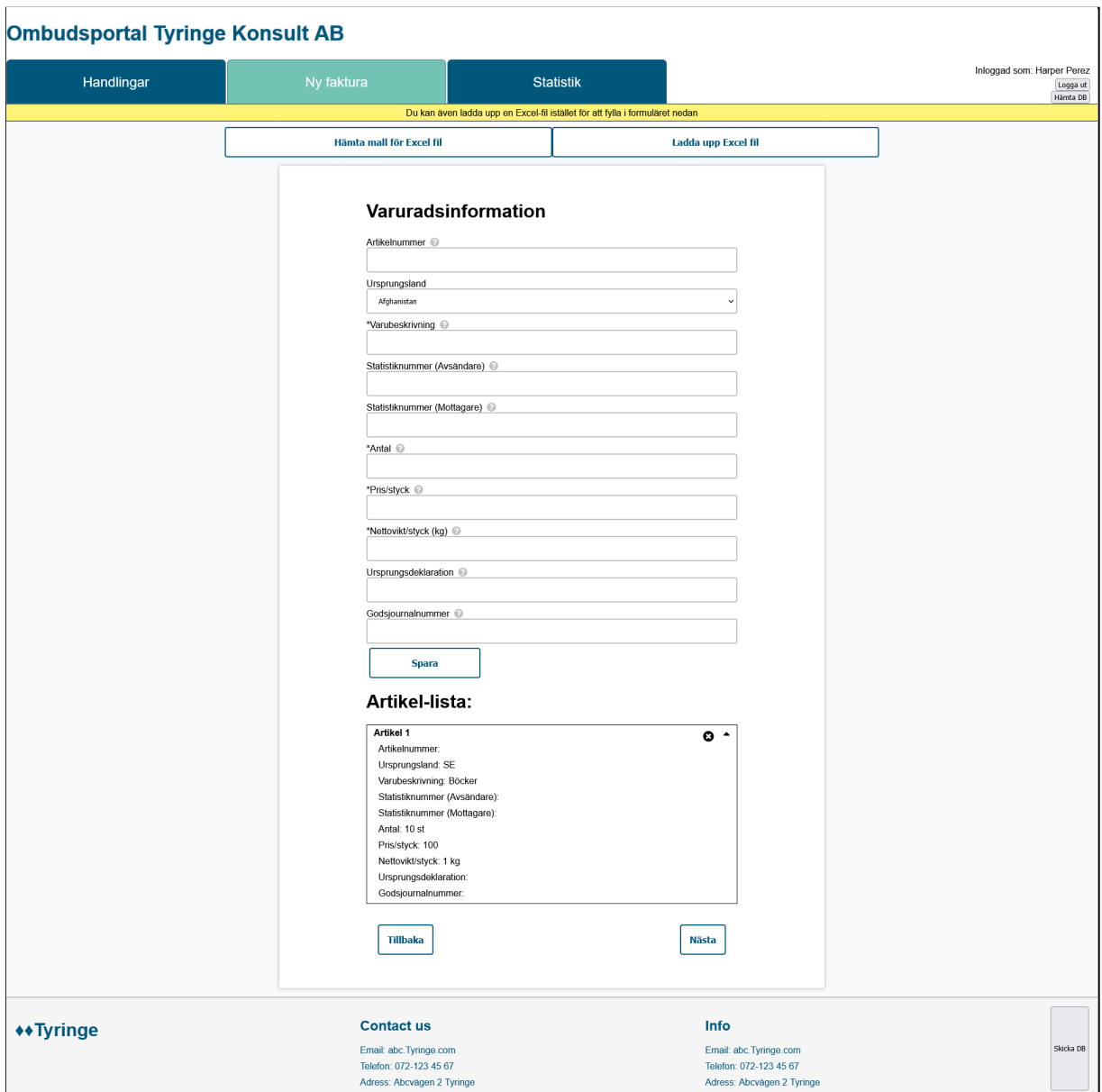

Figur 8.10 Prototyp 3 Faktura-sidan: varuradsinformation

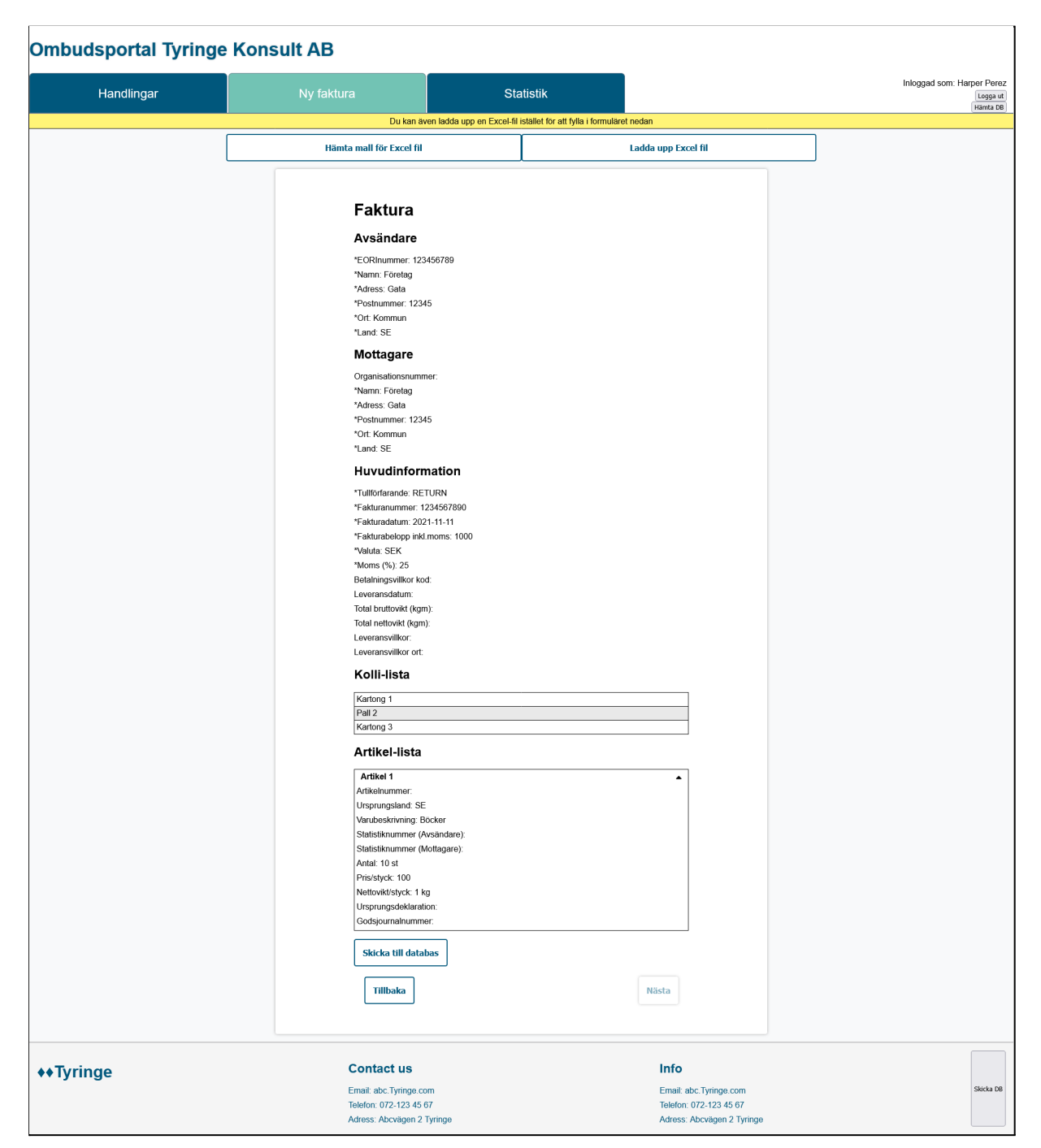

Figur 8.11 Prototyp 3 Faktura-sidan: summering

| <b>Ombudsportal Tyringe Konsult AB</b>                                                                                                    |            |                  |                                        |  |  |  |  |  |  |  |  |
|----------------------------------------------------------------------------------------------------|------------|------------------|----------------------------------------|--|--|--|--|--|--|--|--|
| Handlingar                                                                                                    | Ny faktura | <b>Statistik</b> | Inloggad som: Harper Perez<br>Logga ut |  |  |  |  |  |  |  |  |
| Dölj filter<br>Sök från: ääää-mm-dd<br>$\Box$<br>$\Box$<br>Sök till: âååå-mm-dd<br>Välj intervall:<br>$\circ$ År<br>○ Kvartal<br>O Månad<br>Välj diagramtyp: Linje v<br>Visa |            |                  |                                        |  |  |  |  |  |  |  |  |
| Filtrera efter statistiknummer:<br>Filtrera<br>Linjediagram<br>20                                                                                                    | Böcker     |                  |                                        |  |  |  |  |  |  |  |  |
| 18<br>$16 -$<br>$14 -$                                                                                                    |            |                  | $\overline{\phantom{a}}$               |  |  |  |  |  |  |  |  |

Figur 8.12 Prototyp 3 Statistik-sidan

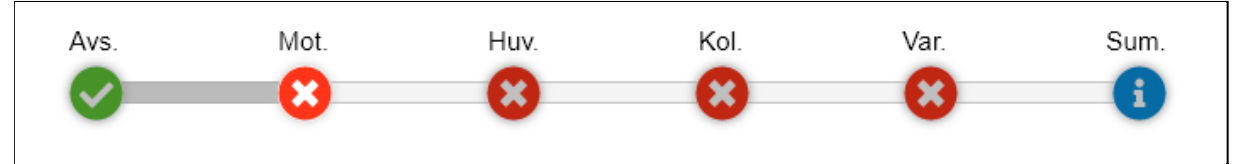

Figur 8.13: Progressbaren

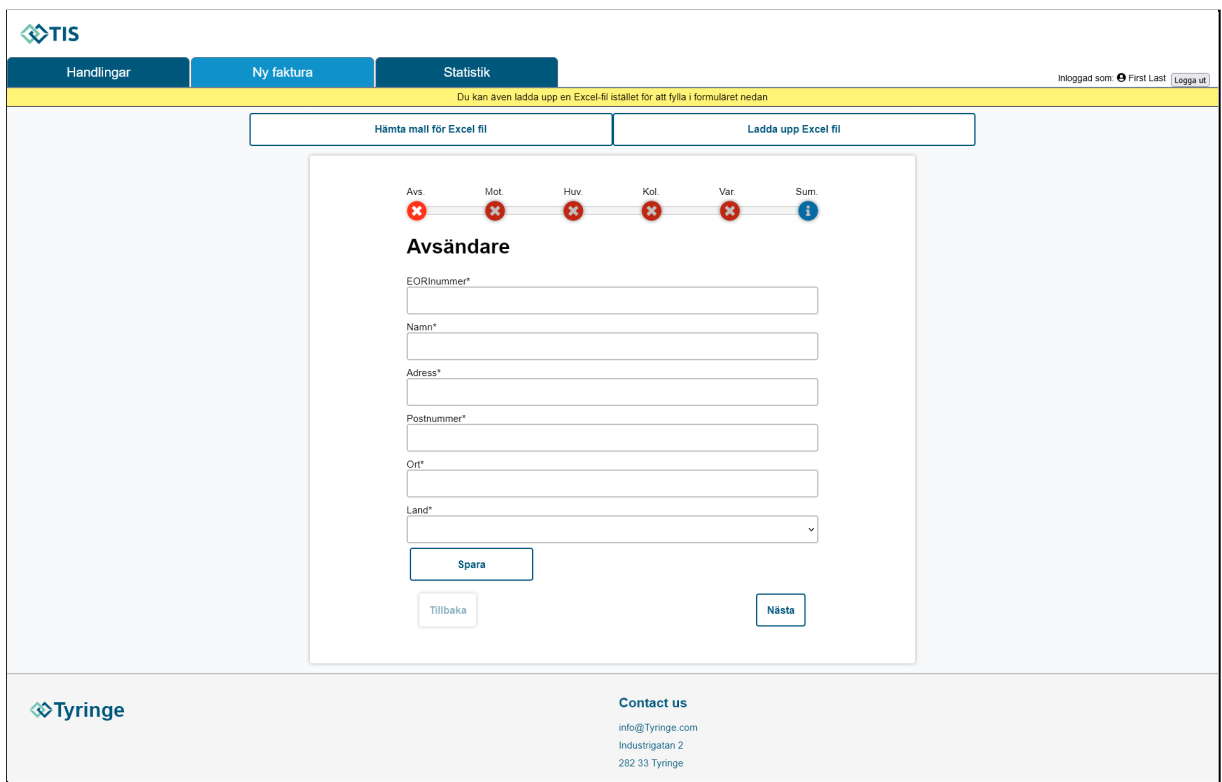

Figur 8.14 Slutresultat: Faktura-sidan

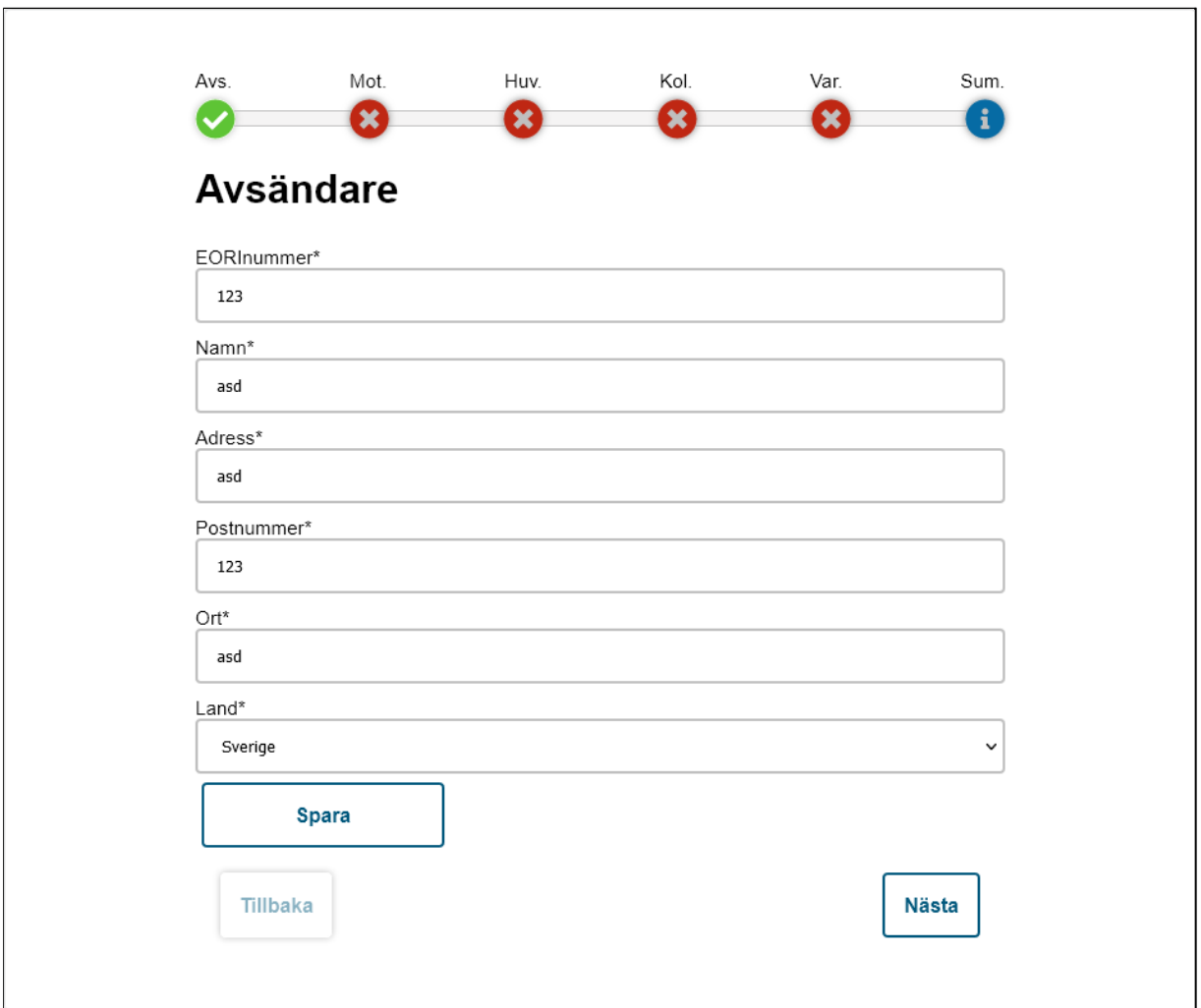

Figur 8.15 Slutresultat: Avsändare

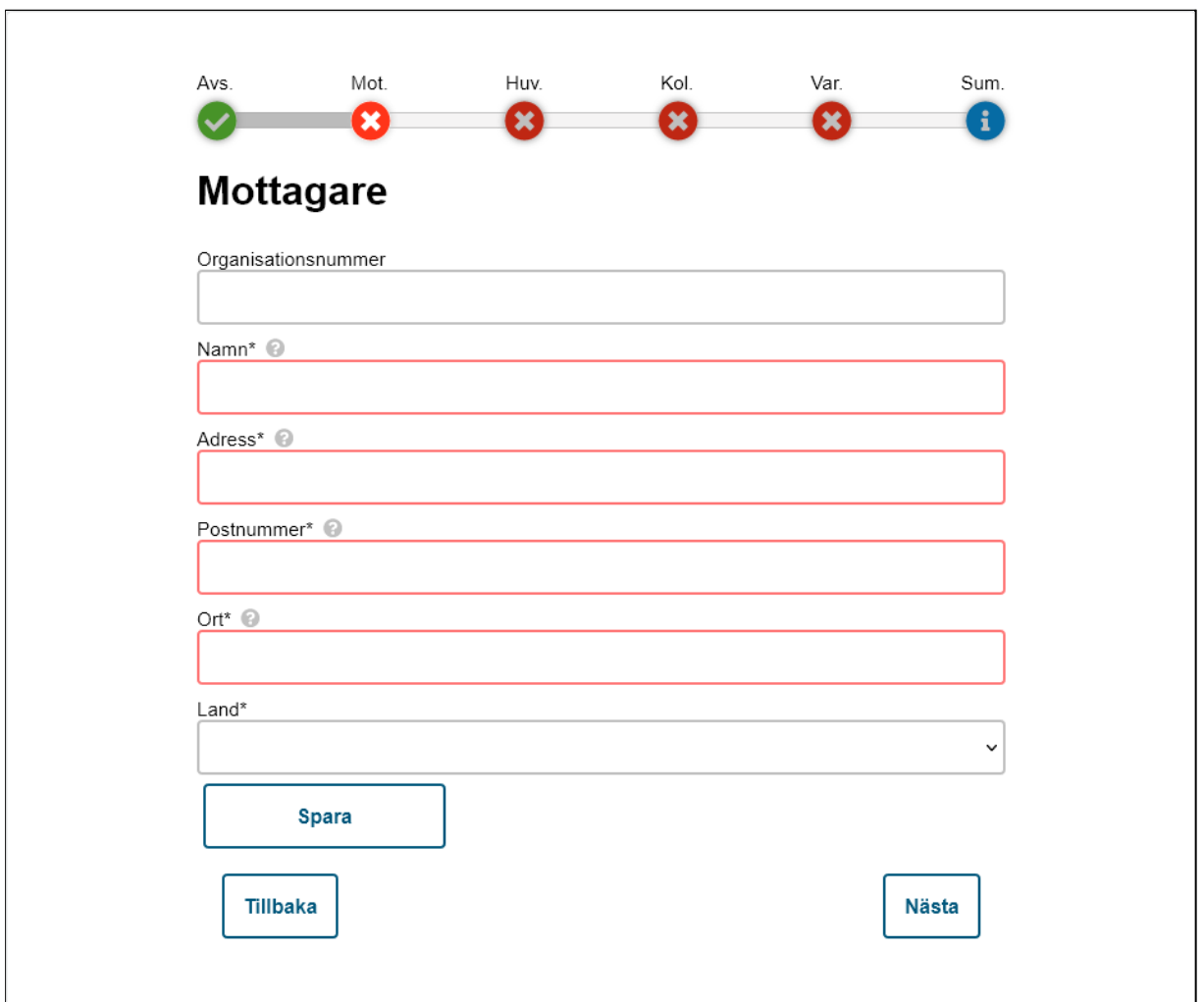

Figur 8.16 Slutresultat: Mottagare

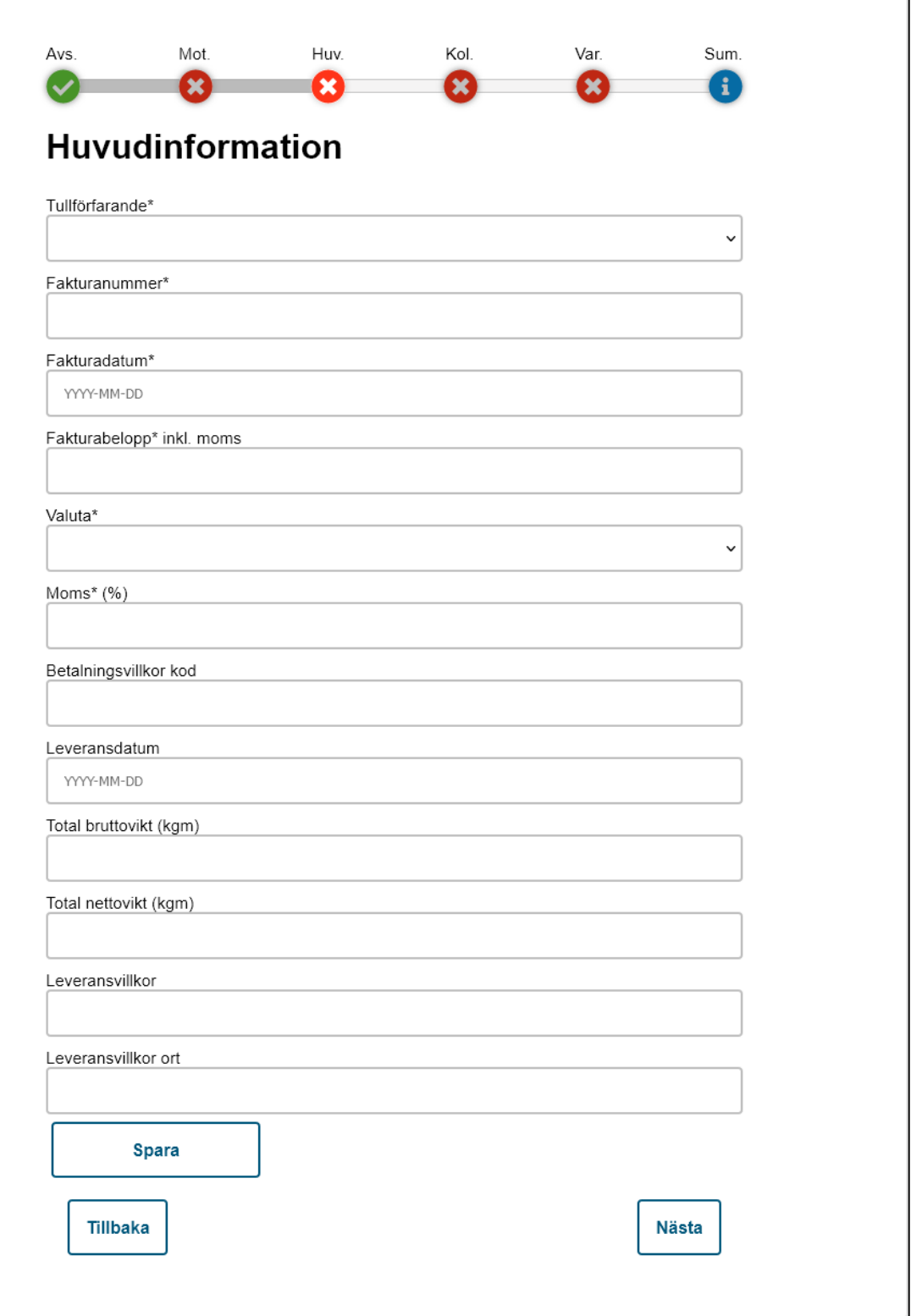

ń

Figur 8.17 Slutresultat: Huvudinformation

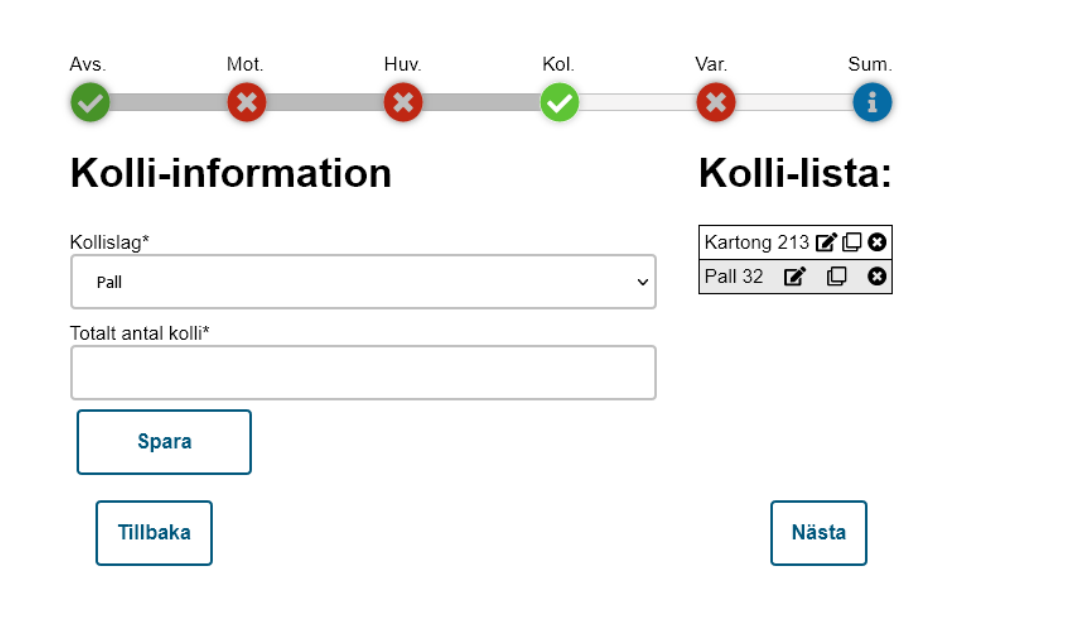

Figur 8.18 Slutresultat: Kolli-information

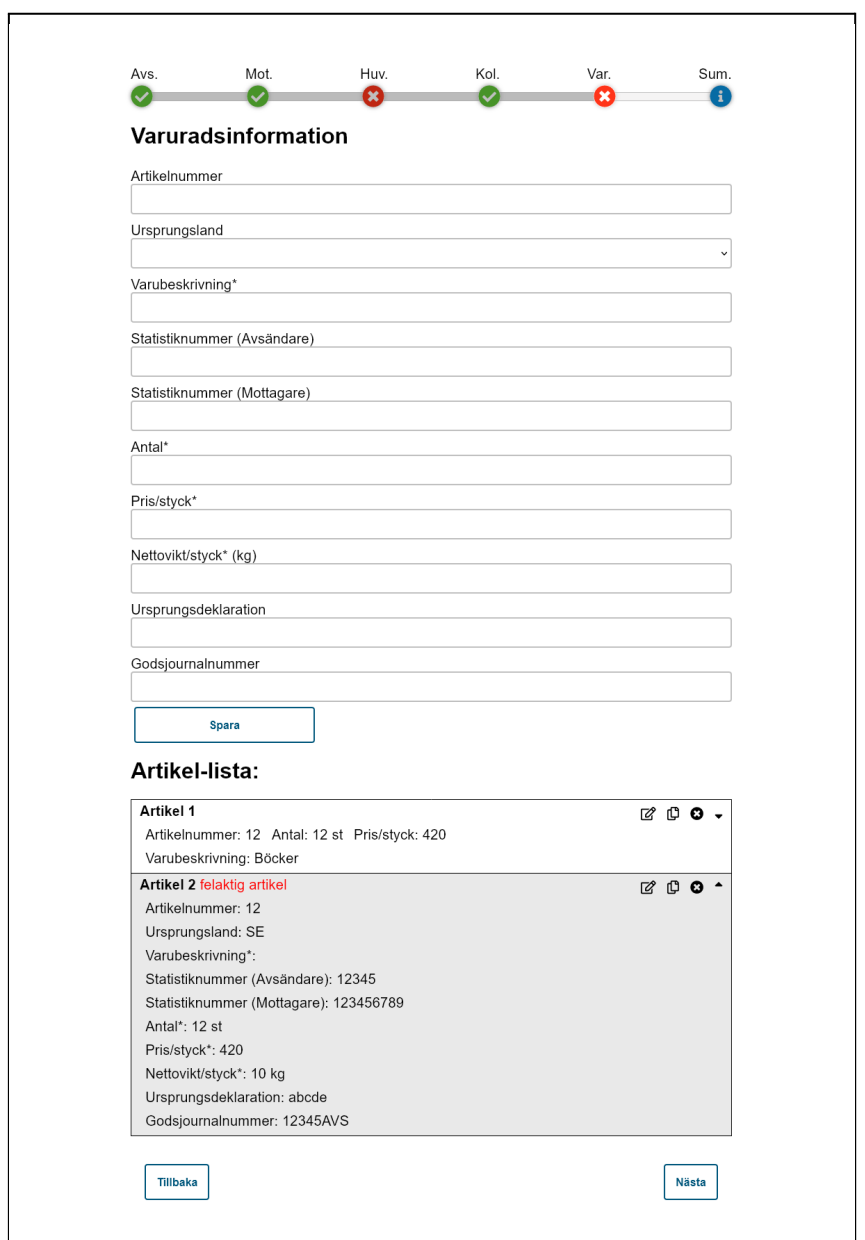

Figur 8.19 Slutresultat: Varuradsinformation

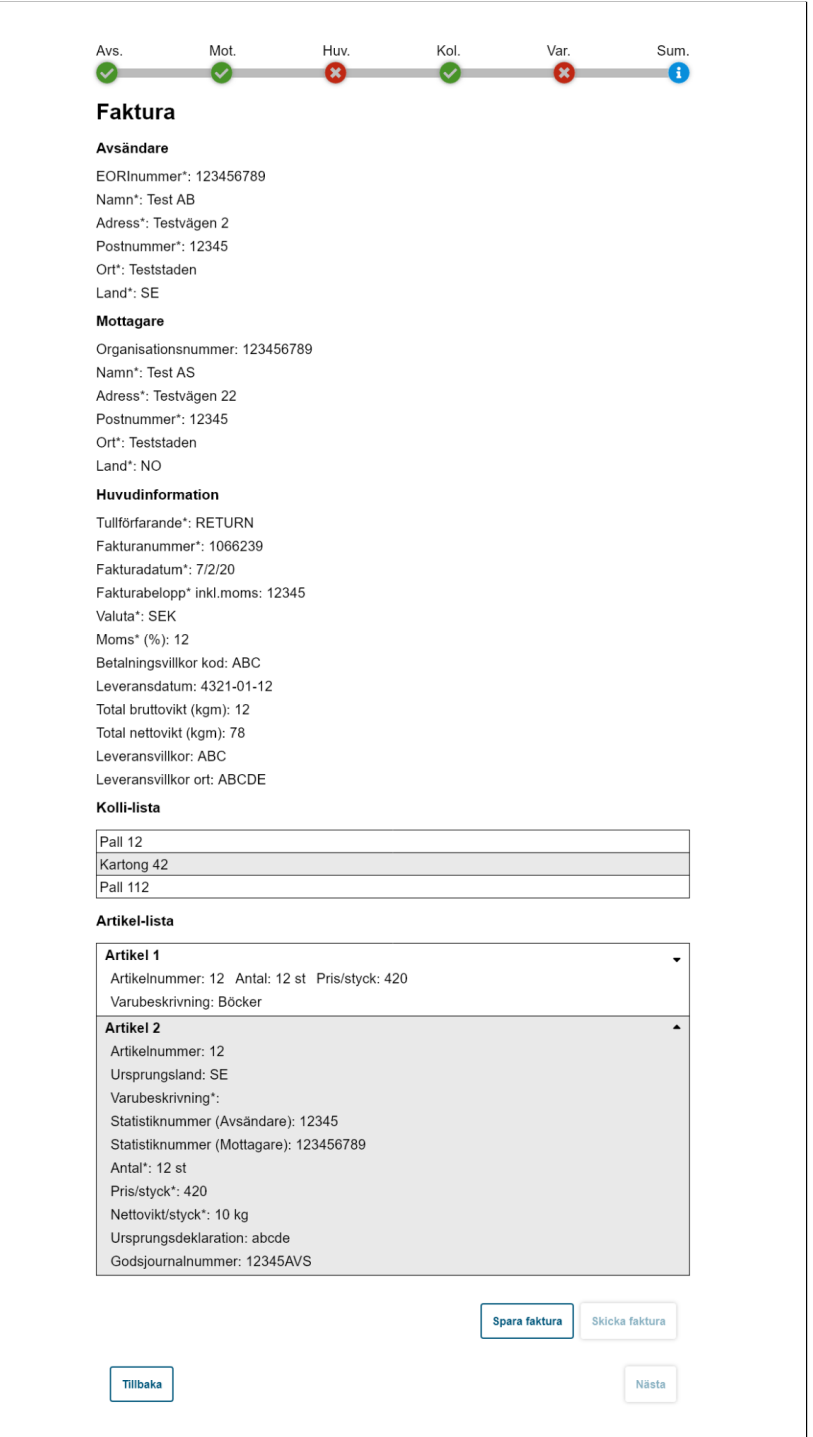

Figur 8.20: Slutresultat: Summering

| <b><mark></mark></b> ۞TIS |                                                           |                                                                                                    |             |                                                                            |                                            |                                                                                         |                                                  |                         |                                       |
|---------------------------|-----------------------------------------------------------|----------------------------------------------------------------------------------------------------|-------------|----------------------------------------------------------------------------|--------------------------------------------|-----------------------------------------------------------------------------------------|--------------------------------------------------|-------------------------|---------------------------------------|
| Handlingar                | Ny faktura                                                | <b>Statistik</b>                                                                                                    |             |                                                                            |                                            |                                                                                         |                                                  |                         | Inloggad som: @ First Last [Logga ut] |
|                           | Fakturadatum<br>□<br>7/2/20<br>図<br>7/2/20<br>☑<br>7/2/20 | - Fakturanummer<br>1066239<br>1066239<br>Öppna handling<br>Oppna alla valda handlingar<br>Välj alla handlingar<br>Välj bort alla handlingar<br>Redigera faktura<br>Kopiera till ny faktura | $\bullet$ . | Avsändare<br>$\bullet$<br>Test AB<br>Test AB<br>Test AB                    | Mottagare<br>Test AS<br>Test AS<br>Test AS | $\bullet$<br>Tull-ID<br>$\spadesuit$<br>$\mathbb O$<br>1 <sup>1</sup><br>2 <sup>7</sup> | <b>Status</b><br>٠<br>sparad<br>sparad<br>sparad | Filtrera<br>D<br>₿<br>図 |                                       |
|                           |                                                           |                                                                                                    |             |                                                                            |                                            |                                                                                         |                                                  |                         |                                       |
| ≪Tyringe                  |                                                           |                                                                                                    |             | <b>Contact us</b><br>info@Tyringe.com<br>Industrigatan 2<br>282 33 Tyringe |                                            |                                                                                         |                                                  |                         |                                       |

Figur 8.21 Slutresultat: Handlingar-sidan

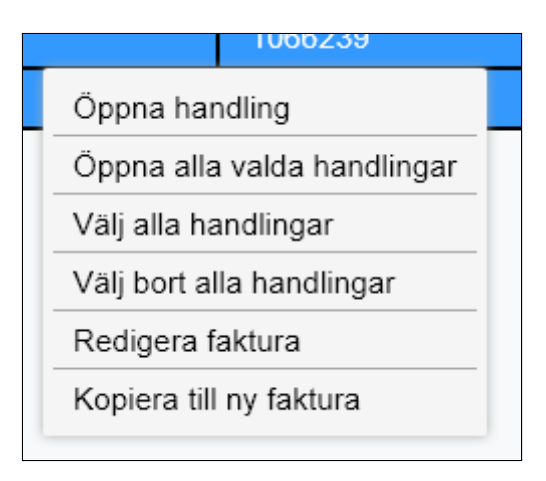

Figur 8.22 Slutresultat: Handlingar-sidans valmeny

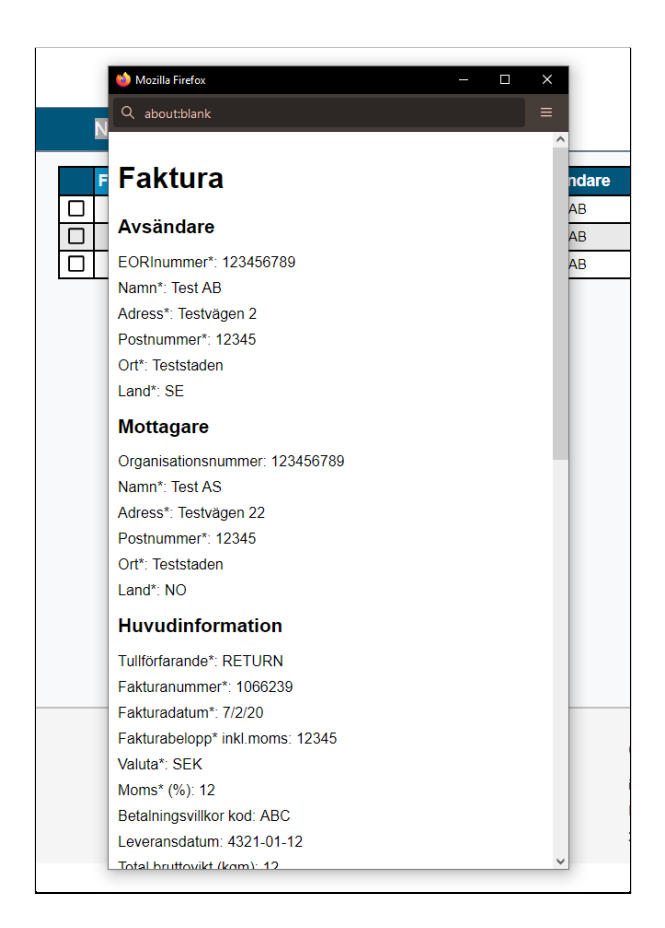

Figur 8.23 Slutresultat: Summering från handlingar-sidan

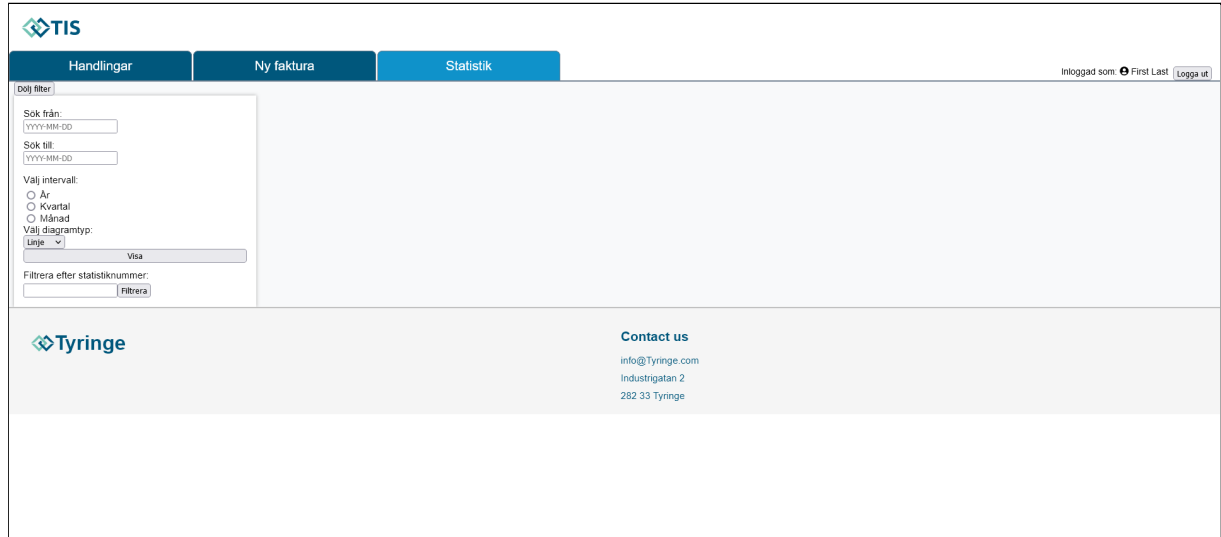

Figur 8.24 Slutresultat: Statistik-sidan

## **Scenario för prototyp 2**

### **Scenario 1:**

Du vill göra en tulldeklaration från en faktura. Fakturan innehåller två olika kollin och två olika artiklar. Du måste inte skriva in informationen korrekt.

Förkrav: Inloggad på portalen. Är på startsidan.

Uppgift: Mata in fakturainformation (vad som skrivs in är inte viktigt) från en faktura med två kollin och två artiklar. Skicka fakturainformationen till ombudet. Tänk gärna högt.

Mål: Användaren utför uppgiften inom sju minuter.

#### **Scenario 2:**

Du vill hitta tulldeklarationerna du skickat in det år du skickade in en handling med tull-id 4.

Förkrav: Inloggad på portalen. Är på faktura-sidan

Uppgift: Hitta vilket fakturadatum som handlingen med tull-id 4 har. Öppna alla handlingarna med det året. Tänk gärna högt.

Mål: Användaren utför uppgiften inom en minut.

#### **Scenario 3:**

Du vill se statistik på det året som du hittade i scenario 2 i formen av ett cirkeldiagram. Du vill se statistiken i månadsintervall.

Förkrav: Inloggad på portalen. Är på handlingar-sidan.

Uppgift: Ta fram ett cirkeldiagram med intervallet månad. Tänk gärna högt.

Mål: Användaren utför uppgiften inom två minuter.

Kravspecifikation (uppdaterad 2022-01-23)

### **4 Krav på portal**

#### **4.1 Faktura-sidan**

4.1.1(H) Användaren ska kunna trycka på en knapp som heter *"Lägg till kollislag"* 4.1.2 (H) När användaren trycker på *"Lägg till kollislag"* ska

- a) en ny inmatningsruta med totalt antal kolli läggas till under den tidigare "kollislag"-rutan.
- b) en ny inmatningsruta med kollislag läggas till under den nya "total antal kolli"-rutan.
- 4.1.3 (L) Tullförfarande ska ha en drop-down meny för valen enligt *"6.1.1.1"*.

4.1.4 (L) Valuta ska ha en drop-down meny med ISO-godkända valutor.

4.1.5 (L) Kollislag ska ha en drop-down meny med giltiga kollislag.

4.1.6 (L) Land ska ha en drop-down meny med giltiga länder.

4.1.7 (L) Ursprungsland ska ha en drop-down meny med giltiga förkortningar.

4.1.8 (L F) En text som förklarar innebörden av koden inskriven enligt "*6.1.5.1"* ska läggas till efter inmatningsrutan.

4.1.9 ( $E$  F) En text som förklarar innebörden av förkortningen inskriven enligt "*6.1.5.6"* ska läggas till efter inmatningsrutan.

4.1.10 (H) Användaren ska kunna trycka på en knapp som heter *"Lägg till artikel"* 4.1.11 (H) När användaren trycker på *"Lägg till artikel"* ska

- a) en ny inmatningsruta med artikelnummer läggas till.
- b) en ny inmatningsruta med statistiknummer (avsändarens land) läggas till.
- c) en ny inmatningsruta med statistiknummer (mottagarens land) läggas till.
- d) en ny inmatningsruta med antal läggas till.
- e) en ny inmatningsruta med pris/st läggas till.
- f) en ny inmatningsruta med nettovikt/st läggas till.
- g) en ny inmatningsruta med ursprungsland läggas till.
- h) en ny inmatningsruta med ursprungsdeklaration läggas till.
- i) en ny inmatningsruta med godsjournalnummer läggas till.
- 4.1.12 (H) Faktura-sidan ska vara uppdelade i 6 delar:
	- a) Avsändare
	- b) Mottagare
	- c) Huvudinformation
- d) Kolliinformation
- e) Varuradsinformation
- f) Summering

4.1.13 (M) Användare ska kunna i avsändare mata in information enligt kraven *6.1.2*.

4.1.14 (M) Användare ska kunna i mottagare mata in information enligt kraven *6.1.3*.

4.1.15 (M) Användare ska kunna i huvudinformation mata in information enligt kraven *6.1.1* och *6.1.5*.

4.1.16 (M) Användare ska kunna i kolliinformation mata in information enligt kraven *6.1.7*.

4.1.17 (M) Användare ska kunna i varuradsinformation mata in information enligt kraven *6.1.4* och *6.1.6*.

4.1.18 (M) Faktura-sidan ska efter alla formulären innehålla en summering där användare kan se all information som den matat in.

4.1.19 (L) Användare ska kunna genom en knapp ladda ner en excel-fil som innehåller en mall på fakturainformation.

4.1.20 (L) Användare ska kunna genom en knapp ladda upp en excel-fil som följer mallen från *4.1.19* för att fylla i formulären.

- a) Filformatet på excel-filen ska kunna vara .csv och .xlxs
- b) Portalen ska validera all information som hämtas från excel-filen.

4.1.21 (H) Kolliinformation formuläret ska innehålla en lista med alla kollin som användaren matat in.

4.1.22 (H) Varuradsinformation formuläret ska innehålla en lista med alla artiklar som användaren matat in.

4.1.23 (L) Användare ska kunna redigera:

- a) ett kolli
- b) en artikel

4.1.24 (M) Användare ska kunna ta bort:

- a) ett kolli
- b) en artikel

4.1.25 (L) Användare ska kunna kopiera:

- a) ett kolli för att göra ett ny kolli
- b) en artikel för att göra en ny artikel

4.1.26 (L) Användare ska kunna minska en artikel för att visa en mindre summering av den artikeln.

4.1.27 (L) Användare ska kunna förstora en minskad artikel för att visa en hela artikeln.
4.1.28 (H) Användare ska kunna skicka in faktura-informationen genom en knapp på summerings-delen.

4.1.29 (H) Användare ska kunna spara faktura-informationen genom en knapp på summerings-delen.

4.1.30 (M) Faktura-sidan ska innehålla en progress-bar som är indelad i sex delar motsvarande formulären plus summering.

4.1.31 (L) Progress-baren ska visa på vilken del av faktura-sidan användaren är på genom att vara ljusare än de andra delarna.

4.1.32 (L) Progress-baren ska visa om en del är felaktig genom ett rött kryss.

4.1.33 (L) Progress-baren ska visa om en del är rätt genom en grön bock.

4.1.34 (L) Progress-barens summering-del ska vara ett blått "i".

4.1.35 (L) Användaren ska kunna navigera till de olika delarna genom att klicka på motsvarande del av progress-baren

4.1.36 (L) Alla fält ska ha en tooltip-ikon med förklarande text

4.1.37 (M) Alla delar som nämns i 4.1.12, förutom summering, ska kunna sparas genom en spara knapp.

4.1.38 (M) Alla delar som kan sparas i 4.1.37 ska kunna redigeras med en redigera knapp.

4.1.39 (L) Användaren ska kunna navigera till nästa del genom en nästa knapp.

4.1.40 (L) Användaren ska kunna navigera till föregående del genom en tillbaka knapp.

# **4.2 Handlingar-sidan**

4.2.1 Användare ska kunna sortera handlingar efter datum.

4.2.2 Användare ska kunna filtrera handlingar efter status.

4.2.3 (M) Användare ska kunna genom en knapp filtrera handlingar efter:

- a) fakturadatum
- b) fakturanummer
- c) avsändare
- d) mottagare
- e) tull-id
- f) status

4.2.4 (M) Användare ska kunna genom att klicka på motsvarande kolumntitel sortera handlingarna efter:

- a) fakturadatum
- b) fakturanummer
- c) avsändare
- d) mottagare
- e) tull-id
- f) status

4.2.5 (M) Användare ska kunna välja att sortera stigande eller fallande genom att klicka på kolumntitel.

4.2.6 (M) Handlingar-sidan ska innehålla en tabell över användarens handlingar som innehåller

- a) fakturadatum på handlingarna
- b) fakturanummer på handlingarna
- c) avsändare på handlingarna
- d) mottagare på handlingarna
- e) tull-id på handlingarna
- f) status på handlingarna
- g) pdf filer som tillhör handlingen

4.2.7 (H F) Handlingarna till tabellen "*4.2.6"* ska hämtas från *TIS* via en REST-api 4.2.8 (H) Användare ska kunna klicka på en rad i tabellen *"4.2.6"* för att välja motsvarande handling.

4.2.9 (H) Användare ska kunna klicka på en knapp för att öppna alla handlingar som är valda enligt *"4.2.8"* i nya fönster.

4.2.10 (M) Valda handlingar ska vara markerade i blått och ha en ibockad ruta.

4.2.11 (H) Användare ska kunna högerklicka på en handlinga för att få upp en kontextmenyn.

4.2.12 (H) Användare ska kunna öppna handlingen via en knapp på kontextmenyn.

4.2.13 (H) Användare ska kunna öppna alla valda handlingar via en knapp på kontextmenyn.

4.2.14 (H) Användare ska kunna välja alla handlingar via en knapp på kontextmenyn.

4.2.15 (H) Användare ska kunna välja bort alla valda handlingar via en knapp på kontextmenyn.

4.2.16 (H) Kontextmenyn ska innehålla en knapp för att redigera en faktura.

4.2.17 (H) Kontextmenyn ska innehålla en knapp för att kopiera en faktura till en ny faktura.

4.2.18 (H) När användare klickar på knappen *4.2.16* ska de skickas till faktura-sidan där formulären är ifyllda med den valda handlingen och där de kan spara över den gamla handlingen.

4.2.19 (H) När användare klickar på knappen *4.2.16* ska de skickas till faktura-sidan där formulären är ifyllda med den valda handlingen.

4.2.20 (H) När användare öppnar en handling ska en summering över handlingen öppnas i ett nytt fönster.

## **4.3 Statistik-sidan**

- 4.3.1 Statistik ska kunna visas med stapeldiagram.
- 4.3.2 Statistik ska kunna visas med linjediagram.
- 4.3.3 Statistik ska kunna visas med cirkeldiagram.

## 4.3.4 Statistik ska kunna filtreras med datum.

### 4.3.5 Statistik ska kunna filtreras med statistiknummer.

- 4.3.6 Användare ska kunna filtrera statistiken med ett startdatum.
	- 4.3.7 Användare ska kunna filtrera statistiken med ett slutdatum.
	- 4.3.8 Användare ska välja en av intervallen: år, kvartal eller månad som statistiken ska delas in i.

## **4.4 Framsidan**

4.4.1 (H F) Användaren ska kunna logga in med användarnamn och lösenord.

# **4.5 Felmeddelanden, varningar**

4.5.1 (M F) Om användaren försöker lämna faktura-sidan ska användaren få en varning som frågar om "är du säker på att du vill lämna denna sidan?" 4.5.2 (L) Felaktiga fält i faktura-sidan har omringande röda ramar runt sig.

# **4.6 Navigeringsbar**

4.6.1 (<del>L</del> F) Användaren ska kunna logga ut på alla sidor.

4.6.2 (H) Användaren ska kunna gå till faktura-sidan genom navigeringsbaren.

4.6.3 (H) Användaren ska kunna gå till handlingar-sidan genom navigeringsbaren.

4.6.4 (H) Användaren ska kunna gå till statistik-sidan genom navigeringsbaren.

4.6.5 (L) Användaren ska se vem som är inloggad på navigeringsbaren.

# **5 Icke-funktionella krav**

#### **5.1 Användbarhet**

5.1.1 (H) Faktura-sidan ska vara scrollbar.

5.1.2 (H) Handlingar-sidan ska vara scrollbar.

5.1.3 (H) Statistik-sidan ska vara scrollbar.

5.1.4 (H) Framsidan ska vara scrollbar.

5.1.5 (L) Handlingar-sidan ska vara anpassad för minst 9,7 tum.

5.1.6 (L) Statistik-sidan ska vara anpassad för minst 9,7 tum.

5.1.5 (L) Portalen-sidan ska vara anpassad för minst 700px bred och 600px hög.

### **5.2 Underhållbarhet**

5.2.1 (M) Alla metoder ska ha kommentarer som beskriver deras funktion.

5.2.2 (M) Alla klasser ska ha kommentarer som beskriver deras funktion.

5.2.3 (L) Alla kommentarer ska vara skrivna på engelska.

5.2.4 (H) Portalen ska skrivas på svenska.

5.2.5 (L F) Portalen ska hämta all text från en översättningsfil.

5.2.6 (L) Portalen ska använda samma terminologi som TIS.

### **5.3 Portabilitet**

5.3.1 (H) Portalen ska ha stöd för Google Chrome.

5.3.2 (H) Portalen ska ha stöd för Mozilla Firefox.

5.3.3 (H) Portalen ska ha stöd för Microsoft Edge.

### **5.4 Utvecklingsprocess**

5.4.1 (H) Utvecklingsprocessen följer tidsplanen (se *"figur 5.1"*).

5.4.2 (L) Uppgifterna som gjorts varje arbetsdag ska föras in i en intern loggbok.

5.4.3 (H) I slutet av varje iteration ska en prototyp demonstreras till Tyringe Konsult. Markerat rött i tidsplanen.

### **5.5 Kopplingsbarhet**

5.5.1 (H) Portalen ska kunna kopplas till TIS med en REST-api.

## **6 Datakrav**

#### **6.1 Inmatad data**

### **6.1.1 Huvudinformation:**

6.1.1.0 (H) Användaren ska kunna mata in information enligt *"figur 6.1"*.

- 6.1.1.1 (L) Användaren ska bara kunna mata in tre val i tullförfarande:
	- a) val ett är normal export.
	- b) val två är återexport tullager.
	- c) val tre är retur.

6.1.1.2 (L) Användaren ska bara kunna mata in siffror och bokstäver i fakturanummer.

6.1.1.3 (L) Användaren ska bara kunna mata in datum enligt ÅÅÅÅ-MM-DD i fakturadatum.

6.1.1.4 (L) Användaren ska bara kunna mata in ett positivt tal i fakturabelopp.

6.1.1.6 (L) Användaren ska bara kunna mata in en ISO-godkänd förkortning för en valuta i valuta.

6.1.1.7 (L) Användaren ska bara kunna mata in ett positivt tvåsiffrigt tal i moms.

6.1.1.8 (L) Användaren ska bara kunna mata in ett positivt tal i totalt antal kolli.

6.1.1.9 (L) Användaren ska bara kunna mata in ett giltig kollislag. 6.1.1.10 (L) Användaren ska bara kunna mata in bokstäver och siffror i Eori-nummer.

#### **6.1.2 Avsändarinformation**

6.1.2.0 (H) Användaren ska kunna mata in information enligt *"figur 6.2"*.

6.1.2.1 (L) Användaren ska bara kunna mata in bokstäver och siffror i namn.

6.1.2.2 (L) Användaren ska bara kunna mata in bokstäver och siffror i adress.

6.1.2.3 (L) Användaren ska bara kunna mata in bokstäver i ort.

6.1.2.4 (L) Användaren ska bara kunna mata in ett positivt heltal i postnummer.

6.1.2.5 (L) Användaren ska bara kunna mata in bokstäver i land.

6.1.2.6 (L) Användaren ska bara kunna mata in bokstäver och siffror i Eori-nummer.

#### **6.1.3 Mottagarinformation**

6.1.3.0 (H) Användaren ska kunna mata in information enligt *"figur 6.3"*. 6.1.3.1 (L) Användaren ska bara kunna mata in bokstäver och siffror i namn.

6.1.3.2 (L) Användaren ska bara kunna mata in bokstäver och siffror i adress.

6.1.3.3 (L) Användaren ska bara kunna mata in bokstäver i ort.

6.1.3.4 (L) Användaren ska bara kunna mata in ett positivt heltal i postnummer.

6.1.3.5 (L) Användaren ska bara kunna mata in bokstäver i land.

6.1.3.6 (L) Användaren ska bara kunna mata in bokstäver och siffror i Eori-nummer.

## **6.1.4 Varuradsinformation**

6.1.4.0 (H) Användaren ska kunna mata in information enligt *"figur 6.4"*. 6.1.4.1 (L) Användaren ska bara kunna mata in bokstäver i varubeskrivning.

6.1.4.2 (L) Användaren ska bara kunna mata in ett positivt heltal i antal varor.

6.1.4.3 (L) Användaren ska bara kunna mata in ett positivt tal i pris per vara.

6.1.4.4 (L) Användaren ska bara kunna mata in ett positivt tal i nettovikt per vara.

### **6.1.5 Valfri Information**

6.1.5.0 (H) Användaren ska kunna valfritt bidra med mer information enligt *"figur 6.5"*.

6.1.5.1 (L) Användaren ska bara kunna mata in siffror och bokstäver i betalningsvillkor kod.

6.1.5.2 Användaren ska bara kunna mata in bokstäver i textrutan för betalningsvillkor.

6.1.5.3 (L) Användaren ska bara kunna mata in datum enligt ÅÅÅÅ-MM-DD i leveransdatum.

6.1.5.4 (L) Användaren ska bara kunna mata in ett positivt tal i total bruttovikt.

6.1.5.5 (L) Användaren ska bara kunna mata in ett positivt tal i total nettovikt.

6.1.5.6 (L) Användaren ska bara kunna mata in tre bokstäver i leveransvillkor.

6.1.5.7 Användaren ska bara kunna mata in bokstäver i textrutan för leveransvillkor.

6.1.5.8 (L) Användaren ska bara kunna mata in bokstäver i ort.

6.1.5.9 (L) Användaren ska bara kunna mata in siffror i

organisationsnummer.

6.1.5.10 (L) Användaren ska bara kunna mata in siffror i artikelnummer. 6.1.5.11 (L) Användaren ska bara kunna mata in två bokstäver i ursprungsland.

6.1.5.12 (L) Användaren ska bara kunna mata in siffror i statistiknummer (avsändarens land)

6.1.5.13 (L) Användaren ska bara kunna mata in siffror i statistiknummer (mottagarens land)

6.1.5.14 (L) Användaren ska bara kunna mata in bokstäver i

ursprungsdeklaration

6.1.5.15 (L) Användaren ska bara kunna mata in bokstäver och siffror i godsjournalnummer

# **6.1.6 Valfri Varuradsinformation**

6.1.6.0 (H) Användaren ska kunna mata in information enligt *"figur 6.6"*.

6.1.6.1 (L) Användaren ska bara kunna mata in siffror i artikelnummer.

6.1.6.2 (L) Användaren ska bara kunna mata in två bokstäver i ursprungsland.

6.1.6.3 (L) Användaren ska bara kunna mata in siffror i statistiknummer (avsändarens land)

6.1.6.4 (L) Användaren ska bara kunna mata in siffror i statistiknummer (mottagarens land)

6.1.6.5 (L) Användaren ska bara kunna mata in bokstäver i ursprungsdeklaration

6.1.6.6 (L) Användaren ska bara kunna mata in bokstäver och siffror i godsjournalnummer

# **6.1.7 Kolli-information**

6.1.7.0 (H) Användaren ska kunna mata in information enligt *"figur 6.7"*.

6.1.7.1 (L) Användaren ska bara kunna mata in ett positivt tal i totalt antal kolli.

6.1.7.2 (L) Användaren ska bara kunna mata in ett giltig kollislag.

# **6.2 Dataenheter**

6.2.1 (M) Moms kommer representeras i procentenheter.

6.2.2 (M) Total bruttovikt kommer representeras i kgm.

6.2.3 (M) Total nettovikt kommer representeras i kgm.

# **7 Framtida krav**

Framtida krav är de krav som kan vara användbara i en vidareutveckling av detta examensarbete.

7.1 Handlingar-sidan ska vara anpassad för Android.

7.2 Handlingar-sidan ska vara anpassad för iOS.

7.3 Avsändarinformation, enligt *"6.1.2"* ska kunna hämtas via api.

7.4 Statistik-sidan ska kunna hämta data via api.

7.5 Användare ska kunna ladda ner handlingar som pdf:er.

7.6 Faktura-sidan ska hämta information från uppladdade excel-filer.

7.7 Användare ska kunna logga in.

7.8 Användare ska kunna logga ut.

7.9 Faktura-sidan ska hämta mer information från api (giltiga koder och liknande).

7.10 Handlingar-sidan ska kunna filtrera ut handlingar efter användarens krav.

7.1.11 Användare ska kunna ta bort handlingar från handlingar-sidan

7.1.12 Handlingar-sidan ska vid längre listor dröja längre före objekten byter bakgrundsfärg, exempelvis på vart tredje objekt.

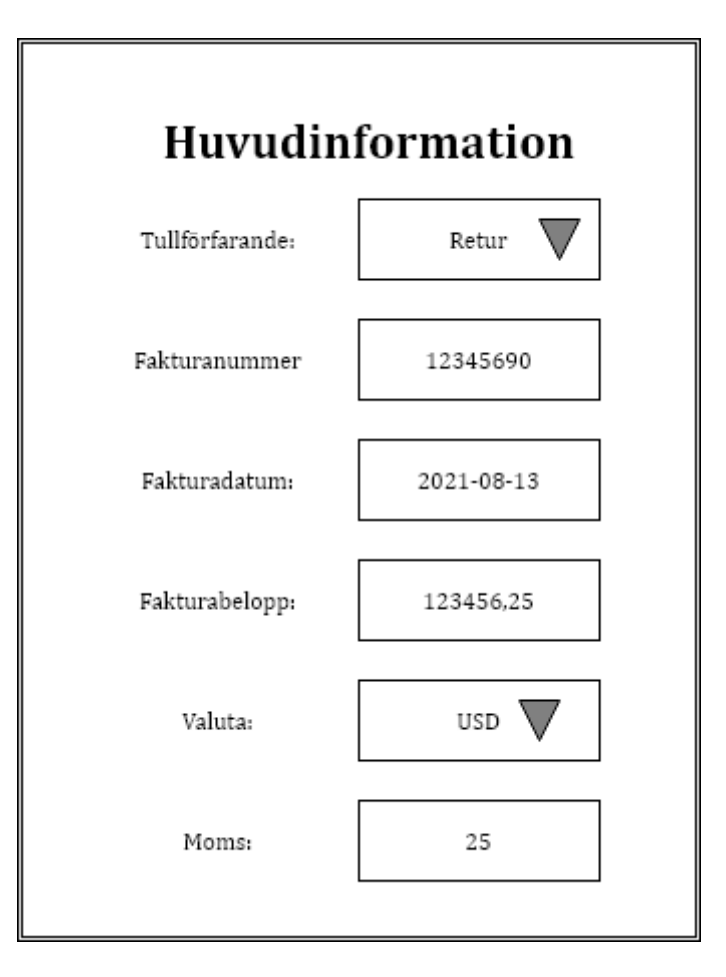

Figur 6.1 Huvudinformation

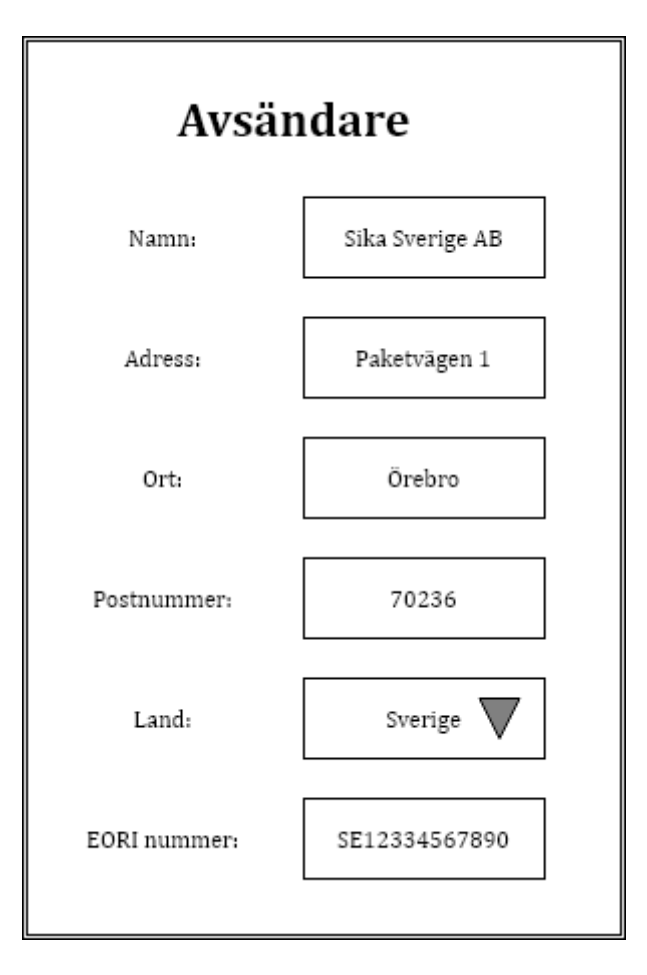

Figur 6.2 Avsändarinformation

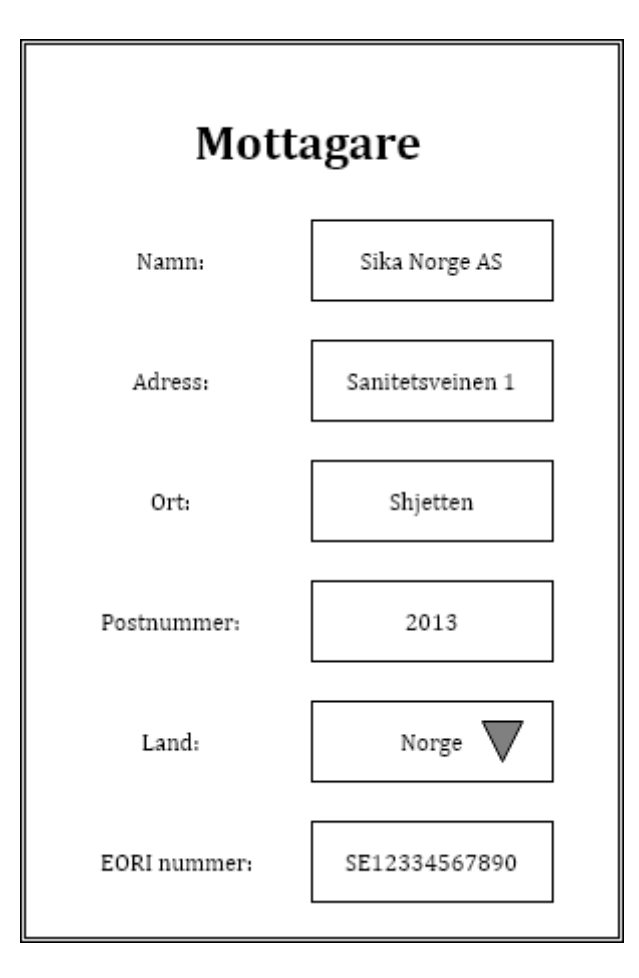

Figur 6.3 Mottagarinformation

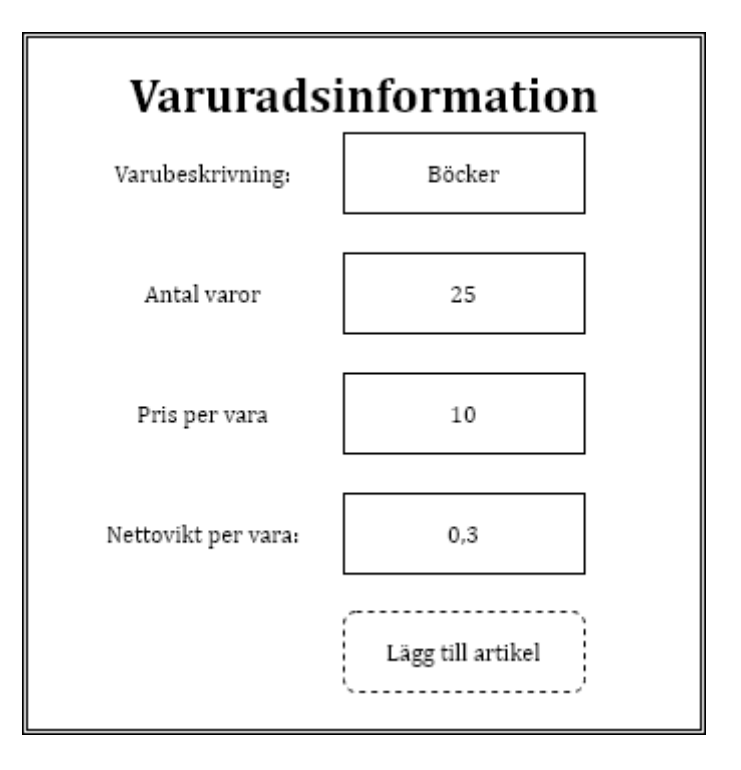

Figur 6.4 Varuradsinformation

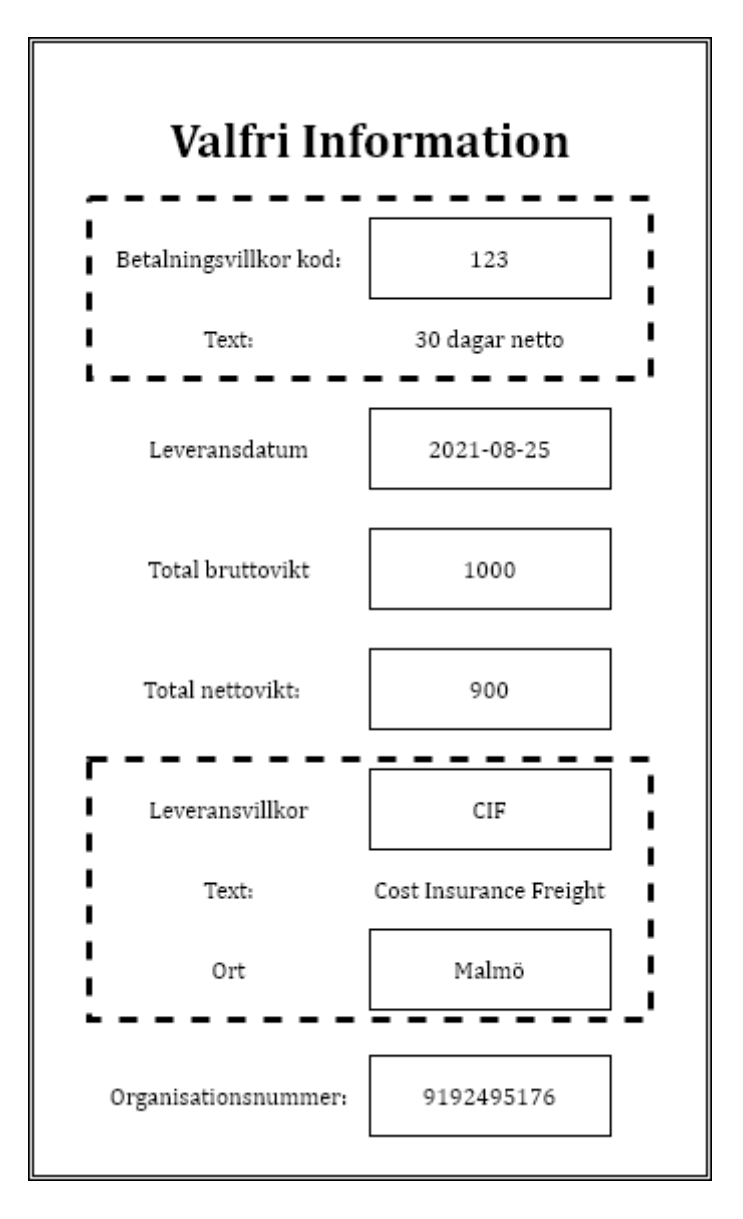

Figur 6.5 Valfri information

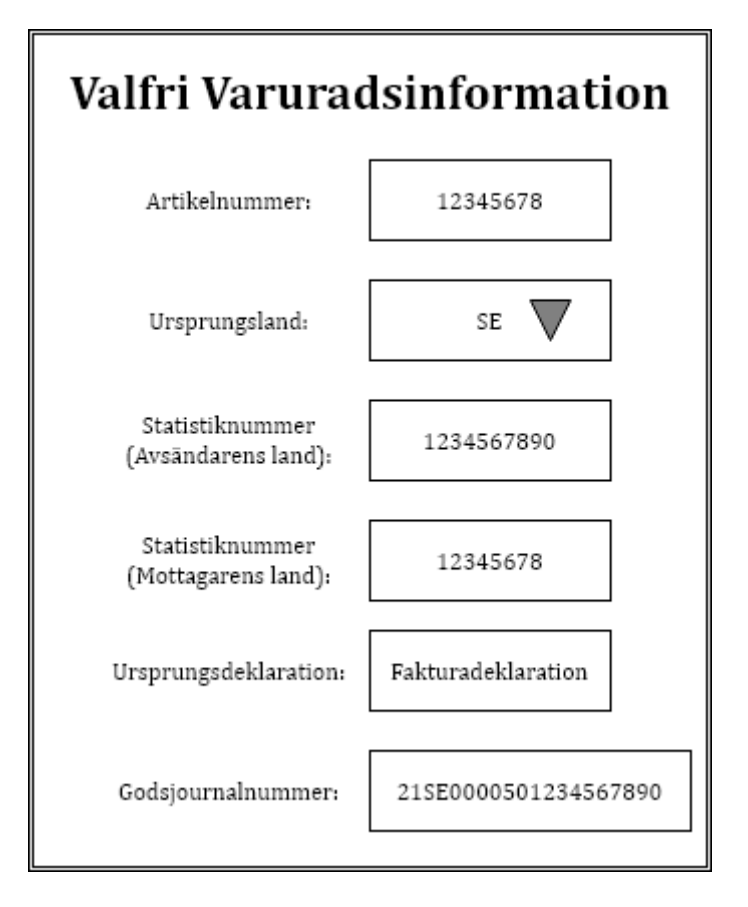

Figur 6.6 Valfri varuradsinformation

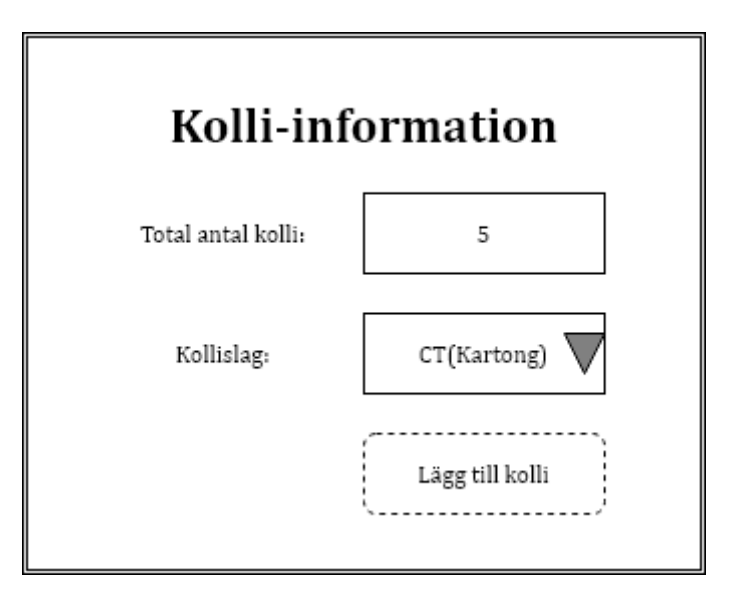

Figur 6.7 Kolli-information